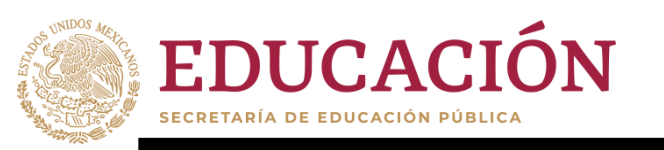

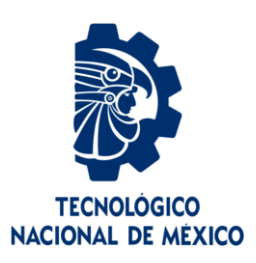

# **Tecnológico Nacional de México**

**Centro Nacional de Investigación y Desarrollo Tecnológico**

# **Tesis de Maestría**

 **Desarrollo de un** *FrameWork* **para la experimentación con algoritmos de Súper Resolución**

presentada por

**Ing. Martha Pamela Cejudo García**

como requisito para la obtención del grado de

**Maestra en Ciencias de la Computación**

Director de tesis **Dr. Raúl Pinto Elías**

**Cuernavaca, Morelos, México. Enero de 2020.**

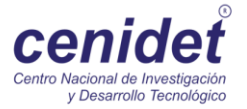

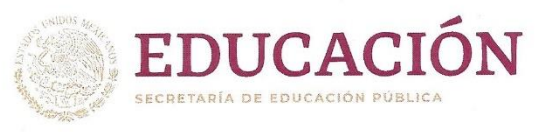

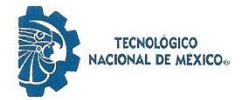

Centro Nacional de Investigación y Desarrollo Tecnológico Departamento de Ciencias Computacionales

"2020, Año de Leona Vicario, Benemérita Madre de la Patria"

Cuernavaca, Mor., 13/enero/2020

OFICIO No. DCC/012/2020 Asunto: Aceptación de documento de tesis CENIDET-AC-004-M14-OFICIO

#### C. DR. GERARDO VICENTE GUERRERO RAMÍREZ **SUBDIRECTOR ACADÉMICO PRESENTE**

Por este conducto, los integrantes de Comité Tutorial de la C. Ing. Martha Pamela Cejudo García, con número de control M17CE087, de la Maestría en Ciencias de la Computación, le informamos que hemos revisado el trabajo de tesis de grado titulado "Desarrollo de un FrameWork para la experimentación con algoritmos de Súper Resolución" y hemos encontrado que se han atendido todas las observaciones que se le indicaron, por lo que hemos acordado aceptar el documento de tesis y le solicitamos la autorización de impresión definitiva.

Dr. Raul Pinto Elías Doctor en Ciencias en la Especialidad de **Ingeniería Eléctrica** 3890453 Director de tesis

Dr. José Ruiz Ascencio **Doctor en Ciencias** 5009035 **Revisor2** 

Depto. Servicios Escolares.  $C.C.D.$ Expediente / Estudiante JGGS/Imz

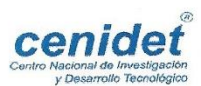

Interior Internado Palmira S/N, Col. Palmira, C. P. 62490Cuernavaca, Morelos. Tel. (01) 777 3 62 77 70, ext. 3202, e-mail: dcc@cenidet.edu.mx www.tecnm.mx | www.cenidet.tecnm.mx

Dra. Andrea Magadán Salazar Doctora en Ciencias Computacionales 10654097 **Revisor 1** 

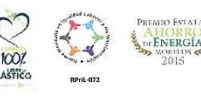

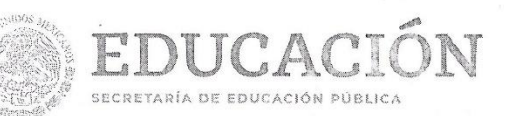

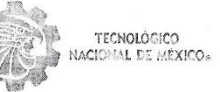

Centro Nacional de Investigación y Desarrollo Tecnológico Subdirección Académica

"2020, Año de Leona Vicario, Benemérita Madre de la Fatria"

Cuernavaca, Morelos, 14 enero 72020

OFICIO No. SAC/014/2020 Asunto: Autorización de impresión de tesis

ING. MARTHA PAMELA CEJUDO GARCÍA CANDIDATA AL GRADO DE MAESTRA EN CIENCIAS DE LA COMPUTACIÓN PRESENTE

Por este conducto, tengo el agrado de comunicarle que el Comité Tutorial asignado a su trabajo de tesis titulado "Desarrollo de un FrameWork para la experimentación con algoritmos de Súper Resolución", ha informado a esta Subdirección Académica, que están de acuerdo con el trabajo presentado. Por lo anterior, se le autoriza a que proceda con la impresión definitiva de su trabajo de tesis.

Esperando que el logro del mismo sea acorde con sus aspiraciones profesionales, reciba un cordial saludo.

ATENTAMENTE Excelencia en Educación Tecnológica® "Conocimiento y tecnología al servicio de México"

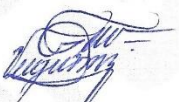

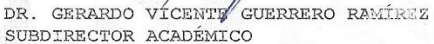

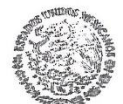

**SEP** TecNM CENTRO NACIONAL DE INVESTIGACIÓN Y DESARROLLO **TECNOLÓGICO** SUBDIRECCIÓN ACADÉMICA

C.p. M.E. Guadalupe Garrido Rivera. Jefa del Departamento de Servicios Escolares. Expediente.

GVGR/chg

cenidel

Interior Internado Palmira S/N, Col. Palmira, C. P. 62490, Cuernavaca, Morelos. Tel. (01) 777 3 62 77 70, ext. 4106, e-mail: dir\_cenidet@tecnm.mx www.tecnm.mx | www.cenidet.edu.mx

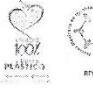

#### <span id="page-3-0"></span>**Resumen**

El ser humano cuenta con una percepción que le permite extraer lo más característico de los objetos y obtener detalles en una resolución eficaz para poder clasificarlos categóricamente, siendo un proceso que se lleva a cabo de manera compleja. Es por ello que la Visión Artificial a través de los años se ha dado a la tarea de emular y automatizar la percepción del ser humano por medio del desarrollo de sistemas computacionales.

En este trabajo de investigación se propone desarrollar un *framework* el cual permite a los usuarios aplicar diferentes técnicas de Súper Resolución (las interpolaciones del vecino más cercano, bilineal, bicúbica y *Lanczos* así como la *Wavelet Haar*) a imágenes con diversas características y diferentes formatos gráficos (*bmp*, *jpg*, *png* y *tiff*), así como la aplicación de las métricas para evaluar los resultados de dichos algoritmos (Error Cuadrático Medio *MSE*, Raíz del Error Cuadrático Medio *RMSE*, Proporción Máxima de Señal a Ruido *PSNR* e Índice de Similitud Estructural *SSIM*). También el sistema permite incorporar nuevos algoritmos de Súper Resolución de imágenes que se deseen agregar a la herramienta de experimentación, cuenta con un intérprete que facilita su uso, y su código y gramática pueden ser modificados por los miembros o integrantes del grupo de inteligencia artificial del Tecnológico Nacional de México campus CENIDET y con ello incrementar su funcionalidad.

# <span id="page-4-0"></span>**Abstract**

The human being has a perception that allows him to extract the most characteristic of the objects and to obtain details in an effective resolution to be able to classify them categorically, being a process that is carried out in a complex way. This is why Artificial Vision has been given the task of emulating and automating human perception through the development of computer systems.

In this research work we propose to develop a framework which allows users to apply different Super Resolution techniques (the Nearest Neighbor, Bilinear, Bicubic and Lanczos interpolations as well as the Wavelet Haar) to images with different characteristics and different graphic formats (bmp, jpg, png and tiff), as well as the application of the metrics to evaluate the results of these algorithms (Mean Square Error MSE, Root Mean Square Error RMSE, Peak Signal to Noise Ratio PSNR and Structural Similarity Index SSIM). The system also allows the incorporation of new Super Resolution algorithms of images that are desired to add to the experimental tool, it has an interpreter that facilitates its use, and its code and grammar can be modified by the members of the group of artificial intelligence of the Tecnológico Nacional de México campus CENIDET and with it to increase its functionality.

# <span id="page-5-0"></span>**Dedicatoria**

Quiero dedicar esta tesis…

*A mi mamá* por todo su amor y apoyo incondicional brindado durante toda mi vida, sabes que todos mis logros son gracias a todo tu esfuerzo, *Te amo!!*

*A mi papá,* sabes que *Te amo!!*

*A mi hermano* por estar ahí, apoyándome y motivándome siempre, *Te amo!!*

*A mi novio* por apoyarme y motivarme, sobre todo por tu amor gracias, *Te amo!!*

*A mi cuñada* por apoyarme y motivarme, *Te quiero!!*

*Y a toda mi familia, en especial a mis abuelos y tíos* por el apoyo brindado, ya que gracias a ellos concluyo con éxito este logro.

### <span id="page-6-0"></span>**Agradecimientos**

Agradezco al Tecnológico Nacional de México / CENIDET por haberme aceptado como alumna de esta institución y por el aprendizaje que recibí.

Agradezco al Consejo Nacional de Ciencia y Tecnología CONACYT por el apoyo económico brindado durante dos años de maestría para el desarrollo de este tema de tesis.

Agradezco a Fundación Telmex por su programa educativo brindado durante el desarrollo de la maestría.

Agradezco a mi director de tesis el Dr. Raúl Pinto Elías por su asesoría y comentarios durante la implementación de este proyecto de investigación.

Agradezco a mi comité revisor, la Dra. Andrea Magadán Salazar y el Dr. José Ruiz Ascencio por las observaciones, recomendaciones y comentarios brindados ya que fueron de gran utilidad para el desarrollo y conclusión de esta tesis.

# Contenido

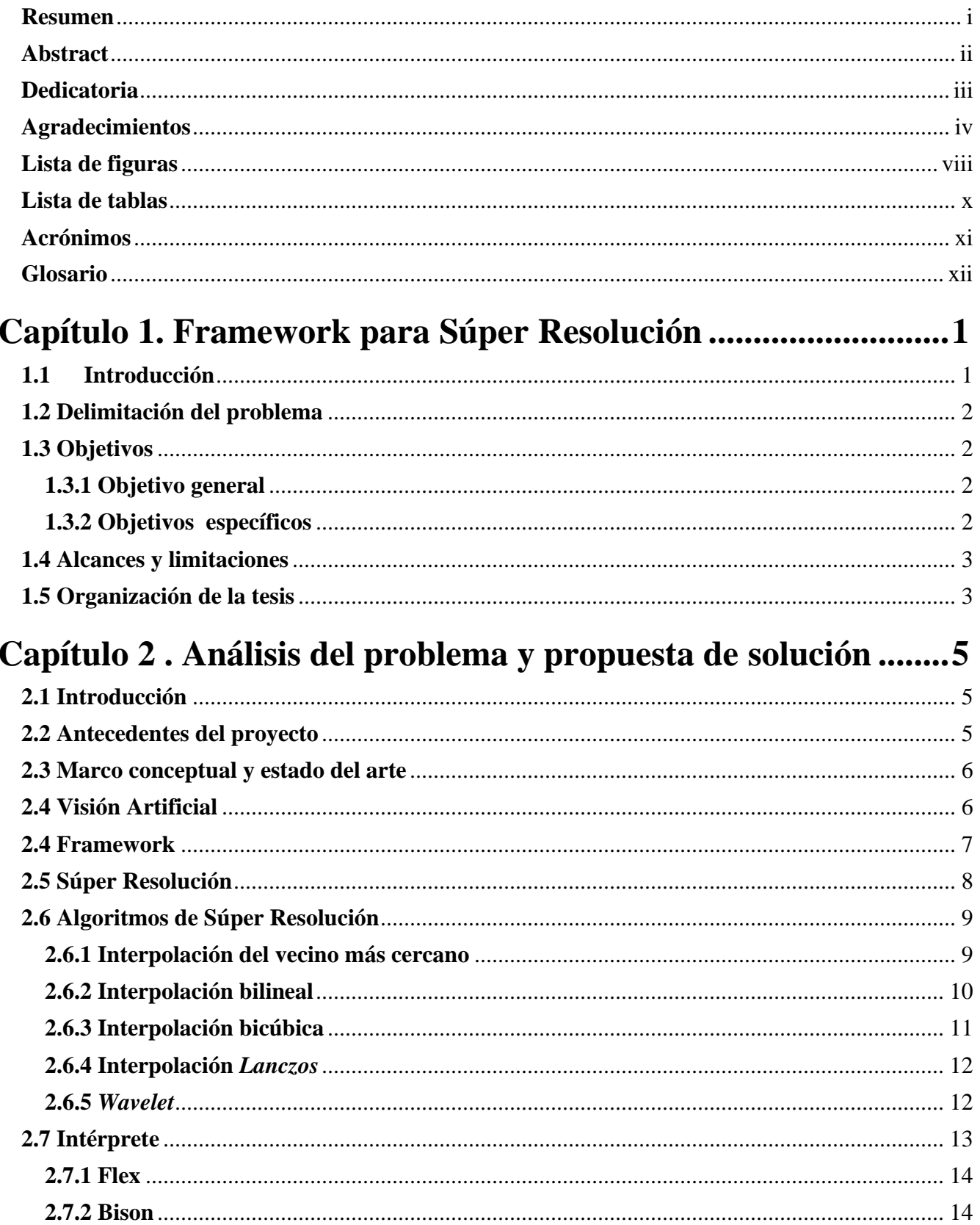

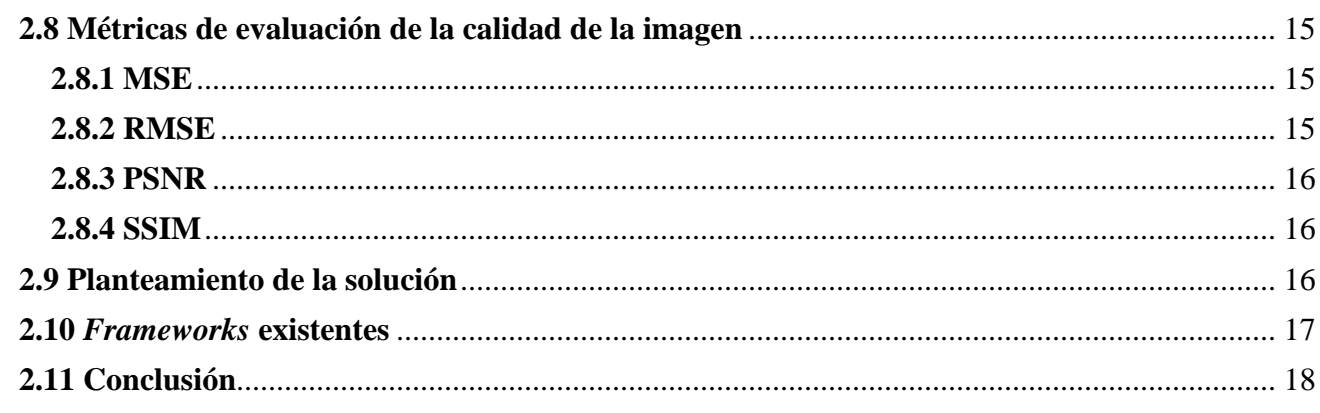

# Capítulo 3. Análisis, diseño e implementación del sistema ....... 19

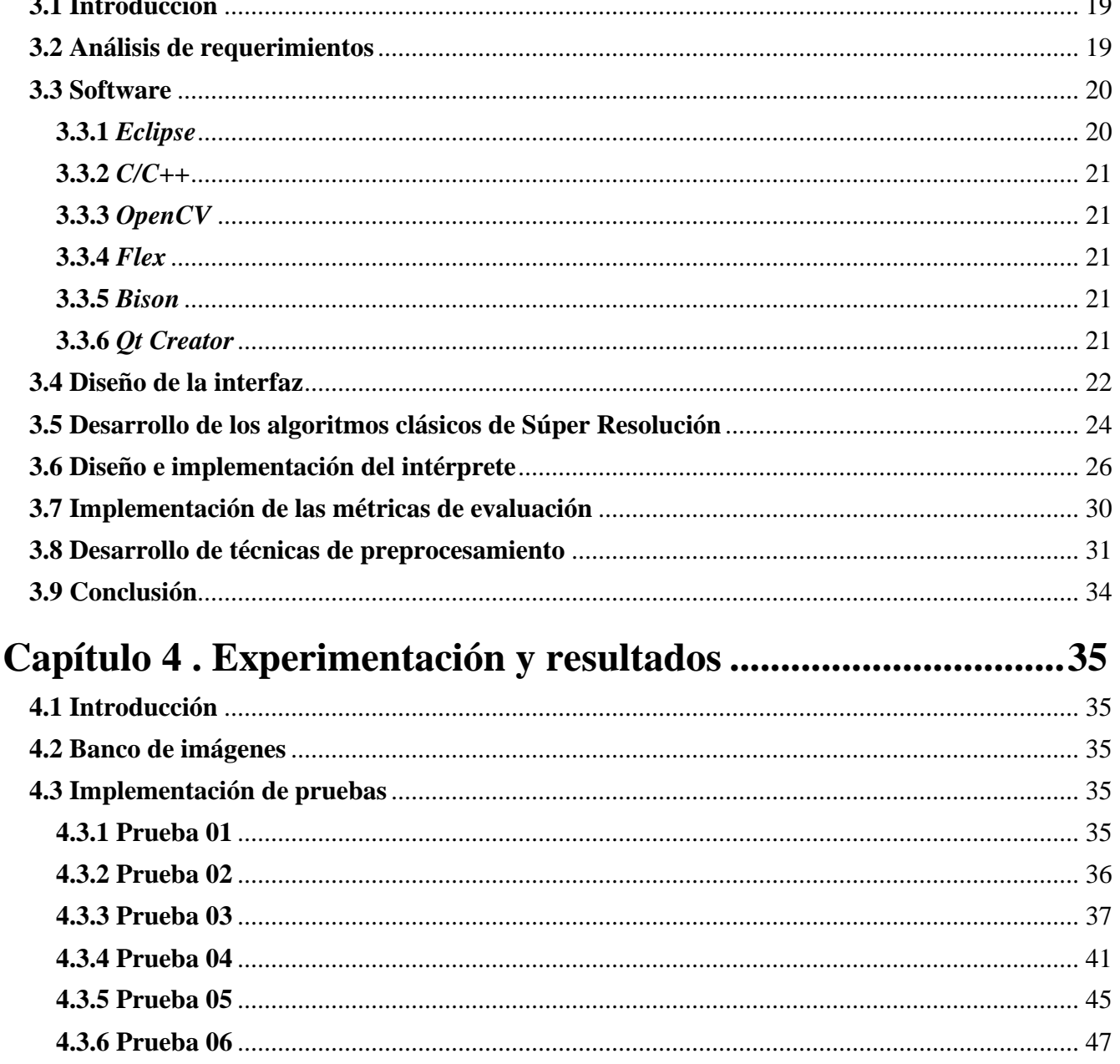

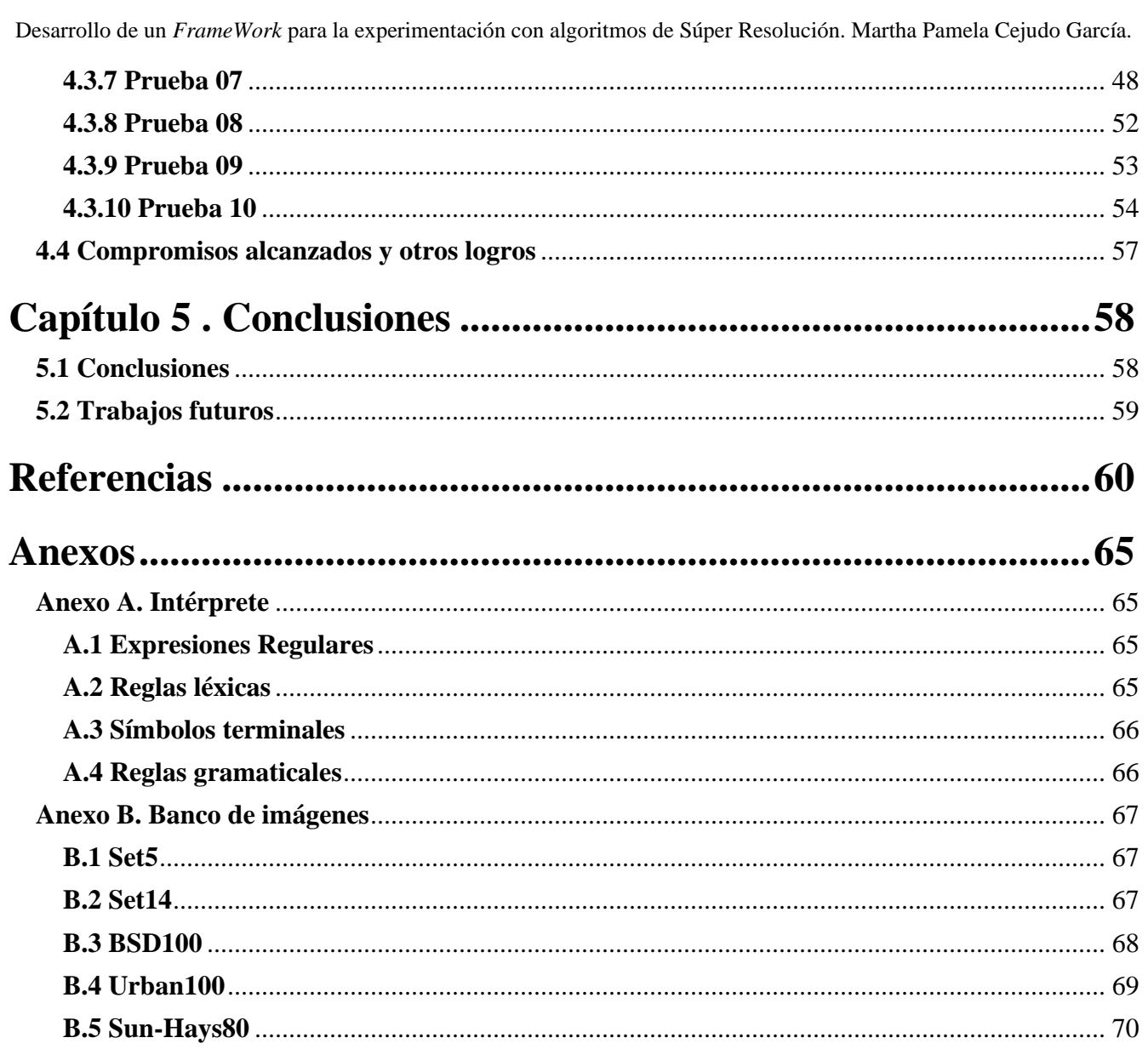

# <span id="page-10-0"></span>**Lista de figuras**

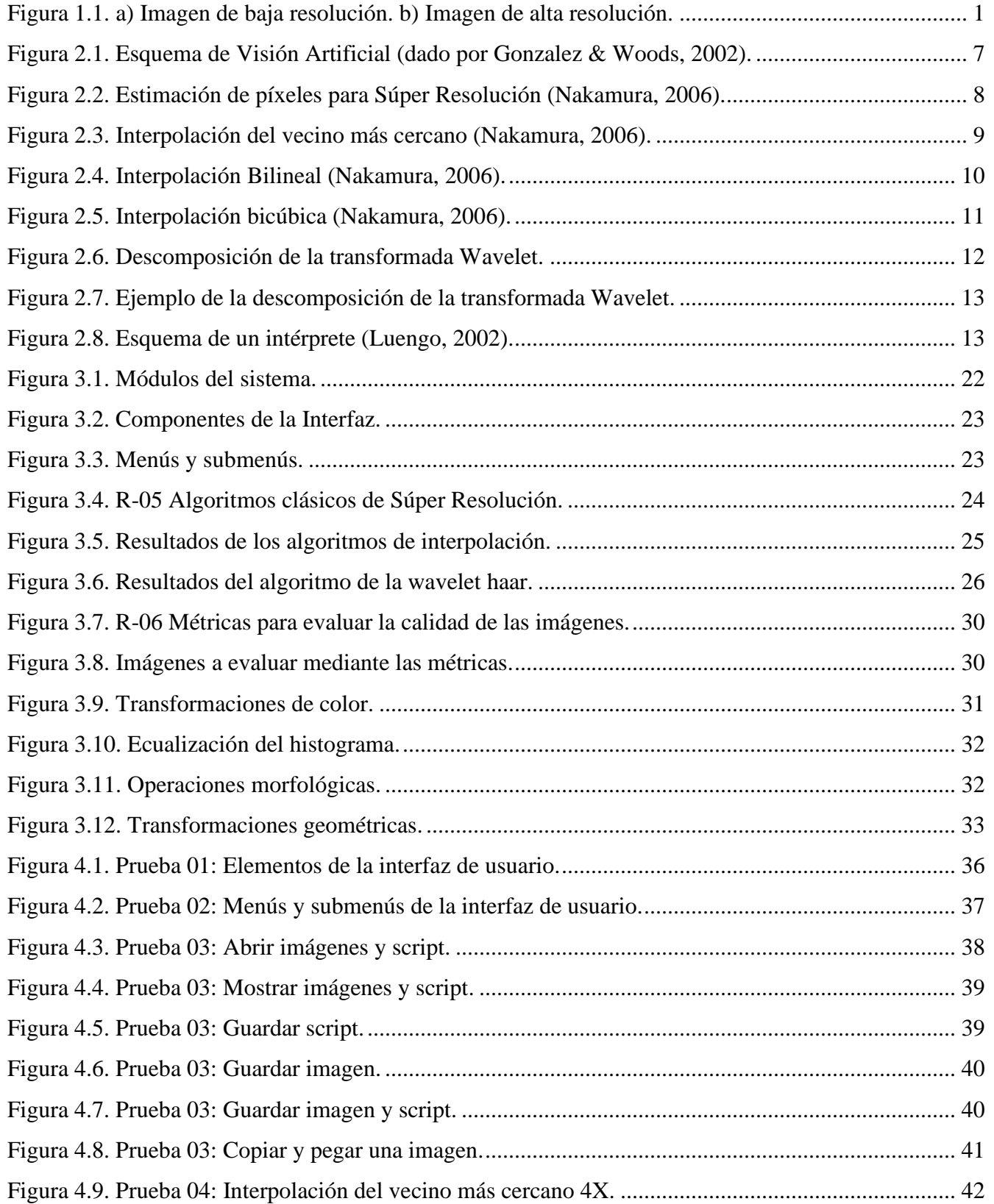

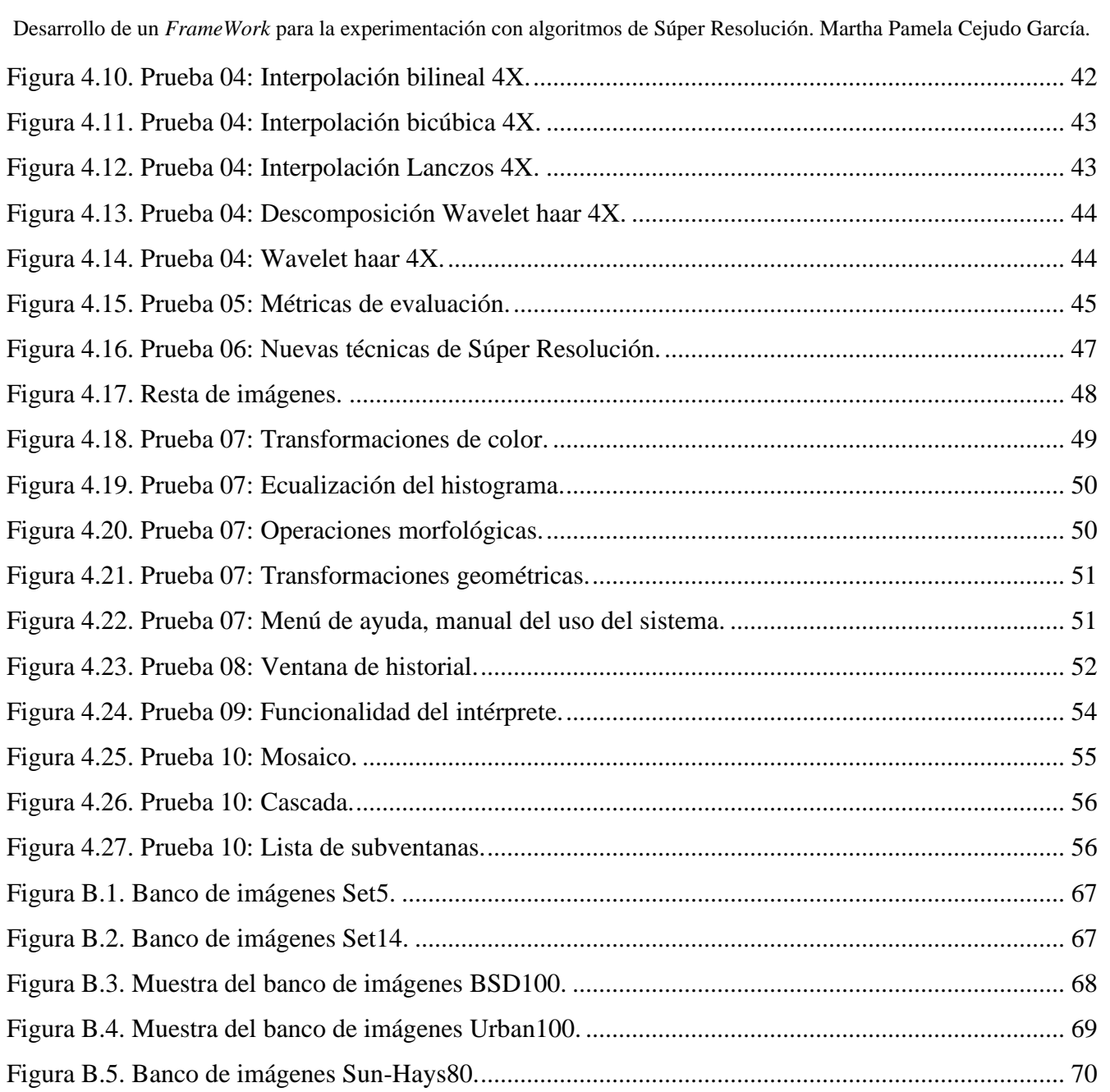

# <span id="page-12-0"></span>**Lista de tablas**

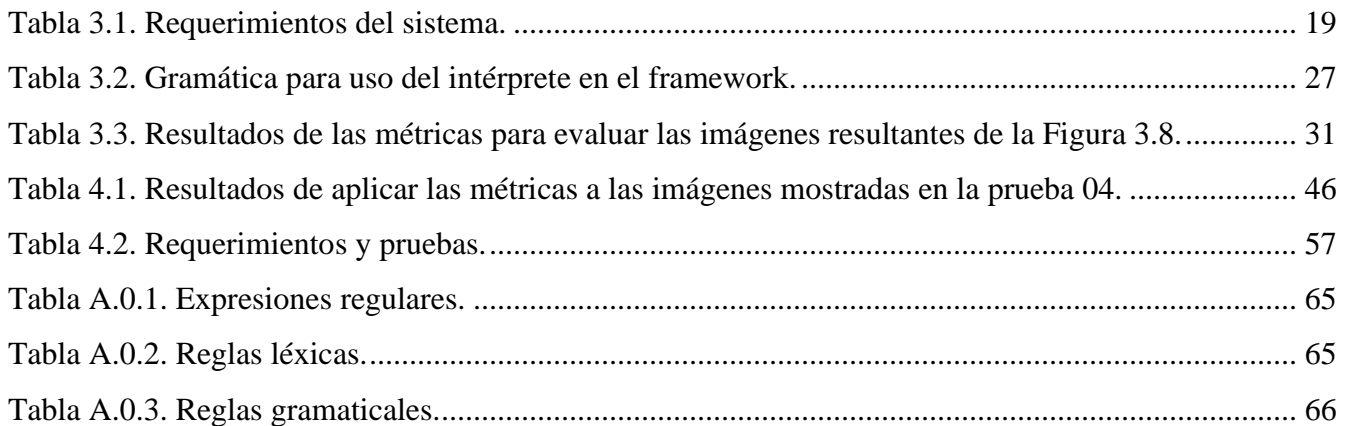

# <span id="page-13-0"></span>**Acrónimos**

Listado alfabético de los acrónimos utilizados en este documento.

- **PSI** Por sus siglas en inglés.
- **Flex** Analizador léxico. PSI: *Fast Lexical Analyzer.*
- **HR** Alta resolución. PSI: *High Resolution.*
- **HSL** Matiz, Saturación, Luminosidad. PSI: *Hue Saturation Lightness.*
- **HSV** Matiz, Saturación, Valor o Brillo. PSI: *Hue, Saturation, Value.*
- **LR** Baja resolución. PSI: *Low Resolution.*
- **MSE** Error cuadrático medio. PSI: *Mean Square Error.*
- **PSNR** Proporción Máxima de Señal a Ruido. PSI: *Peak Signal to Noise Ratio.*
- **RMSE** Raíz del Error Cuadrático Medio. PSI: *Root Mean Squared Error.*
- **SR** Súper resolución. PSI: *Super Resolution.*
- **SSIM** Índice de Similitud Estructural. PSI: *Structural Similarity Index.*
- **Yacc** Otro generador de compiladores más. PSI: *Yet Another Compiler-Compiler.*

#### <span id="page-14-0"></span>**Glosario**

Listado alfabético de términos técnicos utilizados en este documento.

- *Framework* Conjunto de clases cooperativas que construyen un diseño reutilizable para un tipo específico de software. Proporciona la arquitectura partiendo el diseño en clases abstractas y definiendo sus responsabilidades y colaboraciones (Galindo & Camps, 2008).
- **Interpolación** El proceso de interpolación es la obtención de nuevos puntos (píxeles) para generar una imagen de alta resolución, los cuales se obtienen a partir de la información contenida en la imagen de baja resolución (Gonzalez & Woods, 2002). "La interpolación es la obtención de nuevos valores dentro del intervalo de valores discretos conocidos".
- **P**í**xel** La palabra píxel es una combinación de *pictures* (pics o pix) y *element* (*picture element*, elemento de la imagen). Es la superficie homogénea más diminuta que forma parte de una imagen digital. Una imagen digital se compone de un número finito de elementos, cada uno con un lugar y valor específicos. Estos elementos son llamados píxeles (Mejía, 2005).
- **Resolución** Es la cantidad de detalles que puede observarse en una imagen. El concepto de resolución en una imagen se refiere a la densidad de píxeles que contiene. Tener mayor resolución se traduce en obtener una imagen con más detalle o calidad visual (Pérez, 2018).

**Súper Resolución** Es el proceso por el cual se obtiene una imagen digital de alta resolución espacial a partir de una o varias imágenes digitales de baja resolución de una determinada escena (Park et al., 2003).

# <span id="page-15-0"></span>**Capítulo 1. Framework para Súper Resolución**

# <span id="page-15-1"></span>**1.1 Introducción**

Hoy en día las imágenes son utilizadas en diversos dispositivos, tales como computadoras, televisores, teléfonos celulares, entre muchos otros. En ciertos casos, la baja resolución de las imágenes impide la correcta interpretación visual de la información, para compensar esta deficiencia, existen técnicas de Súper Resolución (SR). La SR es un proceso que permite obtener más información (más píxeles) en un área de interés, por lo que un método de SR hace el proceso de estimar información desde la imagen de Baja Resolución (LR), y agregarla en una imagen de Alta Resolución (HR), como se puede observar en la Figura 1.1 (Álvarez et al., 2017).

<span id="page-15-2"></span>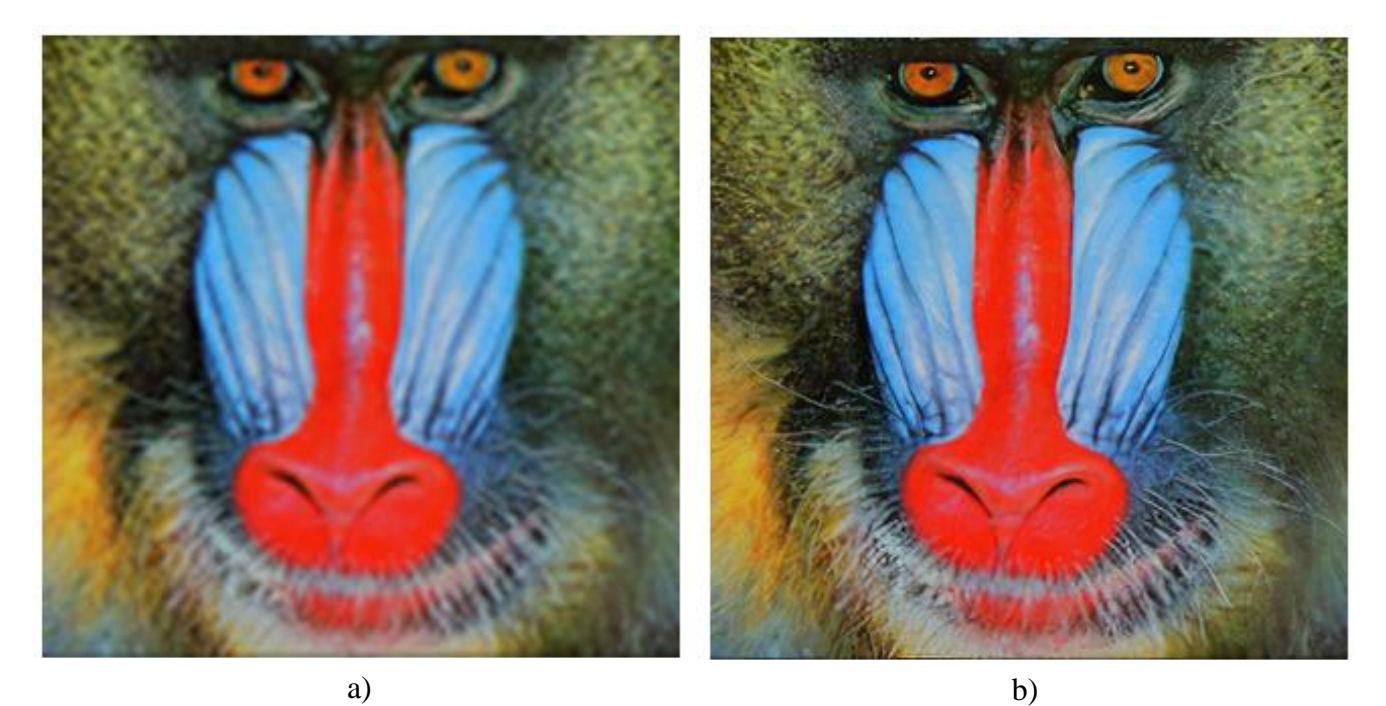

Figura 1.1. a) Imagen de baja resolución. b) Imagen de alta resolución.

La SR resulta de utilidad cuando no ha sido posible tomar imágenes de una calidad adecuada debido a problemas de coste, limitaciones físicas del sistema u otras causas. La SR es uno de los temas de tratamiento digital de imágenes que se encuentra abierto hoy en día a pesar de los numerosos trabajos desarrollados (Sánchez, 2008), (Morera et al., 2018). Por tal motivo, es conveniente contar con un *framework* que permita experimentar y comparar resultados entre algoritmos de SR.

# <span id="page-16-0"></span>**1.2 Delimitación del problema**

El Centro Nacional de Investigación y Desarrollo Tecnológico requiere un *framework* el cual permita a los usuarios aplicar diferentes técnicas de Súper Resolución a imágenes con diversas características y que facilite el uso mediante un intérprete, así como la aplicación de las métricas para evaluar los resultados de dichos algoritmos; poder incorporar nuevos algoritmos de Súper Resolución de imágenes que se deseen agregar a la herramienta de experimentación, que sea gratuito, y que su código y gramática puedan ser modificados por los miembros o integrantes del grupo de inteligencia artificial del instituto y con ello incrementar su funcionalidad.

### <span id="page-16-1"></span>**1.3 Objetivos**

A continuación, se describe el objetivo general, así como los objetivos específicos planteados para el desarrollo de este tema de tesis.

#### <span id="page-16-2"></span>**1.3.1 Objetivo general**

Diseñar e implementar un entorno de experimentación (*Framework*) para la manipulación de imágenes con el enfoque de Súper Resolución.

#### <span id="page-16-3"></span>**1.3.2 Objetivos específicos**

- Estudiar e implementar algoritmos clásicos de Súper Resolución.
- Estudiar e implementar rutinas de lectura y escritura de archivos con formatos gráficos específicos.
- Emplear bibliotecas y entornos de desarrollo libres/*GNU* o equivalentes.
- Estudiar e implementar un intérprete utilizando una herramienta *LEX-YACC*.

# <span id="page-17-0"></span>**1.4 Alcances y limitaciones**

- Estudiar e implementar, al menos, 4 algoritmos clásicos de Super Resolución.
- Incorporar un entorno de intérprete minimalista para dar flexibilidad a la experimentación.
- Realizar el desarrollo en *C/C++* usando *Eclipse* y las bibliotecas de desarrollo *OpenCV*, *R* y similares.
- Estudiar e implementar herramientas de *LEX-YACC* para seleccionar una.
- Implementar las funciones de lectura y escritura de, al menos, los formatos gráficos: *BMP*, *JPG*, *PNG*, *TIFF*.
- Seleccionar el banco de imágenes de acuerdo con trabajos realizados anteriormente en CENIDET.

# <span id="page-17-1"></span>**1.5 Organización de la tesis**

En el capítulo 2 se lleva a cabo el análisis del problema mencionado, así como el planteamiento de la propuesta de solución, también contiene la información obtenida de las investigaciones realizadas en el estado del arte. Incluye aportaciones referentes a técnicas clásicas de Súper Resolución, métricas para evaluar la calidad de las imágenes resultantes, así como información de utilidad para la implementación de un intérprete mediante los analizadores léxico y sintáctico.

El capítulo 3 contiene el análisis de requerimientos necesarios para la implementación del *framework* , así como el diseño e implementación de la interfaz de usuario y la gramática para el intérprete, también el desarrollo de los algoritmos clásicos de SR, las métricas para la evaluación de las imágenes y técnicas de preprocesamiento, también la funcionalidad para agregar nuevas técnicas al sistema.

En el capítulo 4 se muestran los resultados obtenidos de aplicar el plan de pruebas para la validación del correcto funcionamiento del *framework*, se detalla el análisis de los resultados obtenidos, los compromisos alcanzados y otros logros. Se mencionan los bancos de imágenes descargados y utilizados para las pruebas realizadas.

El capítulo 5 se detallan las conclusiones finales de esta tesis y se plantean los trabajos futuros relacionados al tema desarrollado.

También se presenta una sección de referencias para una consulta a mayor detalle de la información utilizada para el desarrollo de esta tesis.

Finalmente se incluyen dos anexos, el Anexo A muestra los elementos para la implementación del intérprete y el Anexo B el cual ejemplifica los bancos de imágenes descargados y utilizados para las pruebas realizadas.

# <span id="page-19-0"></span>**Capítulo 2 . Análisis del problema y propuesta de solución**

# <span id="page-19-1"></span>**2.1 Introducción**

Este capítulo contiene información recabada de las investigaciones realizadas en la literatura y el estado del arte, también incluye aportaciones referentes a los algoritmos clásicos de SR, así como las métricas para evaluar la calidad de las imágenes resultantes, e información de utilidad para la implementación del intérprete a través de los analizadores léxico y sintáctico. También incluye el planteamiento de la propuesta de solución.

# <span id="page-19-2"></span>**2.2 Antecedentes del proyecto**

El Tecnológico Nacional de México campus CENIDET cuenta con tres trabajos de investigación, los cuales se relacionan con el tema de tesis desarrollado:

1. Tesis de maestría, concluida. "Implementación de algoritmos de Súper Resolución, en hardware dedicado, para imágenes de resonancia magnética"; Pérez (2018) desarrolló un sistema de procesamiento de imágenes, que mejora la resolución de imágenes de resonancia magnética mediante el uso de métodos clásicos de súper resolución, implementado en un sistema embebido de alto rendimiento.

Realizó la evaluación de tres algoritmos clásicos de Súper Resolución (vecino más cercano, interpolación bilineal e interpolación bicúbica). Se llevó a cabo la implementación del método de Súper Resolución por interpolación bilineal en un sistema embebido de alto rendimiento por GPU, las pruebas las implementó en *cientos de imágenes* de fuentes públicas y privadas, reportó mejores resultados en cuanto a la calidad de la imagen, que los métodos del vecino más cercano e interpolación bicúbica, y obtuvo un tiempo menor a la *quinta parte* en contraste con las implementaciones en CPU.

- 2. Tesis de maestría, en proceso. "Desarrollo e implementación de algoritmos de Súper Resolución empleando Wavelets"; Sánchez (2018) plantea implementar y evaluar técnicas de Súper Resolución que empleen *wavelets*. Para lo cual, se estudian e implementan, *al menos, tres* técnicas de Súper Resolución, también se debe comprender e implementar, *al menos, tres* transformadas *wavelets*, así como llevar a cabo la implementación de una metodología de Súper Resolución empleando *wavelets*, para después comparar la calidad visual de las imágenes procesadas con la metodología propuesta.
- 3. Tesis doctoral, en proceso. "Método de Súper Resolución Híbrido para la Representación de Imágenes de Resonancia Magnética" Morera (2018) pretende mejorar los parámetros de similitud estructural en imágenes de resonancia magnética, mediante la consideración de altas escalas de amplificación y dirección de bandas de frecuencia.

Los trabajos mencionados anteriormente permitieron analizar y comprender la introducción al tema de Súper Resolución de imágenes, explicando algoritmos clásicos de SR (vecino más cercano, interpolación bilineal, interpolación bicúbica, transformadas *wavelets*) que se aplican para la obtención de imágenes con una mayor resolución.

### <span id="page-20-0"></span>**2.3 Marco conceptual y estado del arte**

A continuación se muestra la recopilación de información de acuerdo a las investigaciones realizadas y el análisis en la literatura y el estado del arte, referente a temas de súper resolución (Dong et al., 2016), (Zhang & Sze, 2017), (Yuan et al., 2018), (Morera et al., 2018), (Wang et al., 2018), métricas para evaluar la calidad de las imágenes (Blanes & Gorricho, 2015); así como información necesaria para la implementación del intérprete mediante las herramientas Flex y Bison (Paxson, 1995), (Aaby, 2003), (Béjar, 2005), (Levine, 2009) y (Gómez & Salamanca, 2012).

### <span id="page-20-1"></span>**2.4 Visión Artificial**

En (Platero, 2009) se establece que la visión artificial o también llamada visión por computador, pretende capturar la información visual del entorno físico para extraer características relevantes visuales, utilizando procedimientos automáticos. Es una representación visual del mundo. Infiere las características o propiedades del mundo a partir de una o más imágenes. Aunque cada aplicación tiene sus especificidades, existe un tronco común de etapas, como se visualiza en la Figura 2.1.

La información de bajo nivel está dada por las etapas de adquisición y procesado, las de medio nivel son las de segmentación y extracción de las características y las de alto nivel con las etapas de reconocimiento e interpretación.

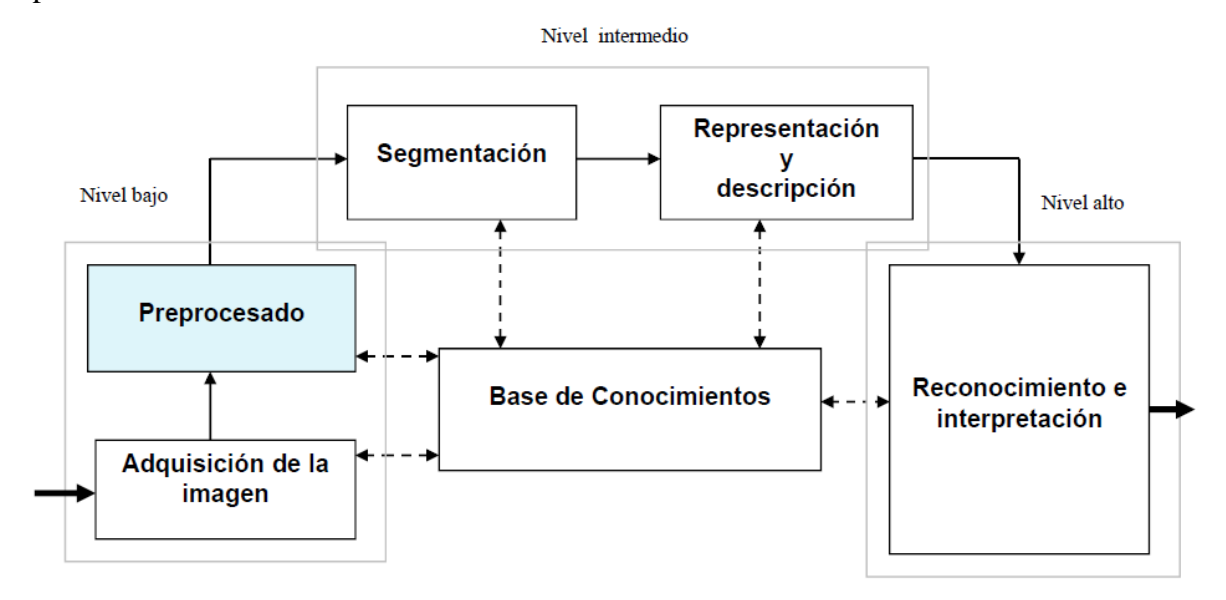

Figura 2.1. Esquema de Visión Artificial (dado por Gonzalez & Woods, 2002).

<span id="page-21-1"></span>La primera etapa es la construcción del sistema de formación de las imágenes. Su objetivo es realzar, mediante técnicas fotográficas (iluminación, óptica, cámaras, filtros, pantallas), las características visuales de los objetos (formas, texturas, colores, sombras). El éxito de muchas aplicaciones depende de un buen diseño en esta primera etapa.

Una vez adquirida la imagen se pasará a la etapa de preprocesado. El objetivo es mejorar la calidad informativa de la imagen adquirida. Se incluyen operaciones de mejora de la relación señal-ruido (*denoising*), SNR, de atenuar las imperfecciones de la adquisición debido a la función de transferencia del sistema de captación de imágenes (*deconvolution*), de regularizar la imagen, de mejorar el contraste o de optimizar la distribución de la intensidad (*enhancement*) o de realzar algunas características de la imagen, como bordes o regiones. Es en esta etapa en la que se lleva a cabo el proceso de implementación de las técnicas de Súper Resolución.

### <span id="page-21-0"></span>**2.4 Framework**

Un *framework* es una implementación compuesta de un conjunto de componentes y librerías empleados para desarrollar una estructura estándar de una aplicación, que, sumado a una metodología de uso y su correspondiente documentación permite diseñar, analizar, implementar y desplegar aplicaciones de

forma estándar, de alta calidad y rapidez. También se pueden definir como soluciones completas que contemplan herramientas de apoyo a la construcción (ambiente de trabajo o desarrollo) y motores de ejecución (ambiente de ejecución) (Rodríguez, 2012).

Un *framework*, es una abstracción en la que cierto código común provee una funcionalidad genérica que puede ser sobrescrita o especializada de forma selectiva por medio de código con funcionalidad específica provisto por los clientes del *framework* (Gutiérrez, 2010).

# <span id="page-22-0"></span>**2.5 Súper Resolución**

El proceso de SR es aquel en el cual el número de píxeles de una imagen se incrementa a fin de aumentar su resolución espacial, mediante la estimación del valor de los píxeles desconocidos, a partir del valor de los píxeles conocidos, contenidos en la imagen bajo análisis, como se observa en la Figura 2.2. Este proceso se lleva a cabo mediante la interpolación de la imagen bajo análisis la cual se conoce como la imagen de baja resolución (Castro et al., 2017).

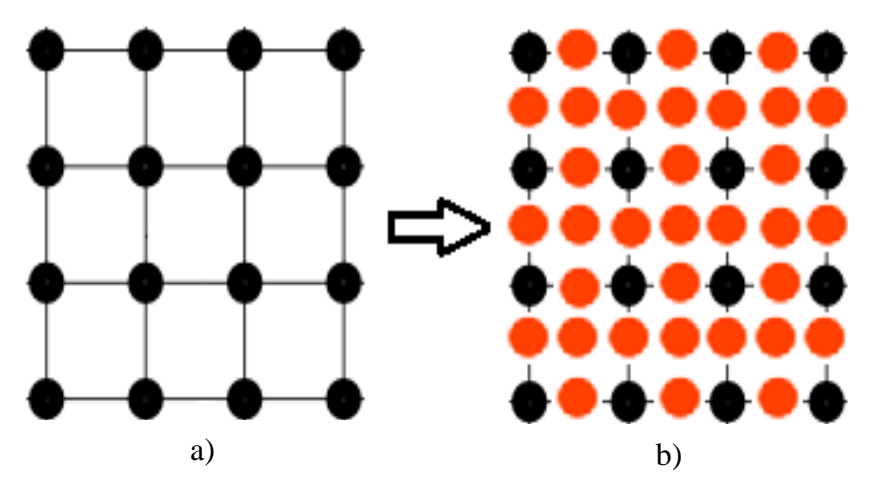

<span id="page-22-1"></span>Figura 2.2. Estimación de píxeles para Súper Resolución (Nakamura, 2006).

a) Imagen en baja resolución, los puntos negros son los píxeles originales. b) Imagen en alta resolución, los puntos negros son los píxeles originales y los puntos rojos son los píxeles estimados.

Existen diferentes esquemas de interpolación que han sido propuestos, en general, aunque, los algoritmos clásicos tienen baja complejidad computacional, estos no proporcionan la calidad requerida lo que ha provocado que sean poco usados para la generación de imágenes de SR en diversas aplicaciones prácticas. Sin embargo, los algoritmos clásicos han sido usados frecuentemente en las etapas de preprocesamiento de algoritmos de SR que proporcionan imágenes con mejor calidad.

Durante los últimos años han sido propuestos diversos algoritmos empleando esquemas, en el dominio espacial, en el dominio de la frecuencia o en el dominio *wavelet*. Entre los algoritmos que emplean la transformada *wavelet* discreta (*DWT*) o la transformada *wavelet* estacionaria (*SWT*) han recibido mucha atención durante los últimos años, ya que éstos proporcionan imágenes de SR con buena calidad y con un costo computacional razonable para aplicaciones en tiempo real. Sin embargo, en algunas aplicaciones se requiere mejorar aún más la calidad de las imágenes de SR sin incrementar significativamente la complejidad computacional del algoritmo (Castro et al., 2017).

### <span id="page-23-0"></span>**2.6 Algoritmos de Súper Resolución**

#### <span id="page-23-1"></span>**2.6.1 Interpolación del vecino más cercano**

Asigna a cada píxel interpolado el valor del píxel más cercano. La Figura 2.3 muestra la interpolación del vecino más cercano en el espacio bidimensional (el resultado de interpolación, *Pi*, tiene el mismo valor que el píxel de la imagen original, *P1*).

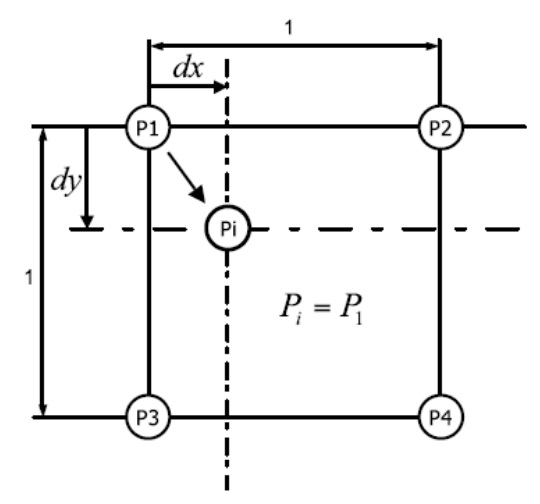

Figura 2.3. Interpolación del vecino más cercano (Nakamura, 2006).

<span id="page-23-2"></span>La distancia Euclidiana (Ecuación 2.1) es utilizada para determinar qué píxel es el más cercano:

$$
d_E(P1, P2) = \sqrt{(x_2, x_1)^2 + (y_2, y_1)^2}
$$
\n(2.1)

Donde:

1 y 2 son los píxeles de los cuales se obtendrá la distancia euclidiana,

 $(x_1, y_1)$  y  $(x_2, y_2)$  son las coordenadas del píxel P1 y del píxel P2, respectivamente.

La función de interpolación del vecino más cercano se expresa en la Ecuación 2.2:

$$
f(x) = 1 \t 0 \le x < 0.5
$$
  

$$
f(x) = 0 \t 0.5 \le x \t (2.2)
$$

Donde:

 $x$  representan la distancia a la que se encuentra el píxel que se va a interpolar del píxel original.

Es el método más simple y requiere poco recurso computacional, el inconveniente es la mala calidad de la imagen interpolada (Nakamura, 2006).

#### <span id="page-24-0"></span>**2.6.2 Interpolación bilineal**

La interpolación lineal utiliza dos píxeles adyacentes para obtener el valor de píxel interpolado. Cuando se aplica una interpolación lineal a una imagen, se llama interpolación bilineal, en la cual se utilizan cuatro píxeles circundantes para estimar un píxel.

La Figura 2.4 muestra la interpolación bilineal (se toman en cuenta los cuatro píxeles (*P1, P2, P<sup>3</sup> y P4*) que rodean al píxel a interpolar (*Pij*), se realiza una interpolación lineal entre los píxeles superiores (*P<sup>1</sup>* y *P2*) y otra interpolación entre los dos píxeles inferiores (*P<sup>3</sup>* y *P4*), por último, se hace una interpolación entre los dos valores interpolados previamente (*P<sup>a</sup>* y *Pb*) para obtener el valor del píxel interpolado (Souverville, 2016)).

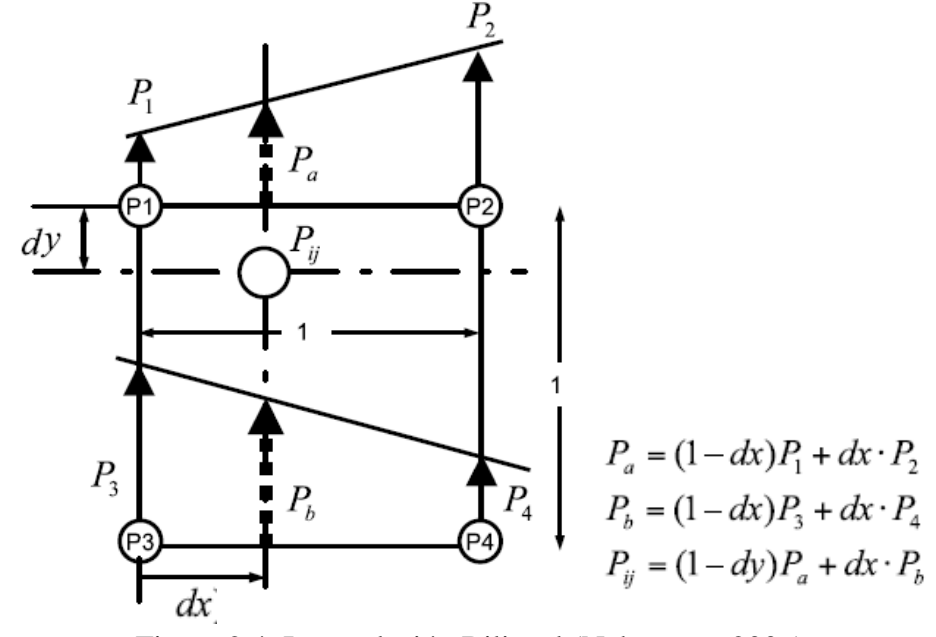

<span id="page-24-1"></span>Figura 2.4. Interpolación Bilineal (Nakamura, 2006).

La función de interpolación bilineal se expresa en la Ecuación 2.3:

$$
f(x) = 1 - x \quad 0 \le x < 1
$$
\n
$$
f(x) = 0 \qquad 1 \le x \tag{2.3}
$$

La interpolación bilineal es un método relativamente simple, y la calidad de imagen resultante es buena (Nakamura, 2006).

#### <span id="page-25-0"></span>**2.6.3 Interpolación bicúbica**

Usa 16 píxeles circundantes para estimar el valor del píxel a interpolar, como se observa en la Figura 2.5.

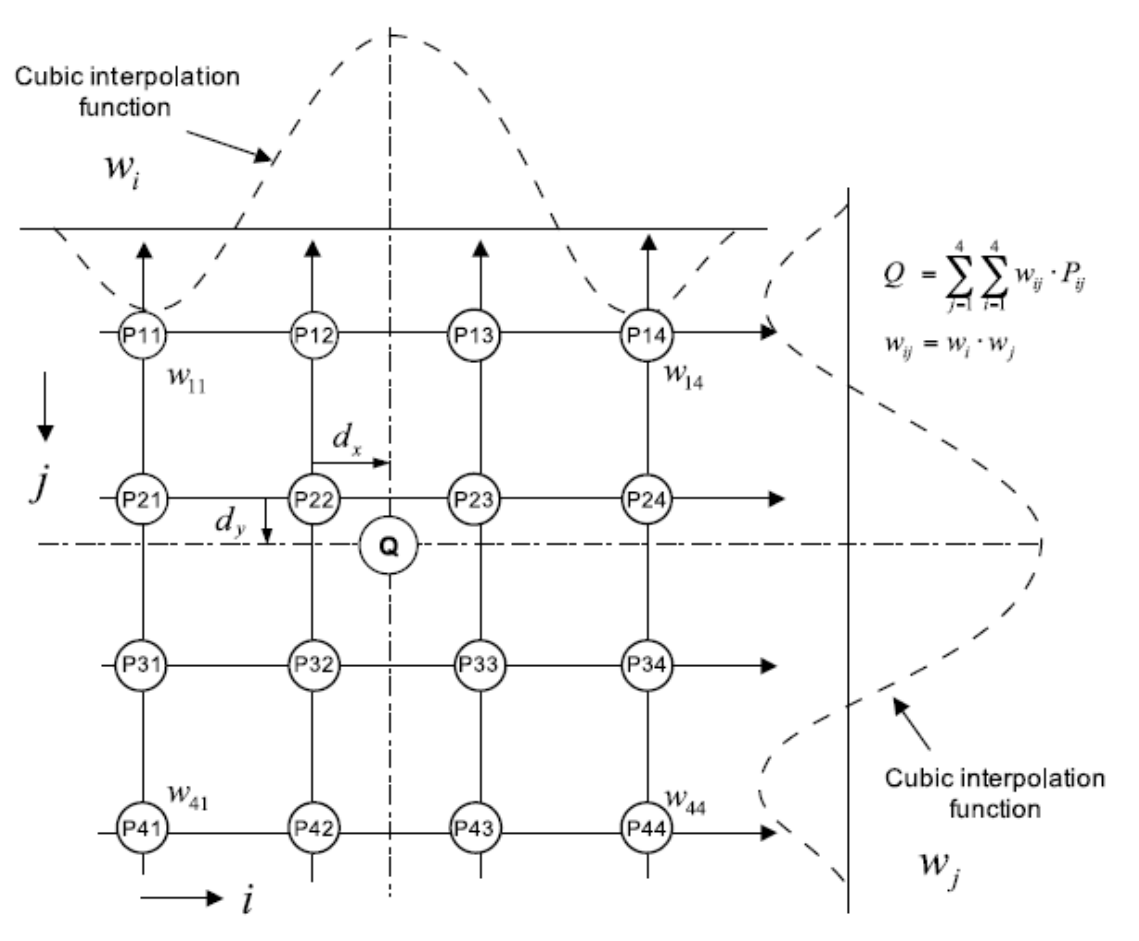

Figura 2.5. Interpolación bicúbica (Nakamura, 2006).

<span id="page-25-1"></span>La función de interpolación bicúbica se expresa en la Ecuación 2.4:

$$
f(x) = (1 - x)(1 + x - x^{2}) \quad 0 \le x < 1
$$
  
\n
$$
f(x) = (1 - x)(2 - x)^{2} \quad 1 \le x < 2
$$
  
\n
$$
f(x) = 0 \quad 2 \le x
$$
\n(2.4)

La función de interpolación bicúbica proporciona una mejor calidad de imagen que los dos métodos descritos anteriormente, pero a costa de requisitos de recursos computacionales mucho más altos (Nakamura, 2006).

#### <span id="page-26-0"></span>**2.6.4 Interpolación** *Lanczos*

Toma un intervalo de la función *Sinc(x)*, en otras palabras es una versión truncada de *Sinc(x)*, si es Lanczos3 el radio del núcleo respectivo es de 3 y si es *Lanczos4* su radio es de 4. Puede obtenerse una mejor estimación de la imagen incrementando el radio del núcleo, este incremento también lleva a un mayor tiempo de procesamiento (Tinoco, 2014).

La función de interpolación bicúbica se expresa en la Ecuación 2.5:

$$
f(x) = sinc(x) sinc(x/a) \quad x \in (-a, a)
$$
  

$$
f(x) = 0 \qquad \text{en otro caso} \tag{2.5}
$$

Donde:

 $sinc(x) =$  $sinc(x)$  $\mathcal{X}$ 

a representa el parámetro que ajusta la forma del kernel.

#### <span id="page-26-1"></span>**2.6.5** *Wavelet*

La Transformada Discreta de *Wavelets* (TDW), permite la descomposición de la imagen en diferentes escalas de coeficientes a la vez que se preserva la información. Las Figuras 2.6 y 2.7 muestran la forma de representar los resultados de la descomposición de la DWT de una imagen (Dumic et al., 2007).

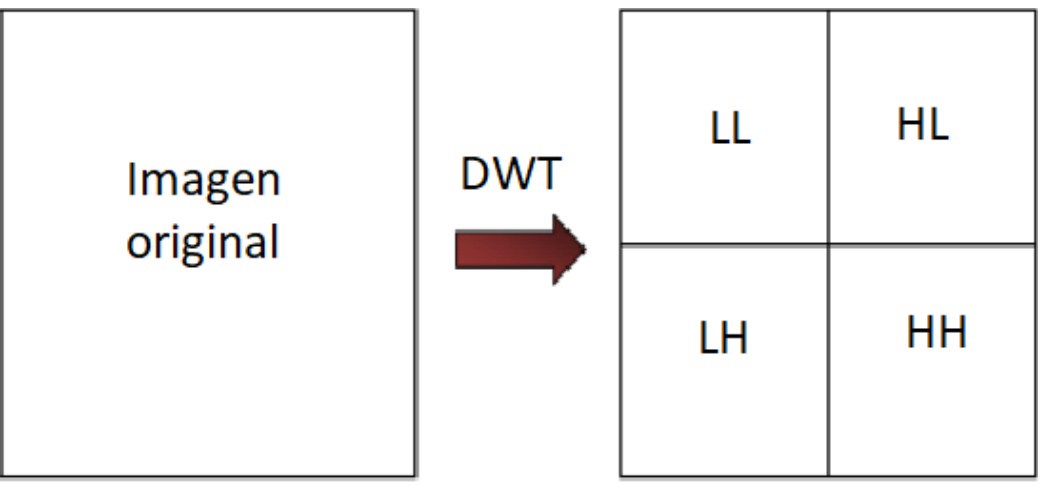

<span id="page-26-2"></span>Figura 2.6. Descomposición de la transformada *Wavelet*.

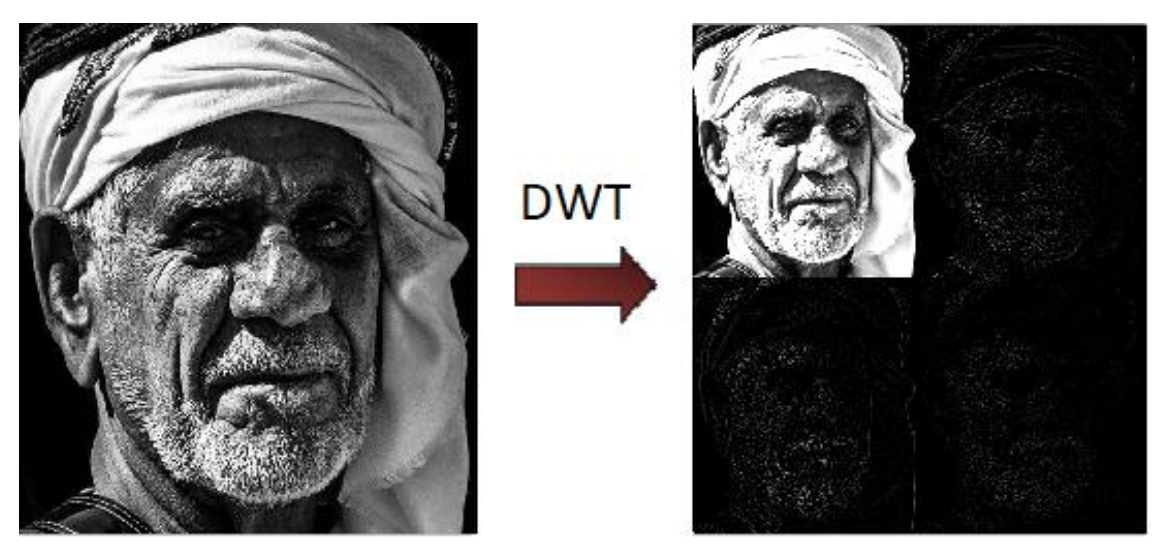

Figura 2.7. Ejemplo de la descomposición de la transformada *Wavelet*.

<span id="page-27-1"></span>Como se observa, los resultados de la descomposición son la combinación de filtros, Pasa Bajo / Pasa Bajo da como resultado la aproximación de baja resolución de la imagen, mientras que las combinaciones Pasa Bajo / Pasa Alto, Pasa Alto / Pasa Bajo y Pasa Alto / Pasa Alto, proporcionando detalles horizontales, verticales y diagonales (Gao & Zheng, 2007). Para el proceso de reconstrucción simplemente se recombinan las 4 sub imágenes (Pasa Bajo / Pasa Bajo, Pasa Bajo / Pasa Alto, Pasa Alto / Pasa Bajo y Pasa Alto / Pasa Alto) utilizando un proceso de undecimado (Pajares & De la Cruz, 2008).

### <span id="page-27-0"></span>**2.7 Intérprete**

Un intérprete es un programa que analiza y ejecuta de forma simultánea un programa (Luengo, 2002). Un intérprete es un traductor que toma como entrada la especificación de un programa ejecutable y produce como salida el resultado de ejecutar la especificación. Entonces, no se tiene un resultado físico (código máquina) sino lógico (la ejecución) (Gómez & Salamanca, 2012). En la Figura 2.8, se puede visualizar un esquema general de un intérprete.

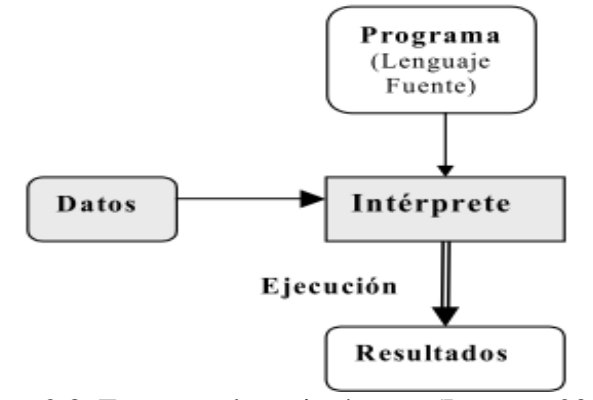

<span id="page-27-2"></span>Figura 2.8. Esquema de un intérprete (Luengo, 2002).

#### <span id="page-28-0"></span>**2.7.1 Flex**

De acuerdo con Paxson (1995), Aaby (2003), Béjar (2005) y Levine (2009), Flex es un una herramienta la cual permite generar analizadores léxicos, esto a partir de un conjunto de expresiones regulares. Flex busca concordancias en un fichero de entrada y ejecuta acciones asociadas a estas expresiones. Es un desarrollo realizado por GNU bajo licencia GPL. Los ficheros de entrada de Flex regularmente tienen la extensión ".l" y siguen el siguiente esquema:

```
%% 
patrón1 {acción1} 
patrón2 {acción2} 
...
```
Donde:

*patrón:* es una expresión regular

*acción:* es código en lenguaje de programación *C* con las acciones a ejecutar cuando se encuentre concordancia del patrón con el texto de entrada.

Flex recorre la entrada hasta que encuentra una concordancia y ejecuta el código asociado. El texto que no concuerda con ningún patrón lo copia tal cual a la salida.

#### <span id="page-28-1"></span>**2.7.2 Bison**

De acuerdo con Aaby (2003), Béjar (2005), Levine (2009) y Donnelly & Stallman (2019), *Bison* es un generador de analizadores sintácticos que convierte una descripción para una gramática en un programa en lenguaje de programación *C,* que analiza esa gramática. Es un desarrollo realizado por *GNU* bajo licencia *GPL*. Usándolo junto a *Flex* esta herramienta permite construir compiladores de lenguajes. Un fichero de *Bison* normalmente tiene la extensión ".y" y describe una gramática. El ejecutable que se genera indica si un archivo de entrada dado pertenece o no al lenguaje generado por esa gramática. La forma general de una gramática de *Bison* es la siguiente:

*%{ Declaraciones en C %} Declaraciones de Bison %% Reglas gramaticales %% Código C adicional* 

#### Donde:

*'%%', '%{'* y *'%}':* son signos de puntuación para separar las secciones.

*Declaraciones en C:* pueden definir tipos y variables utilizadas en las acciones. También se puede utilizar *#include* para incluir archivos de cabecera.

*Declaraciones de Bison:* aquí se declaran los nombres de los símbolos terminales y no terminales.

*Reglas gramaticales:* son las producciones de la gramática, que además pueden llevar asociadas acciones,

código en *C*, que se ejecutan cuando el analizador encuentra las reglas correspondientes.

*Código C adicional:* puede contener cualquier código *C* que desee utilizar.

# <span id="page-29-0"></span>**2.8 Métricas de evaluación de la calidad de la imagen**

Para validar los experimentos, es necesario llevar a cabo la evaluación de la calidad de las imágenes obtenidas, las métricas de calidad de imágenes realizan una comparación entre la imagen original y la obtenida mediante alguna técnica de SR. De acuerdo con Bhatt & Singh (2016) se muestran las siguientes métricas :

#### <span id="page-29-1"></span>**2.8.1 MSE**

El Error Cuadrático Medio (*Mean Square Error*) mide el [promedio](https://es.wikipedia.org/wiki/Promedio) de los errores al cuadrado, es decir, la diferencia entre la imagen de referencia y la obtenida.

$$
MSE = \frac{\sum_{i=0}^{I-1} \sum_{j=0}^{J-1} (f^{\hat{}}(x,y) - f(x,y))^2}{\sum_{i=0}^{I-1} \sum_{j=0}^{J-1} (f(x,y))^2}
$$
(2.6)

#### Donde:

 $f(x, y)$  es la imagen original,

 $f(x, y)$  es la reconstrucción,

I es el número de filas de los píxeles de las imágenes,

I es el número de columnas de los píxeles de las imágenes.

#### <span id="page-29-2"></span>**2.8.2 RMSE**

Raíz del Error Cuadrático Medio (*Root Mean Squared Error*) amplifica y penaliza con mayor fuerza aquellos errores de mayor magnitud.

$$
RMSE = \sqrt{MSE} \tag{2.7}
$$

#### Donde:

MSE es el error cuadrático medio.

#### <span id="page-30-0"></span>**2.8.3 PSNR**

La Proporción Máxima de Señal a Ruido (*Peak Signal to Noise Ratio*) se usa como medida cuantitativa de la calidad en la reconstrucción de imágenes. Si su valor es alto representa que el MSE entre la imagen de referencia y la obtenida es bajo, esto implica que ha sido mejorada adecuadamente.

$$
PSNR = 10 \log \frac{MAX^2}{MSE} \tag{2.8}
$$

Donde:

MAX es el valor máximo posible del píxel,

MSE es el error cuadrático medio.

#### <span id="page-30-1"></span>**2.8.4 SSIM**

El Índice de Similitud Estructural es una medida que pretende cuantificar de forma numérica y automática la calidad visual de una imagen para un observador humano. Trabaja mediante la coincidencia de los patrones locales en la intensidad de los píxeles que han sido normalizados por luminiscencia o contraste.

$$
SSIM = \frac{(2\mu_f \mu_f + C_1)(2\sigma_{ff} + C_2)}{(\mu^2_{f} + \mu_{f'}^2 + C_1)(\sigma_f^2 + \sigma^2_{f'} + C_2)}
$$
(2.9)

Donde:

 $C_1$  y  $C_2$  son constantes,

 $\sigma_f$  y  $\sigma_f$  son las desviaciones estándar de las imágenes,

 $\sigma_{ff}$  es la covarianza.

#### <span id="page-30-2"></span>**2.9 Planteamiento de la solución**

Diseñar e implementar un *framework*, con una interfaz de usuario ergonómica (menús, barras de herramientas e iconos de fácil acceso), que cuente con un intérprete para analizar y ejecutar los comandos proporcionados por el usuario (indicaciones en script), que permita el manejo de distintos formatos gráficos, aplicar y agregar nuevas técnicas (algoritmos) de Súper Resolución (extensiones), y que sea posible aplicar las métricas de evaluación para medir la calidad de las imágenes.

Adicional a los objetivos palteados en el Capítulo I, se integrarán al *framework* cuatro técnicas para el preprocesamiento de las imágenes, transformaciones de color, ecualización del histograma, operaciones morfológicas y transformaciones geométricas, las cuales de acuerdo con el estado del arte son empleadas antes o durante el proceso de SR.

# <span id="page-31-0"></span>**2.10** *Frameworks* **existentes**

*Superresolution Demo* Esta es una herramienta de Súper Resolución basada en la proyección sobre conjuntos convexos (POCS). También puede comparar el resultado con la proyección bilineal (usando uno de los cuadros). Compatibilidad de *MATLAB*: creado con R2010b, compatible con cualquier lanzamiento. Compatibilidad de plataforma: *Windows, MacOS* y *Linux* (Cheng, 2019).

*Super-resolution Software* E**s** programa de *MATLAB* con interfaz gráfica de usuario que implementa varios métodos de Súper Resolución de imágenes desarrollados en el proyecto. Dicha aplicación está disponible para el uso de investigadores y empresas. Configuraciones probadas: *MATLAB* R2013b en *Windows* 7 y *Centos* OS V.6.5 (Villena et al., 2015).

*Super-resolution Toolbox* Esta herramienta de *MATLAB* recopila 26 métodos de Súper Resolución de imagen única disponibles en la literatura. También contiene 6 conjuntos de datos de imágenes de teledetección simulados para probar el rendimiento de la Súper Resolución de los métodos (Fernandez et al., 2016).

*Parallel Super-Resolution* es un complemento *ImageJ* multiproceso para la súper resolución. La súper resolución es un problema de reconstrucción y fusión de imágenes, donde se obtiene una imagen de resolución mejorada a partir de varias imágenes de baja resolución deformadas geométricamente. *Parallel Super-Resolution* es bajo [Licencia Pública General de GNU](http://www.gnu.org/copyleft/gpl.html) , excepto para *[Parallel Colt](https://sites.google.com/site/piotrwendykier/software/parallelcolt)* (Parallel Super Resolution, 2013).

*Regularized Multiframe Super-resolution Model* esta función implementa el modelo de súper resolución de *multitrama* basado en la función de regularización controlada por difusión. Requiere: *[Image Processing Toolbox](https://www.mathworks.com/products/image.html?s_tid=FX_PR_info)* y *[Signal Processing Toolbox](https://www.mathworks.com/products/signal.html?s_tid=FX_PR_info)*. Compatibilidad de *MATLAB*: creado con R2014b, compatible con cualquier lanzamiento. Compatibilidad de plataforma: *Windows, MacOS* y *Linux* (Maiseli, 2019).

*Image Processing Toolbox* proporciona un conjunto completo de algoritmos de referencia estándar y aplicaciones de flujo de trabajo para el procesamiento, análisis, visualización y desarrollo de algoritmos de imágenes. Puede realizar segmentación de imágenes, mejora de imágenes, reducción de ruido, transformaciones geométricas, registro de imágenes y procesamiento de imágenes en 3D (Image Processing Toolbox, 2019).

*MATLAB* combina un entorno de escritorio ajustado para análisis iterativo y procesos de diseño con un lenguaje de programación que expresa directamente las matemáticas de matriz y matriz. Incluye el *[Live](https://www.mathworks.com/products/matlab/live-editor.html)  [Editor](https://www.mathworks.com/products/matlab/live-editor.html)* para crear scripts que combinan código, salida y texto formateado en un cuaderno ejecutable (*MATLAB*, 2019).

*[Signal Processing Toolbox](https://www.mathworks.com/products/signal.html)* proporciona funciones y aplicaciones para analizar, preprocesar y extraer características de señales muestreadas de manera uniforme y no uniforme. La caja de herramientas incluye herramientas para el diseño y análisis de filtros, remuestreo, suavizado, reducción de tendencias y estimación del espectro de potencia. También proporciona funcionalidad para extraer características como puntos de cambio y envolventes, encontrar picos y patrones de señal, cuantificar similitudes de señal y realizar mediciones como SNR y distorsión. También puede realizar análisis modal y de orden de señales de vibración [\(Signal Processing Toolbox,](https://www.mathworks.com/products/signal.html) 2019).

### <span id="page-32-0"></span>**2.11 Conclusión**

A lo largo de este capítulo se presentó información correspondiente SR. así como las técnicas clásicas referentes a interpolación y *wavelet*, se mencionó que el proyecto se centra en la etapa de preprocesamiento dentro de las etapas que conforman el esquema de visión artificial, también se detallaron las métricas que permiten evaluar la calidad de las imágenes resultantes de acuerdo con el análisis realizado en el estado del arte, se recolectó información acerca de intérpretes y se seleccionaron las herramientas *Flex* y *Bison* para su creación. En comparación con los *frameworks* ya existentes una de las principales ventajas es el aspecto de contar con los códigos fuente que permiten ampliar la funcionalidad y la experimentación con nuevos algoritmos sin tener que depender de licencias y/o de terceros, también contar con un intérprete dentro del *framework* el cual facilita la funcionalidad del mismo, así como el trabajar con múltiples ventanas las cuales permiten visualizar los cambios realizados mediante las diversas técnicas aplicadas. En el capítulo 3 se detalla el proceso y desarrollo del *framework* así como sus componentes.

# <span id="page-33-0"></span>**Capítulo 3 . Análisis, diseño e implementación del sistema**

# <span id="page-33-1"></span>**3.1 Introducción**

En este capítulo se desarrolla el análisis de requerimientos, así como los diagramas que ejemplifican el diseño tanto los módulos y componentes requeridos para la implementación del *framework*. También se menciona el software con el que se trabajó para el cumplimiento de los objetivos, y se muestran las implementaciones realizadas referentes a los diversos componentes del *framework* como son los algoritmos clásicos de SR, las métricas para evaluar la calidad de las imágenes resultantes, técnicas para el preprocesamiento de imágenes, la funcionalidad para agregar nuevas técnicas, así como la creación del intérprete para la facilidad de uso de la herramienta creada.

# <span id="page-33-2"></span>**3.2 Análisis de requerimientos**

La Tabla 3.1 contiene la lista de los requerimientos necesarios para el eficiente funcionamiento del sistema.

<span id="page-33-3"></span>

| Identificador | Requerimiento                                       | Descripción                                                                                                    |
|---------------|-----------------------------------------------------|----------------------------------------------------------------------------------------------------|
| $R-01$        | Interfaz de usuario<br>ergonómica.                  | Diseñar e implementar una interfaz de usuario ergonómica,<br>que cuente con: menús, área para las ventanas, ventanas<br>para el intérprete y el historial, y barras de herramientas. |
| $R-02$        | Interfaz de Múltiples<br>Documentos ( <i>MDI</i> ). | Diseñar e implementar la funcionalidad de Interfaz de<br>Múltiples Documentos MDI, para poder trabajar con<br>diferentes ventanas dentro del <i>framework</i> .                      |
| $R-03$        | Intérprete (Script).                                | Implementar un intérprete utilizando una herramienta LEX-<br>YACC (Flex y Bison).                                                                                                    |

Tabla 3.1. Requerimientos del sistema.

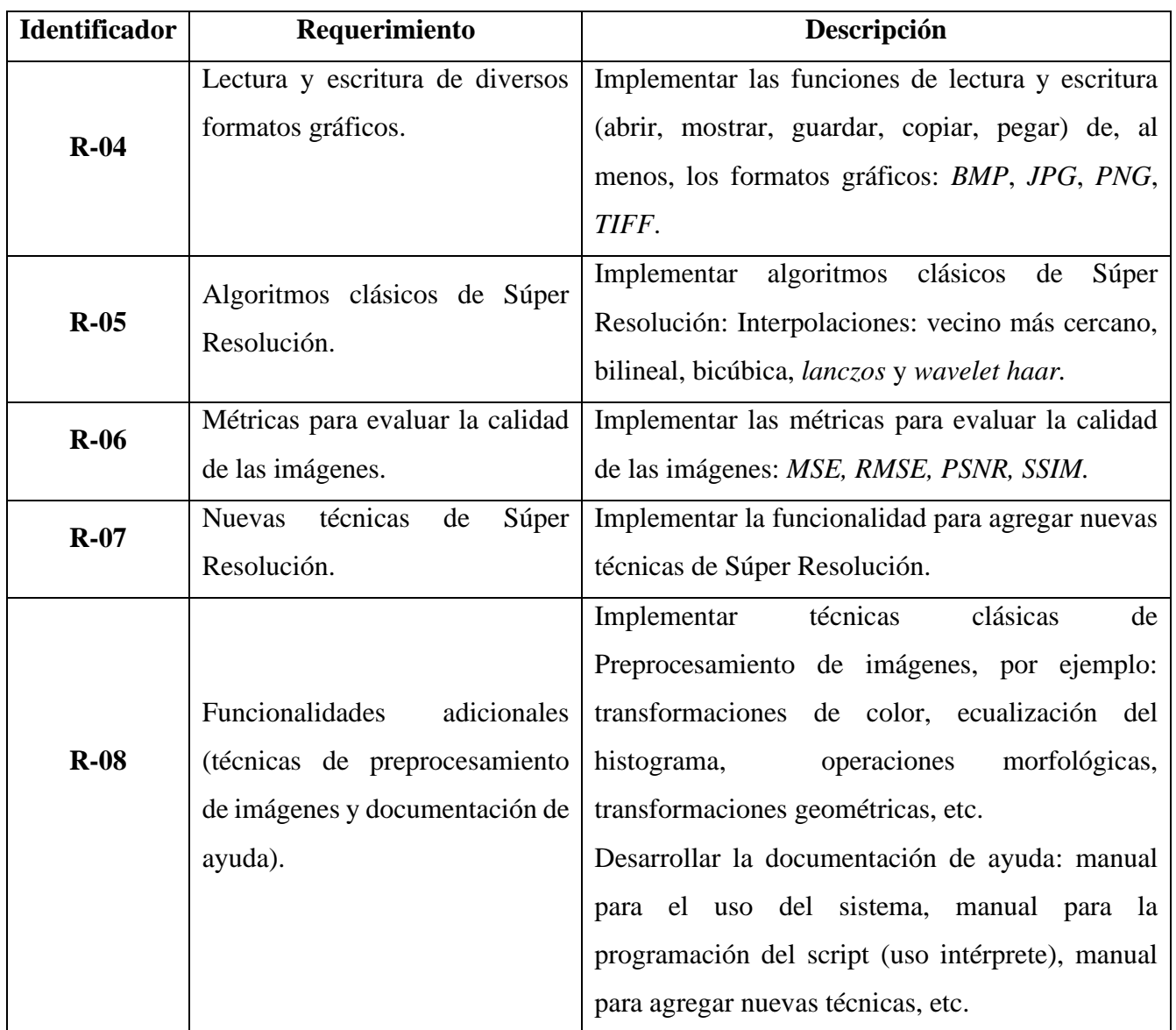

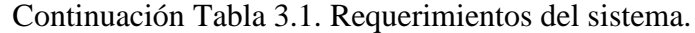

# <span id="page-34-0"></span>**3.3 Software**

A continuación se menciona y describe de forma breve el software utilizado para el desarrollo e implementación del *framework*.

#### <span id="page-34-1"></span>**3.3.1** *Eclipse*

Para determinar el *IDE* con el cual se trabajó, se realizó el análisis de diversas alternativas principalmente del ámbito de código abierto, descartando el uso de productos dependientes del pago de licencia, principalmente para no limitar el desarrollo del trabajo de investigación propuesto, por lo cual se seleccionó *Eclipse* como ambiente de desarrollo.

#### <span id="page-35-0"></span>**3.3.2** *C/C++*

Para llevar a cabo el desarrollo del sistema se utilizó el lenguaje *C/C++*, al considerarse las características básicas requeridas para los objetivos establecidos. Es un lenguaje potente para el procesamiento matemático y gráfico, es orientado a objetos lo cual brinda modularidad a las distintas etapas del procesamiento de imágenes y visualización de los resultados, permite la programación de bajo y alto nivel.

#### <span id="page-35-1"></span>**3.3.3** *OpenCV*

Para el manejo y procesamiento de imágenes se utilizó la biblioteca de código abierto para desarrollo de visión artificial *OpenCV*, ya que es un proyecto que posee un alto grado de madurez y constante actualización la cual provee una gran variedad de herramientas para procesamiento de imágenes y sus funciones son compatibles con el lenguaje de programación *C/C++.*

#### <span id="page-35-2"></span>**3.3.4** *Flex*

Para llevar a cabo el diseño e implementación del intérprete y la gramática se utilizó la herramienta Flex para la construcción del analizador léxico para procesar la salida y enviar los componentes léxicos al analizador sintáctico. *Flex* es de software libre y permite generar analizadores para usar con *C++.*

#### <span id="page-35-3"></span>**3.3.5** *Bison*

Para llevar a cabo el diseño e implementación del intérprete y la gramática se utilizó la herramienta *Bison* para implementar el analizador sintáctico y así especificar una acción una vez reconocida una instancia de las reglas gramaticales. *Bison* es una herramienta desarrollada por *GNU* bajo licencia *GPL*, usándolo junto a *Flex* esta herramienta permite construir compiladores de lenguajes.

#### <span id="page-35-4"></span>**3.3.6** *Qt Creator*

Para el desarrollo de la interfaz gráfica de usuario se seleccionó la herramienta *Qt Creator*, ya que es un *IDE* multiplataforma, en él se puede configurar fácilmente la librería *OpenCV*, es compatible con el lenguaje de programación *C/C++* y es gratuito.
## **3.4 Diseño de la interfaz**

Para llevar a cabo el desarrollo de la interfaz de usuario primero se realizó el análisis de los elementos necesarios para la creación y funcionamiento del *framework*, en la Figura 3.1 se puede observar que el sistema consta de siete módulos, cada uno con sus propios elementos.

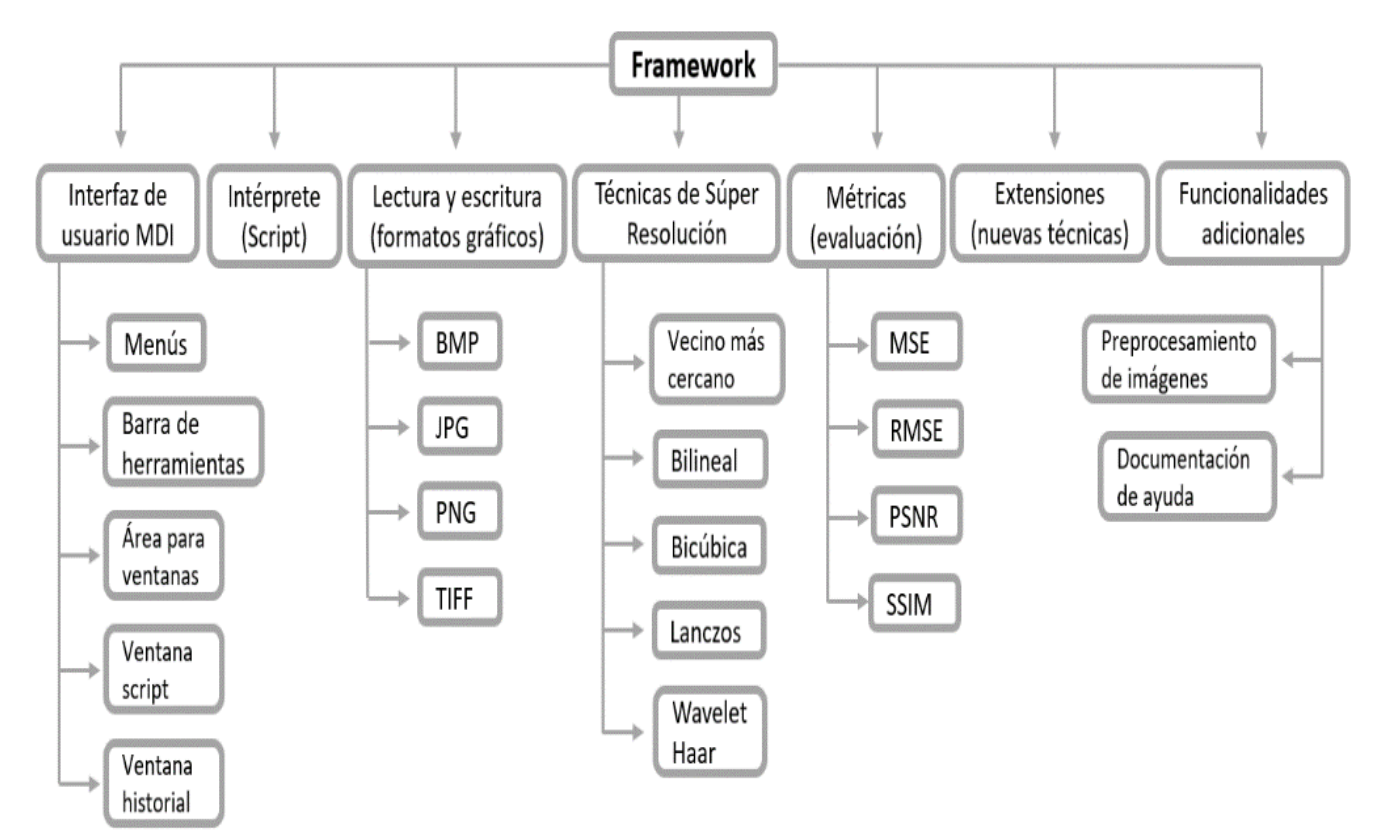

Figura 3.1. Módulos del sistema.

La Figura 3.2 muestra que la interfaz de usuario se compone de tres, el área de menús, la cual consta de diez menús, cada uno con sus submenús desplegables (la Figura 3.3), el área para ventanas, la cual permite trabajar mediante múltiples ventanas tanto de las imágenes a trabajar como de los *scripts,* también contiene una ventana específica para ir actualizando el historial de las acciones realizadas. Por último, el área para la barra de herramientas la cual consta de diez iconos de fácil acceso para las acciones elementales.

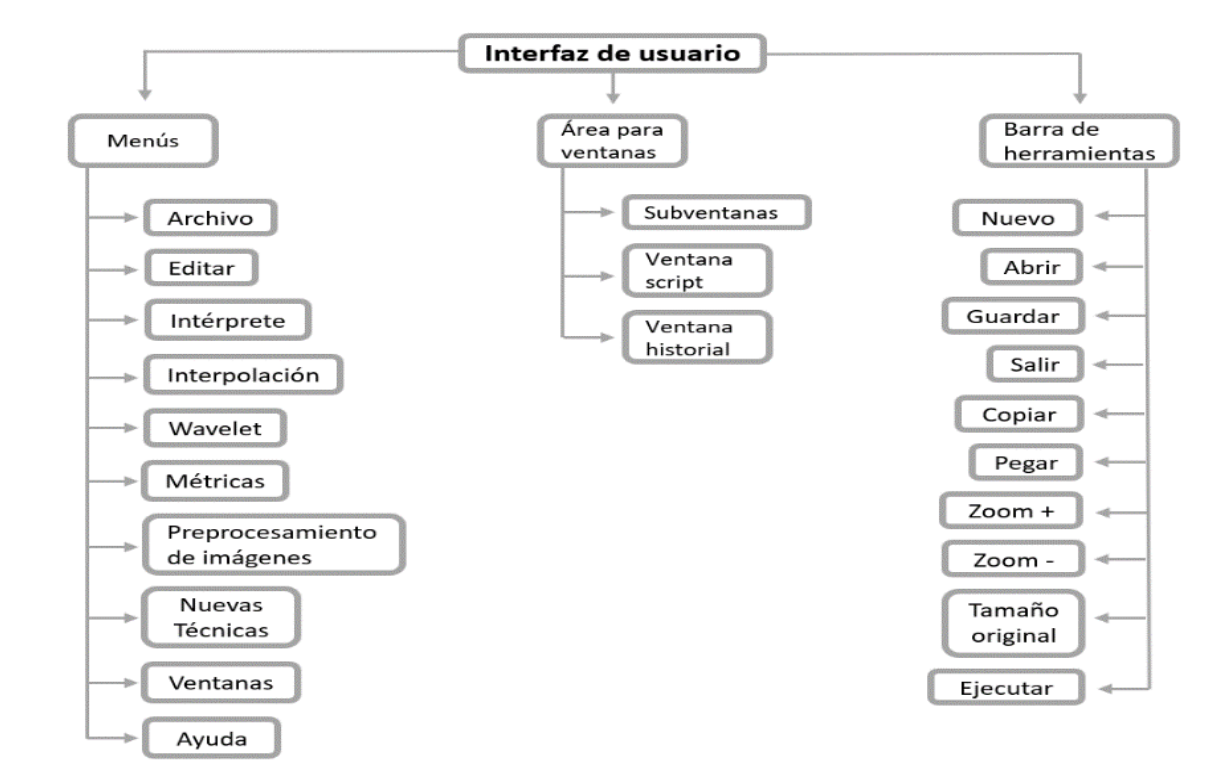

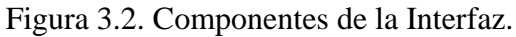

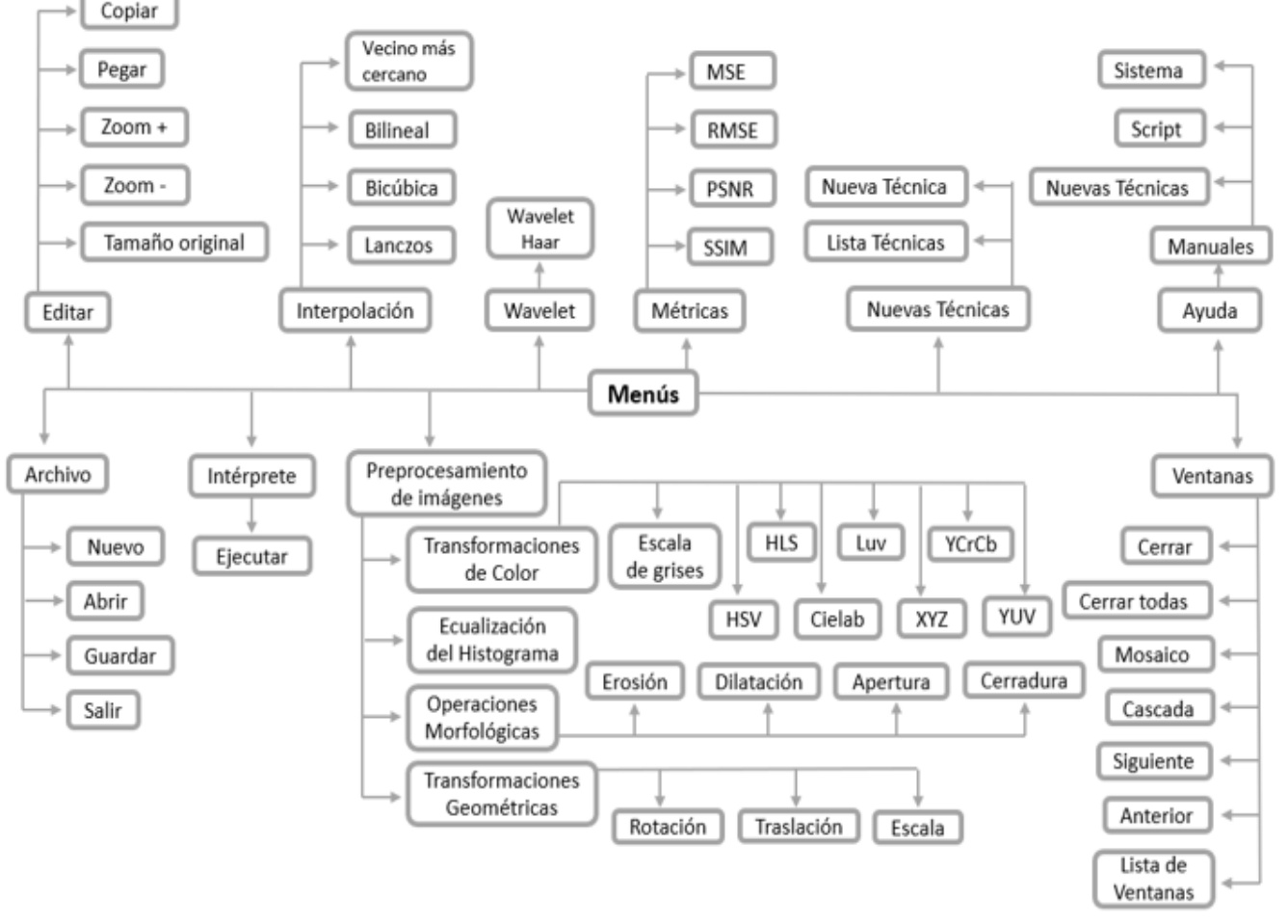

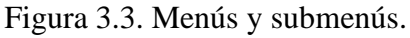

## **3.5 Desarrollo de los algoritmos clásicos de Súper Resolución**

La Figura 3.4 muestra los cinco algoritmos clásicos de Súper Resolución referentes al requerimiento R-05, los cuales son categorizados de acuerdo a su tipo, interpolación o *wavelet*.

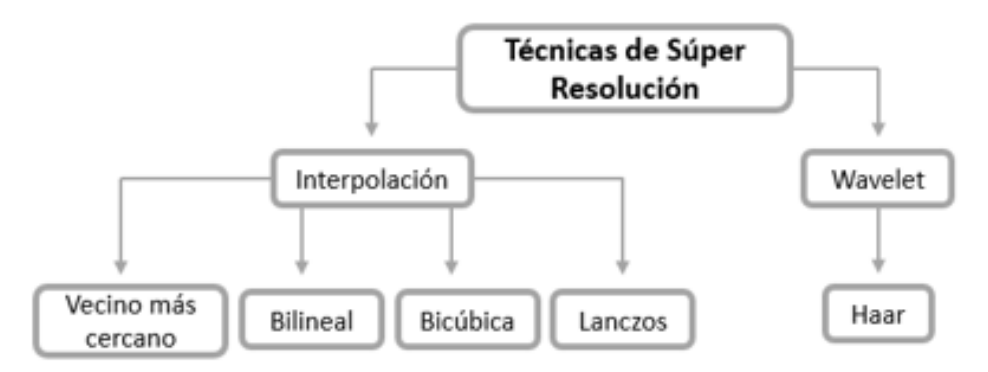

Figura 3.4. R-05 Algoritmos clásicos de Súper Resolución.

Para generar los algoritmos clásicos de Súper Resolución se implementó un programa en *C++* con la función *resize* de *OpenCV*, a continuación, se muestra la sintaxis de dicha función, así como los resultados obtenidos para cada técnica de SR.

La función de OpenCV *resize* permite cambiar el tamaño de una imagen (*OpenCV*, 2018).

#### **Sintaxis:**

*C++: void resize(InputArray src, OutputArray dst, Size dsize, double*  $fx=0$ , double  $fy=0$ , *int interpolation=INTER\_LINEAR )*

#### **Parámetros:**

*src*imagen de entrada.

*dst* imagen de salida.

*dsize*tamaño de imagen de salida.

*fx* factor de escala a lo largo del eje horizontal.

*fy*factor de escala a lo largo del eje vertical.

**interpolation** método de interpolación.

*INTER\_NEAREST:* interpolación del vecino más cercano. *INTER\_LINEAR***:** interpolación bilineal. *INTER\_CUBIC:* interpolación bicúbica. *INTER\_LANCZOS4:* interpolación *Lanczos*.

En la Figura 3.5 se observa la imagen de *lenna* del banco de imágenes *Set14*, de la cual se toma una región de interés (25x25) la cual se interpoló mediante las cuatro técnicas con un factor de escala igual a cuatro (100x100).

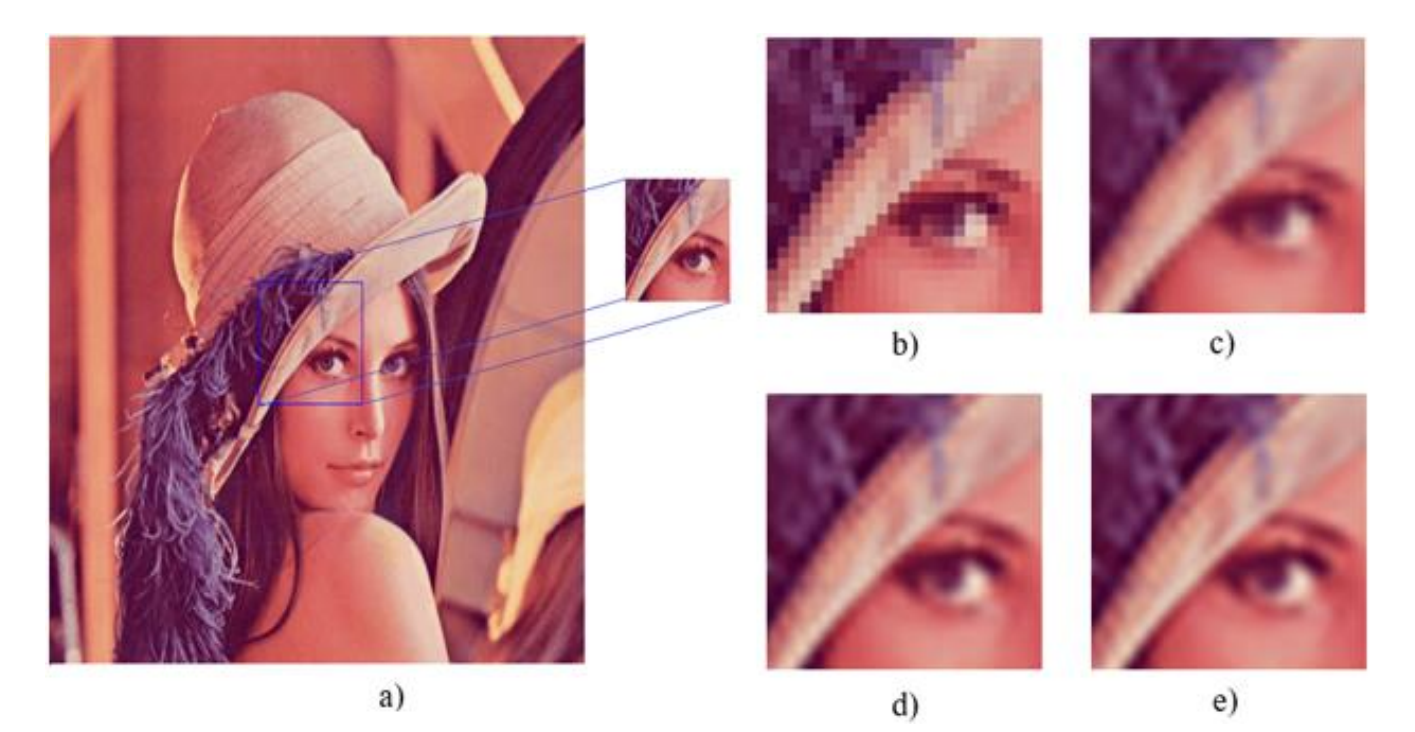

Figura 3.5. Resultados de los algoritmos de interpolación.

a) Imagen en baja resolución y región de interés b) Interpolación del vecino más cercano c) Interpolación bilineal d) Interpolación bicúbica e) Interpolación *Lanczos*.

También se realizó la implementación de la transformada *Wavelet*, a través de la utilización de filtros de pasa banda de descomposición y reconstrucción, mediante los coeficientes de descomposición (0.707, 0.707) de frecuencias altas y bajas de la transformada *Wavelet* para *Haar*.

La Figura 3.6 muestra la imagen de *lenna<sup>1</sup>* del banco de imágenes *Set14*, a la cual se le aplicó la transformación a escala de grises, y posteriormente, se realizó la descomposición de la imagen; después se le aplicó una interpolación bicúbica con un factor de escala igual a cuatro y, por último, se reconstruyó obteniendo así una imagen en alta resolución.

<sup>&</sup>lt;sup>1</sup> La imagen se llama "lenna", así la nombraron en la revista en que apareció; la mujer que aparece en la imagen se llama "Lena Sjooblom" (nombre de soltera). Así que es correcto llamar a la imagen "lenna".

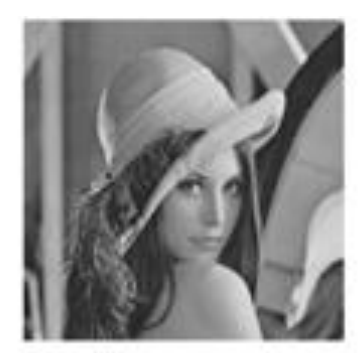

a)

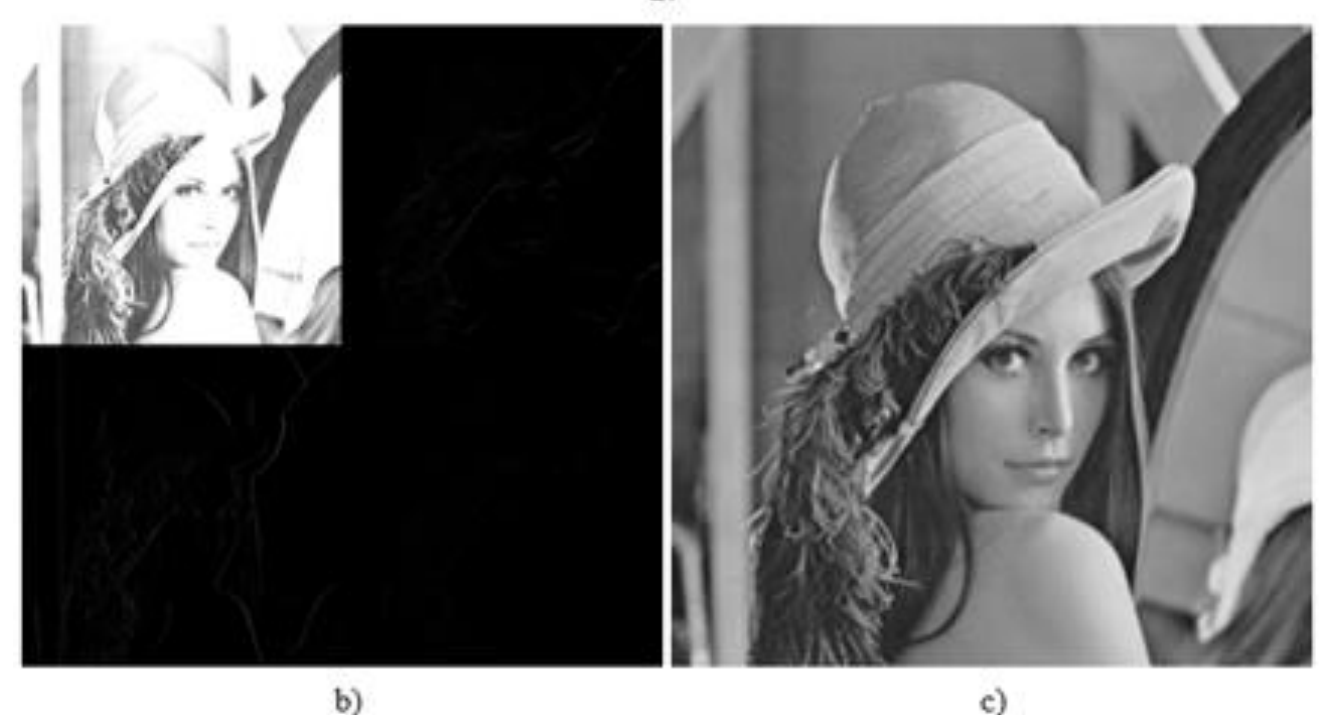

Figura 3.6. Resultados del algoritmo de la wavelet haar. a) Imagen original b) Descomposición *wavelet* c) SR mediante *wavelet haar.*

## **3.6 Diseño e implementación del intérprete**

Para llevar a cabo el desarrollo de la gramática, primero se determinaron las palabras reservadas y su sintaxis, las cuales sirven como comandos en el intérprete, después, se definieron las acciones que realiza cada una, posteriormente, fueron llevadas a *Flex* para lo cual se declararon las expresiones regulares, así como las reglas léxicas. En *Bison* fueron declarados los símbolos terminales y las reglas de producción. En la Tabla 3.2 se muestran las palabras reservadas que se definieron para que el usuario pueda llevar a cabo la interacción con el *framework* mediante las indicaciones declaradas en un script (.txt) :

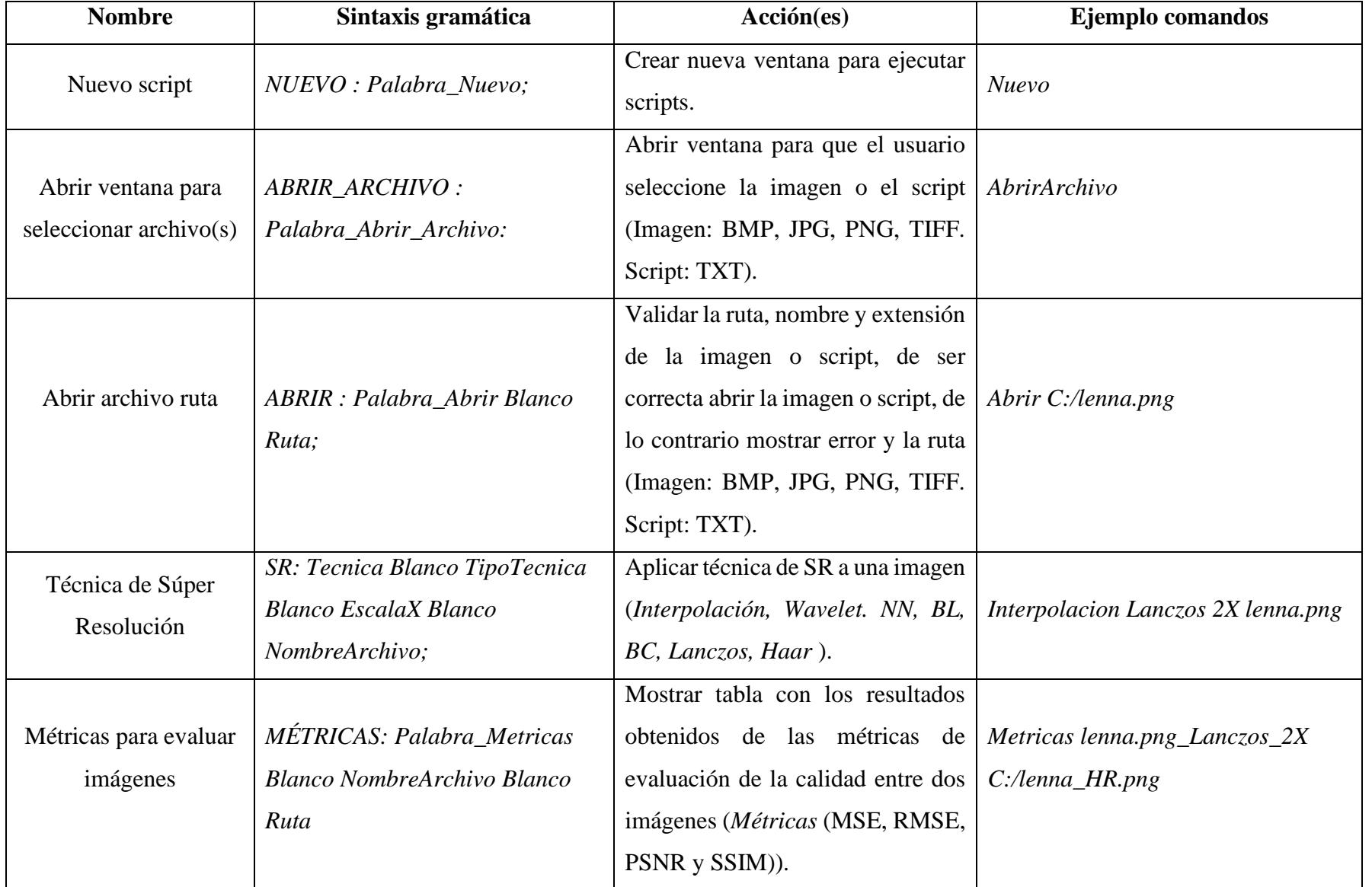

Tabla 3.2. Gramática para uso del intérprete en el *framework*.

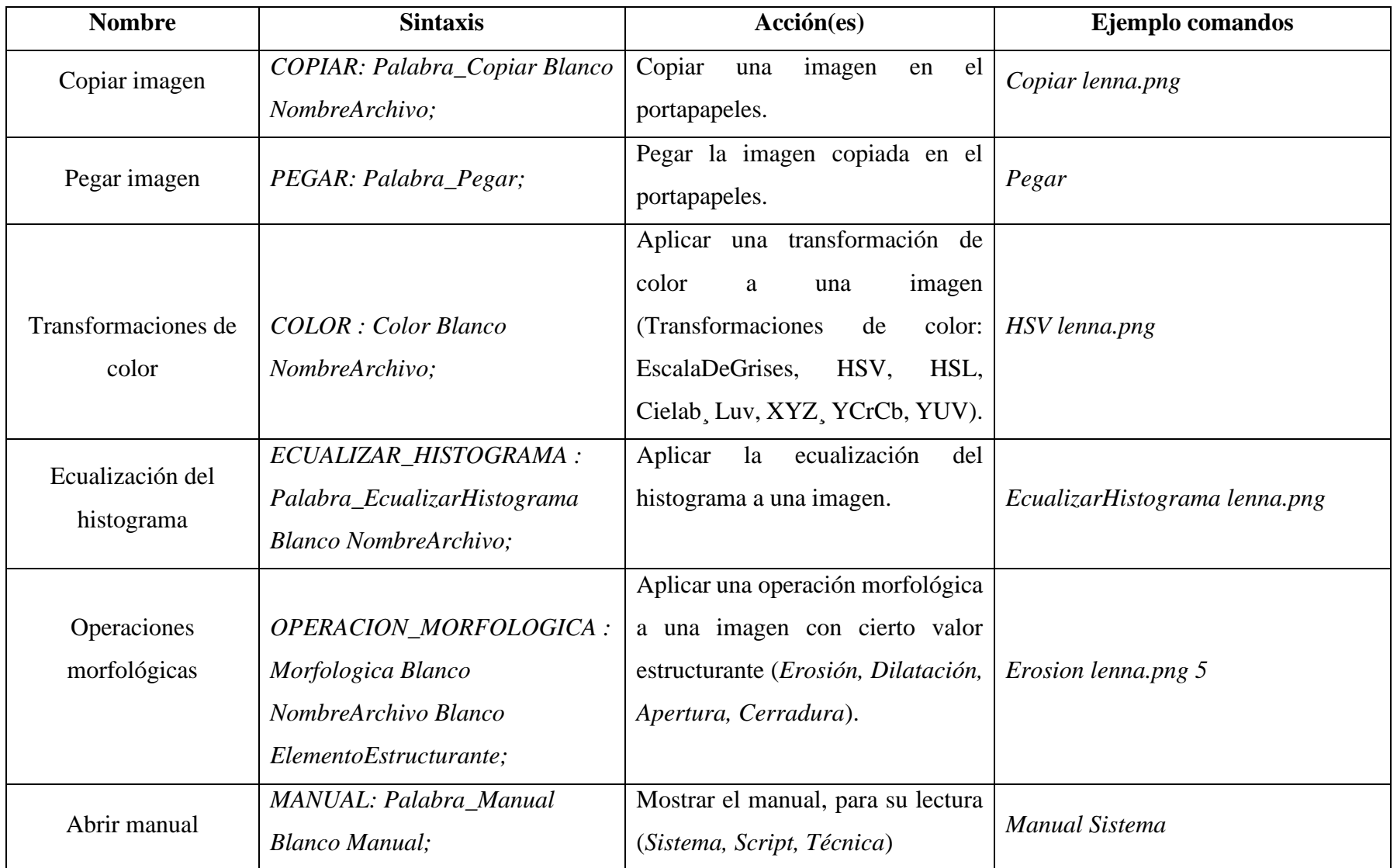

Continuación Tabla 3.2. Gramática para uso del intérprete en el *framework.*

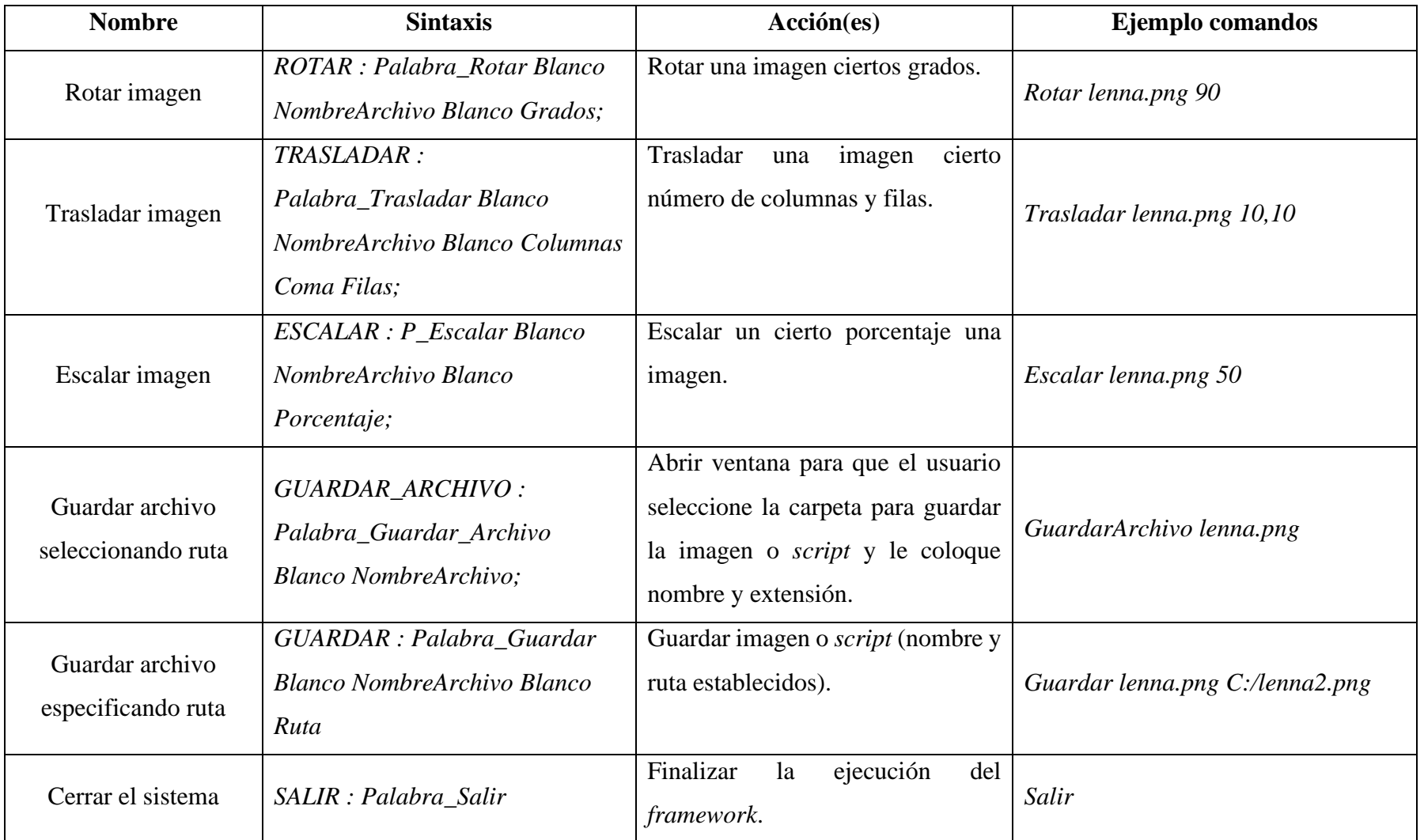

Continuación Tabla 3.2. Gramática para uso del intérprete en el *framework.*

En el Anexo A se puede consultar con mayor detalle las expresiones regulares y las reglas léxicas que componen al analizador léxico así como los símbolos terminales y las reglas gramaticales del analizador sintáctico creado para la implementación del intérprete.

## **3.7 Implementación de las métricas de evaluación**

La Figura 3.7 muestra las cuatro métricas para evaluar la calidad de las imágenes referentes al requerimiento R-06.

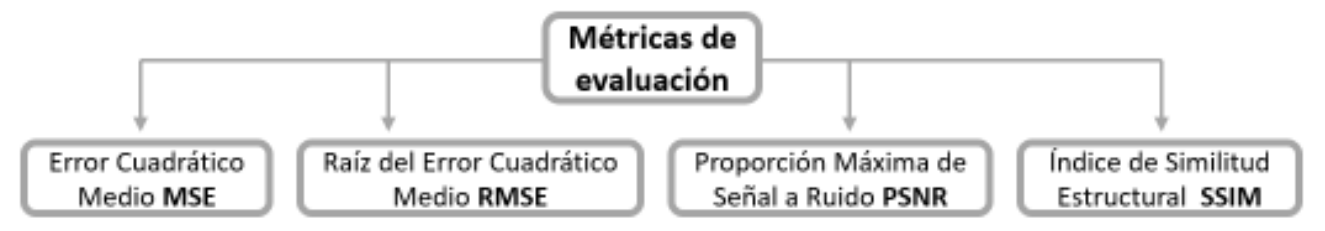

Figura 3.7. R-06 Métricas para evaluar la calidad de las imágenes.

Se llevó a cabo la implementación en *C++* y *OpenCV* de las métricas para evaluar la calidad de las imágenes resultantes en SR, a continuación se muestran los resultados obtenidos (Tabla 3.3) para las 4 interpolaciones realizadas, la Figura 3.8 muestra a *lenna* del *Set14* en baja resolución así como las imágenes resultantes de aplicar la interpolación y la imagen de referencia, *lenna* en alta resolución.

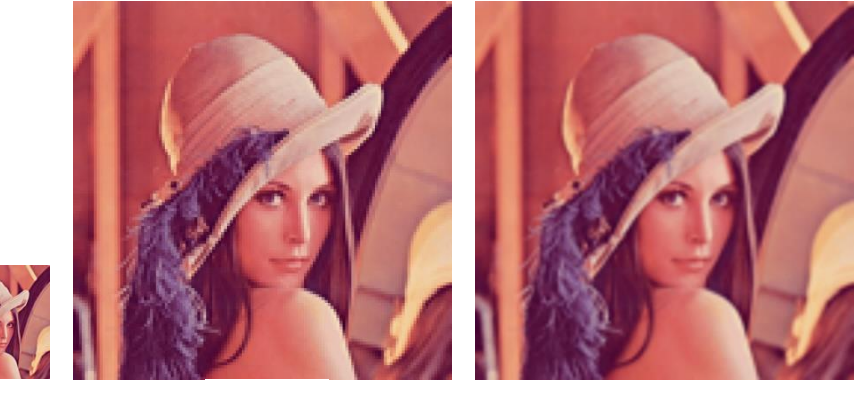

a) b) c)

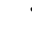

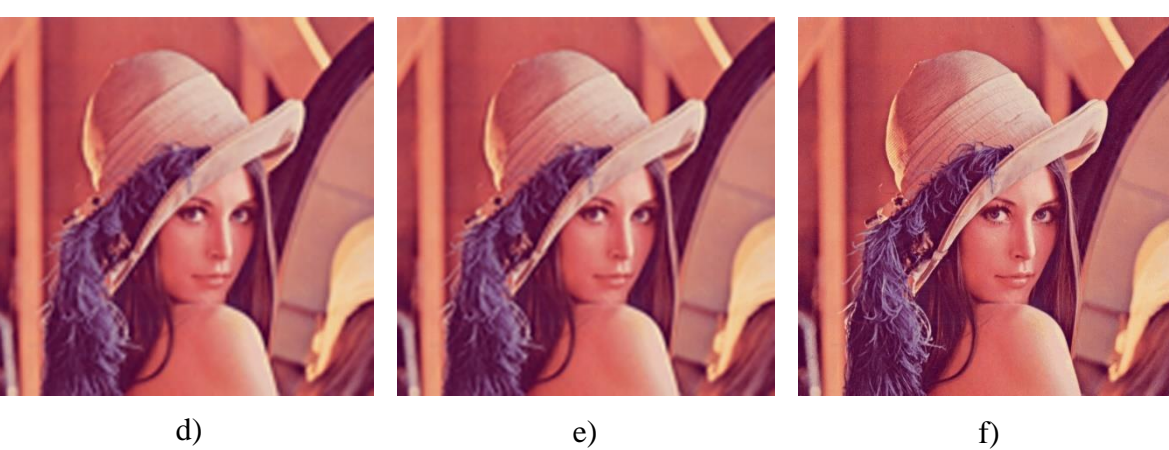

Figura 3.8. Imágenes a evaluar mediante las métricas. a) Imagen en baja resolución b) Vecino más cercano c) Bilineal d) Bicúbica e) *Lanczos* f) Imagen en alta resolución.

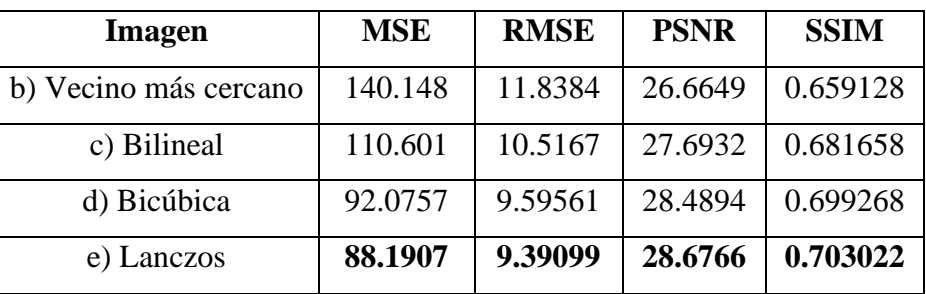

Tabla 3.3. Resultados de las métricas para evaluar las imágenes resultantes de la Figura 3.8.

De acuerdo con los resultados obtenidos, se observa que la interpolación *Lanczos* es la que mejor se ajusta a la imagen de alta resolución para este ejemplo.

#### **3.8 Desarrollo de técnicas de preprocesamiento**

Para generar las técnicas de preprocesamiento se llevó a cabo la implementación de programas en C++ y OpenCV, a continuación, se muestran los resultados obtenidos para cada técnica. En la Figura 3.9 se muestra la imagen *butterfly* del banco de imágenes *Set5* así como las imágenes resultantes que se obtienen al aplicarle las transformaciones de color, escala de grises, *HSV, Cielab , HSL, Luv, XYZ¸ YCrCb,* y *YUV*.

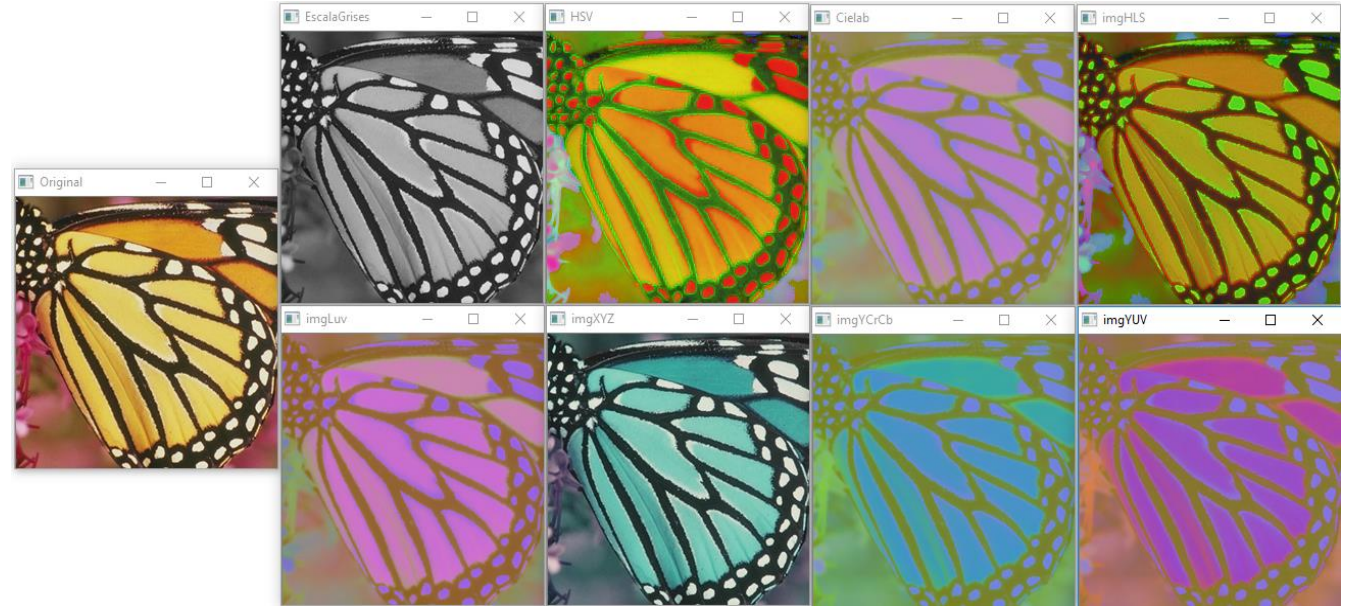

Figura 3.9. Transformaciones de color.

La Figura 3.10 muestra la imagen *102061* tomada del banco de imágenes *BSD100* a la cual se le aplicó una transformación a escala de grises, así como el resultado de aplicar la técnica de ecualización del histograma, en la cual se observa una mejor distribución de los valores dentro del rango de colores que contiene la imagen.

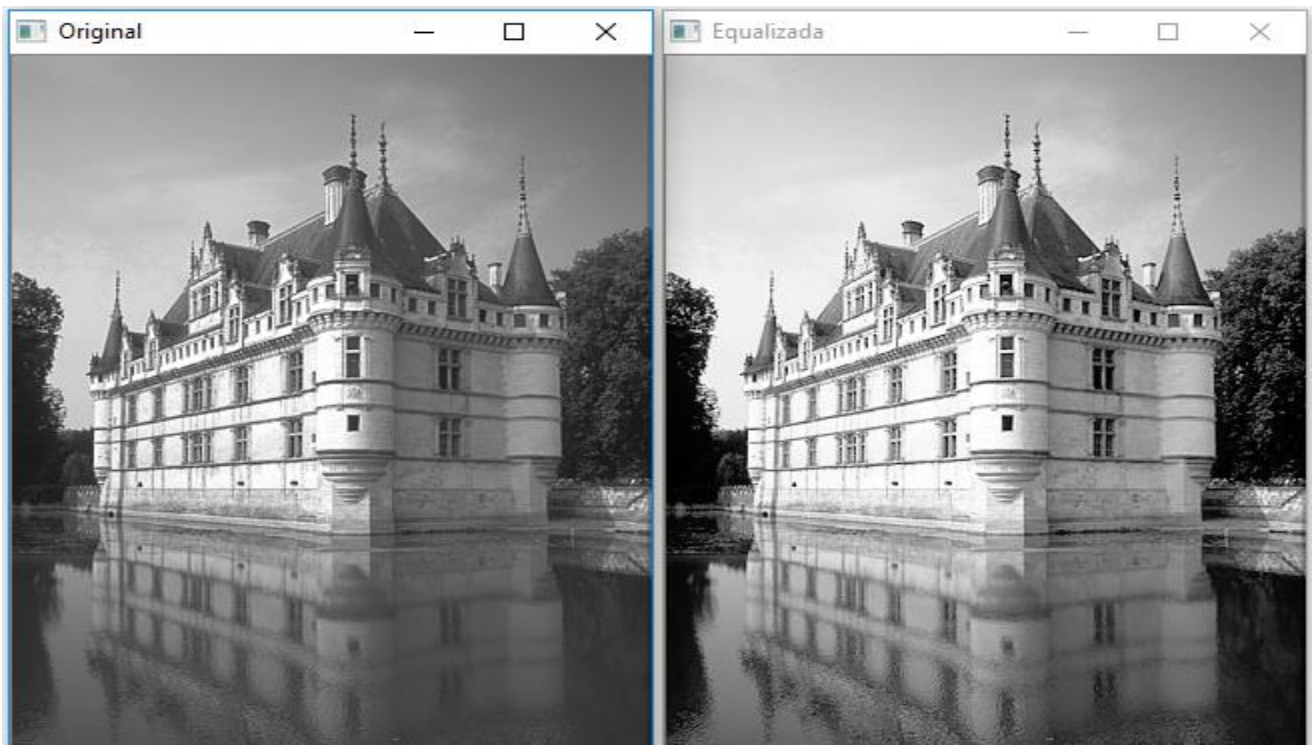

Figura 3.10. Ecualización del histograma.

En la Figura 3.11 se observa la imagen *img\_020* tomada del banco de imágenes *SunHays80*, así como las imágenes resultantes de aplicar las cuatro operaciones morfológicas, erosión, dilatación, apertura y cerradura, para las cuales se declaró un elemento estructurante igual a cinco.

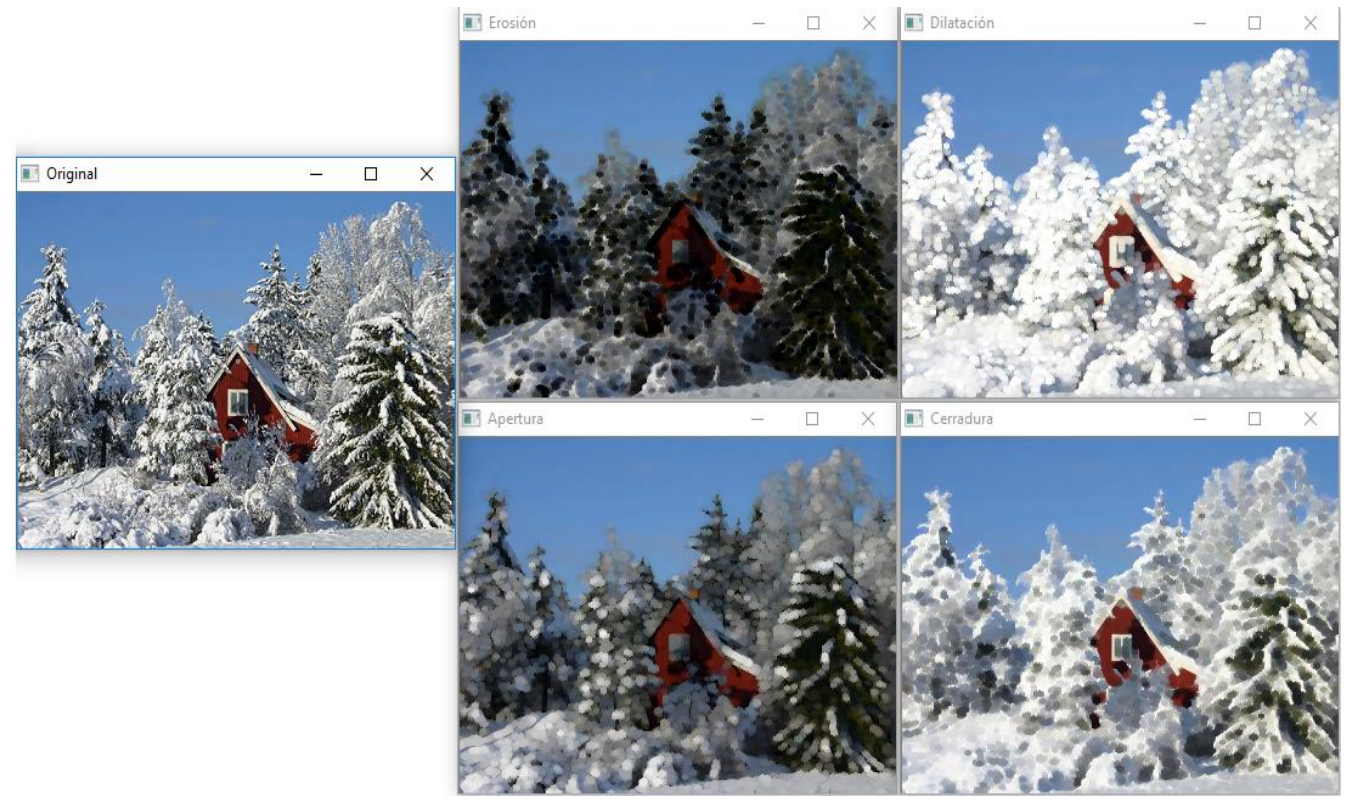

Figura 3.11. Operaciones morfológicas.

La Figura 3.12 permite visualizar la imagen *img\_009* del banco de imágenes *Urban100* y la ejecución de las transformaciones geométricas, se muestra la imagen trasladada 25 columnas y 50 filas, así como la imagen rotada 90° y la imagen escalada al 80% de su tamaño original.

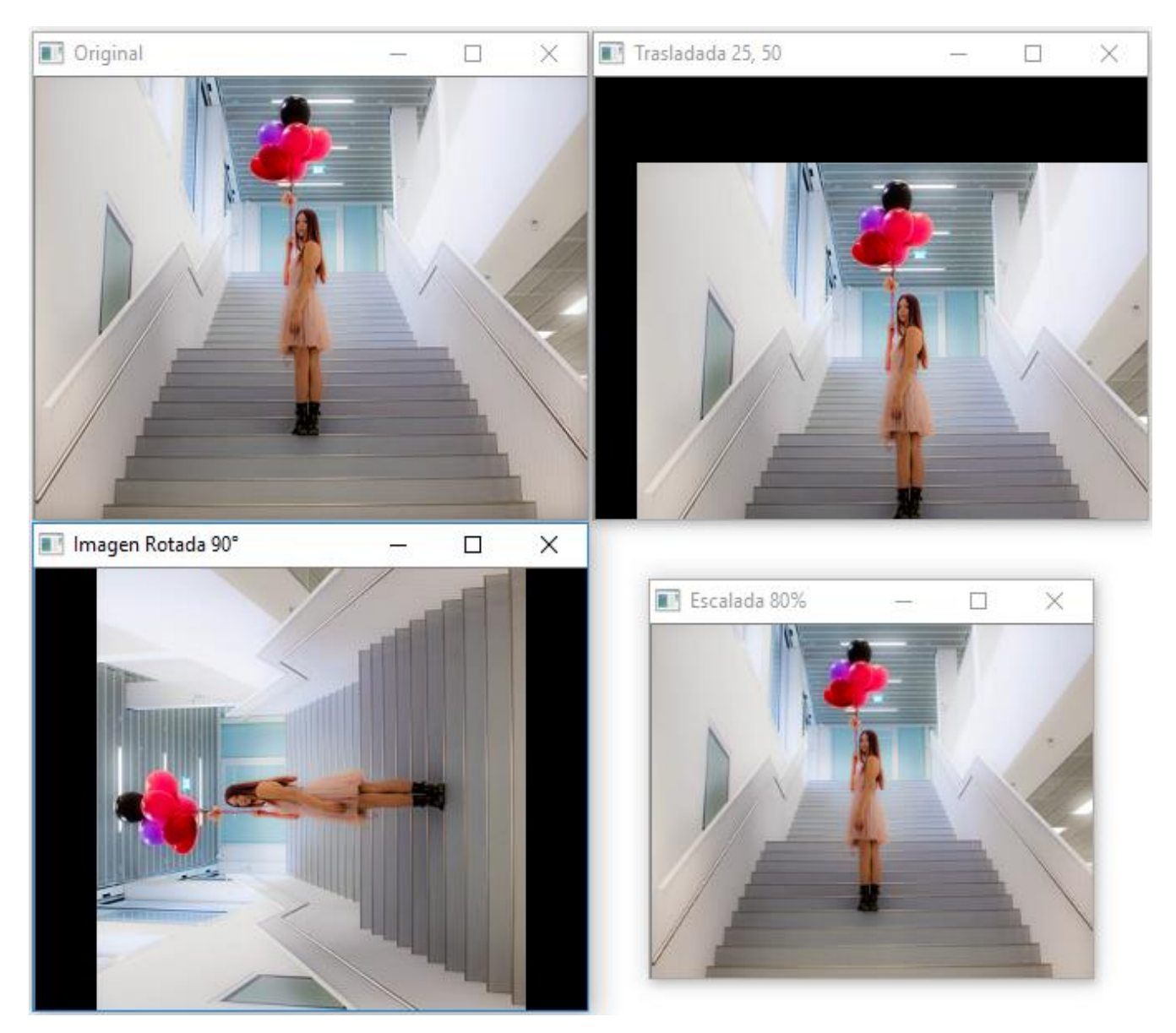

Figura 3.12. Transformaciones geométricas.

## **3.9 Conclusión**

En este capítulo se llevó a cabo el análisis de requerimientos, estableciendo ocho requerimientos necesarios para la implementación y funcionamiento del *framework*, se realizó el diseño de la interfaz de usuario delimitando sus componentes, módulos, menús y submenús. Se mencionó el software mediante el cual se realizaron los desarrollos e implementaciones de cinco algoritmos clásicos de SR, cuatro métricas para evaluar la calidad de las imágenes resultantes, técnicas para el preprocesamiento de imágenes, la funcionalidad para agregar nuevas técnicas, así como la creación del intérprete el cual facilita el uso del *framework*. El siguiente capítulo consta de las experimentaciones realizadas para la validación del funcionamiento *framework*, así como el análisis de los resultados obtenidos respecto a lo comprometido al inicio de la tesis.

# **Capítulo 4 . Experimentación y resultados**

## **4.1 Introducción**

En este capítulo se muestran las pruebas realizadas para la validación del funcionamiento del *framework*, así como las instrucciones utilizadas para la aplicación de las técnicas mencionadas en el capítulo 3. También incluye las secciones para el análisis de los resultados, se muestran los compromisos alcanzados, otros logros así como una conclusión referente al capítulo.

#### **4.2 Banco de imágenes**

De acuerdo con la revisión del estado del arte (Agustsson & Timofte, 2017), (Sharma et al., 2017), (Yang et al., 2018), para llevar a cabo las pruebas del *framework*, se realizó la descarga de 5 bancos de imágenes *Set5, Set14, BSD100, Urban100* y *Sun-Hays80*, obteniendo un total de 299 imágenes en formato *png* con diferentes dimensiones en alta resolución, cada una con su correspondiente imagen de baja resolución (ver Anexo B).

#### **4.3 Implementación de pruebas**

A continuación se muestran las diez pruebas realizadas para validar el cumplimiento de los diferentes requerimientos y su adecuado funcionamiento dentro del *framework*.

#### **4.3.1 Prueba 01**

**Nombre:** Elementos de la interfaz de usuario.

**Objetivo:** Esta prueba se enfoca en validar el cumplimiento y correcto funcionamiento del requerimiento R-01 Interfaz de usuario ergonómica, la Figura 4.1 muestra la interfaz de usuario, la cual cuenta con: diez menús, área para las subventanas, ventanas para el intérprete y el historial, y barras de herramientas, los cuales se ejemplificaron en la Figura 3.2.

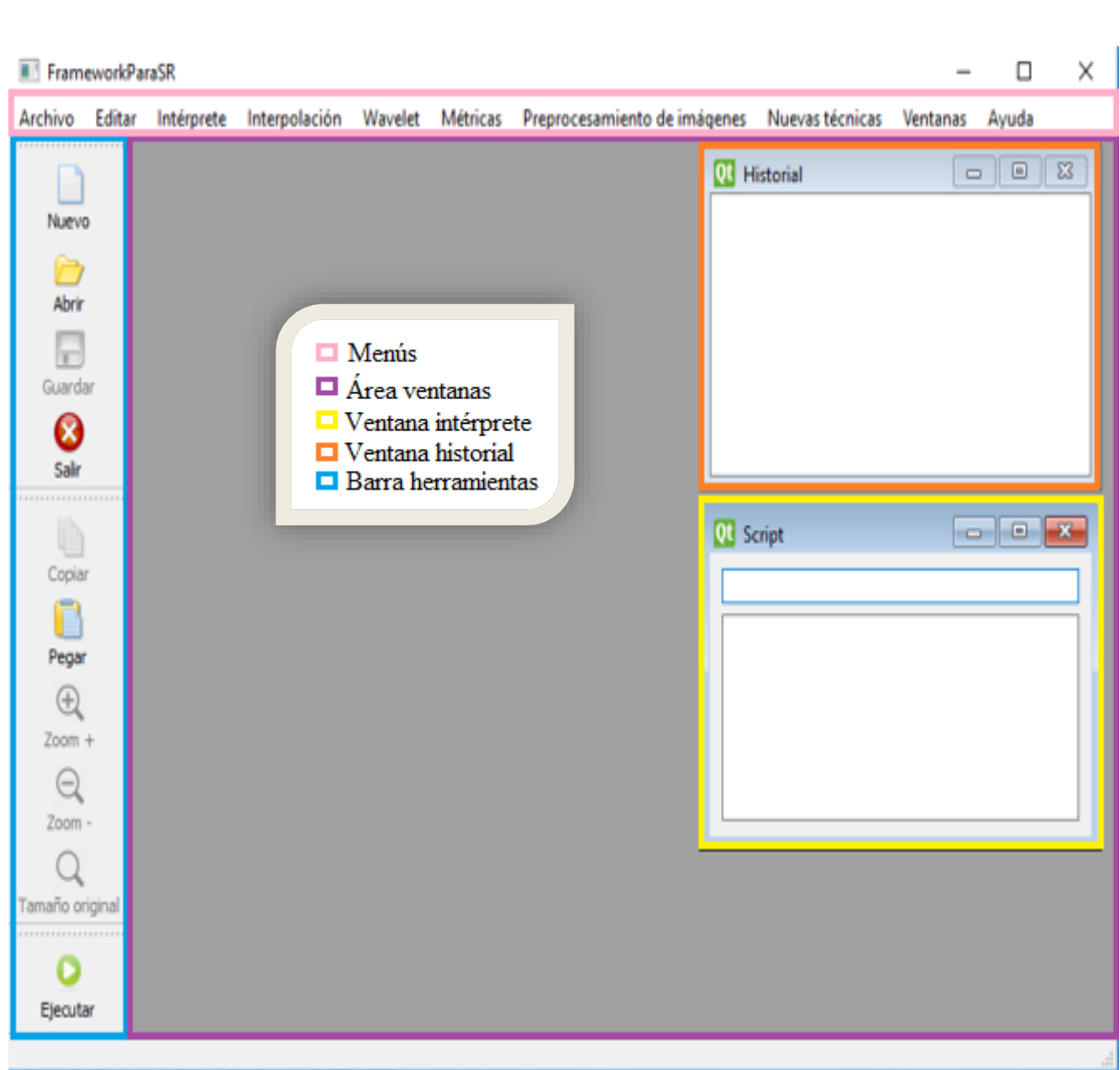

Desarrollo de un *FrameWork* para la experimentación con algoritmos de Súper Resolución. Martha Pamela Cejudo García.

Figura 4.1. Prueba 01: Elementos de la interfaz de usuario.

## **4.3.2 Prueba 02**

**Nombre:** Menús y submenús de la interfaz de usuario.

**Objetivo:** Esta prueba permite validar que el *framework* cuenta con los diez menús y submenús establecidos en el análisis de requerimientos (Figura 3.3), así como el correcto funcionamiento de los mismos, en la Figura 4.2 se pueden observar los menús y submenús que componen el sistema.

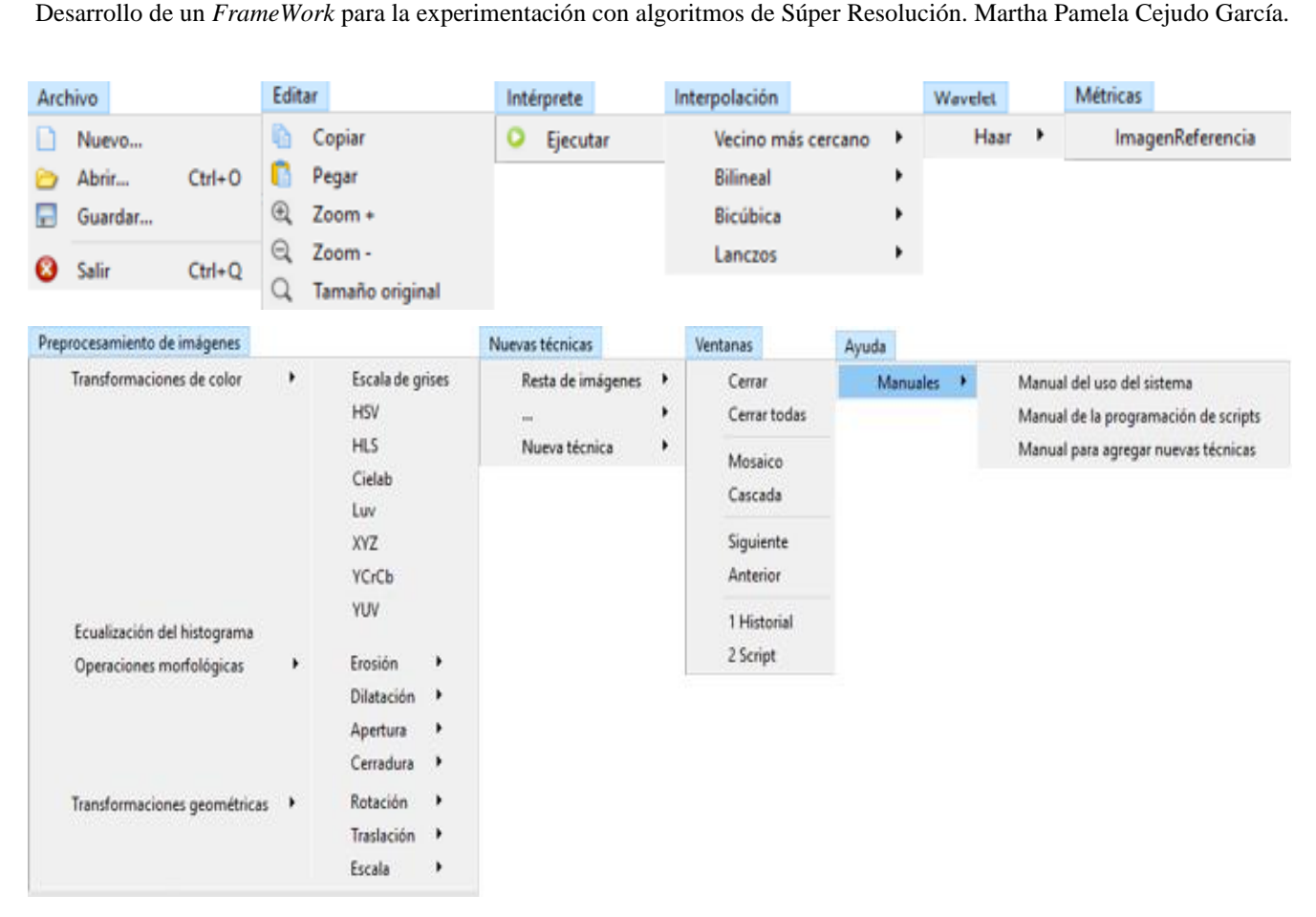

Figura 4.2. Prueba 02: Menús y submenús de la interfaz de usuario.

## **4.3.3 Prueba 03**

**Nombre:** Lectura y escritura de diversos formatos gráficos.

**Objetivo:** Esta prueba permite validar el cumplimiento y correcto funcionamiento del requerimiento R-04 Lectura y escritura de diversos formatos gráficos. Es posible abrir archivos y visualizarlos dentro del *framework*, así como realizar copias de los archivos abiertos y guardar dichos archivos, ya sea modificados o con diferentes formatos gráficos.

**Secuencia:** Para abrir un archivo es necesario seleccionar el menú *Archivo* después *Abrir* (o bien hacer *clic* directamente en la barra de herramientas en el icono de *Abrir*) dirigirse a la carpeta donde se encuentra el archivo que se desea abrir, seleccionar uno o más archivos y dar *clic* en *Abrir*.

Para guardar un archivo es necesario seleccionar la ventana que lo contiene, después seleccionar el menú *Abrir* y a continuación *Guardar* (o bien hacer *clic* directamente en la barra de herramientas en el icono de *Guardar*), seleccionar la ruta en donde se desea almacenar el archivo, colocar el nombre del archivo y su extensión (en caso de que se requiera modificar) y por último hacer *clic* en *Guardar*.

Para copiar un archivo se debe seleccionar la ventana que lo contiene, después seleccionar el menú *Editar* y la opción de *Copiar* (o bien hacer *clic* directamente en la barra de herramientas en el icono de *Copiar*). Para pegar el archivo copiado se debe seleccionar el menú *Editar* y la opción de *Pegar* (o bien hacer *clic* directamente en la barra de herramientas en el icono de *Pegar*).

**Resultados:** Al abrir, se mostrarán los archivos seleccionados en nuevas subventanas dentro del *framework*. Al guardar, el archivo será almacenado en la ruta seleccionada, con el nombre y extensión que el usuario determine. Al copiar y pegar, se copiará la imagen seleccionada y se almacenará en el portapapeles hasta que se decida pegarla, al realizar dicha acción se creará una nueva ventana con la imagen copiada y al nombre de esa ventana se le agregará la palabra *Copia\_* seguida por el nombre de la imagen copiada. Para llevar a cabo esta prueba se utilizaron las imágenes *baboon*, *comic*, *lenna* y *monarch* del banco de imágenes *Set14*, a dichas imágenes se les realizó el cambio de extensión obteniendo las imágenes *baboon\_HR.png*, *comic\_HR.tiff*, *lenna\_HR.jpg* y *monarch\_HR.bmp*. En las siguientes figuras (4.3, 4.4, 4.5, 4.6, 4.7 y 4.8) se observan la funciones de lectura y escritura (para abrir, mostrar, guardar, copiar y pegar) de los formatos gráficos formatos *bmp*, *jpg*, *png* y *tiff*. La Figura 4.3 ejemplifica el proceso para seleccionar y abrir un archivo, en este caso se seleccionaron cinco archivos, cuatro son imágenes en los formatos *bmp*, *jpg*, *png*, *tiff*, y el script en formato *txt*.

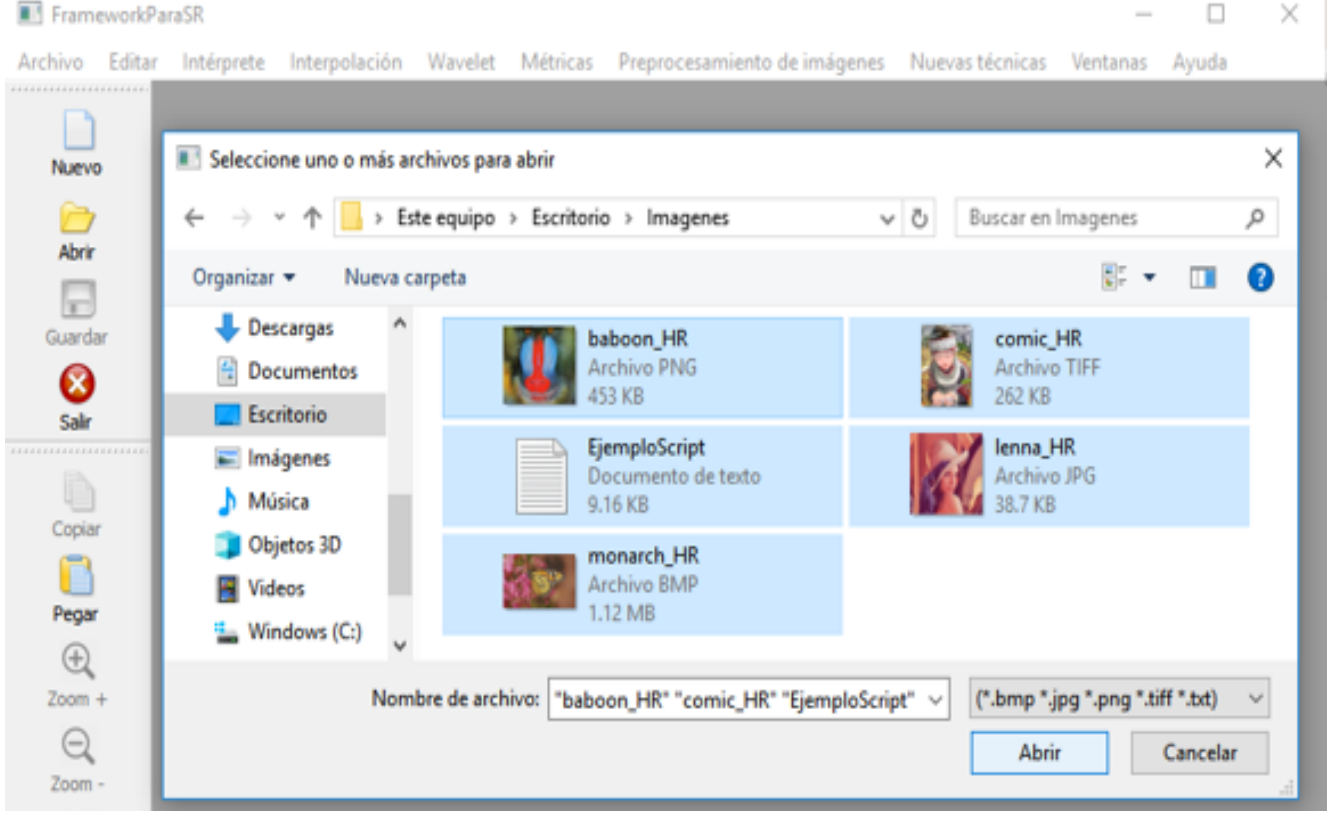

Figura 4.3. Prueba 03: Abrir imágenes y script.

En la Figura 4.4 se observa cómo el sistema abre y muestra los archivos seleccionados, en esta imagen también es posible validar el requerimiento R-02 Interfaz de Múltiples Documentos (*MDI*), ya que cada archivo se muestra en una nueva subventana, las acciones que se realicen serán aplicadas en la ventana seleccionada.

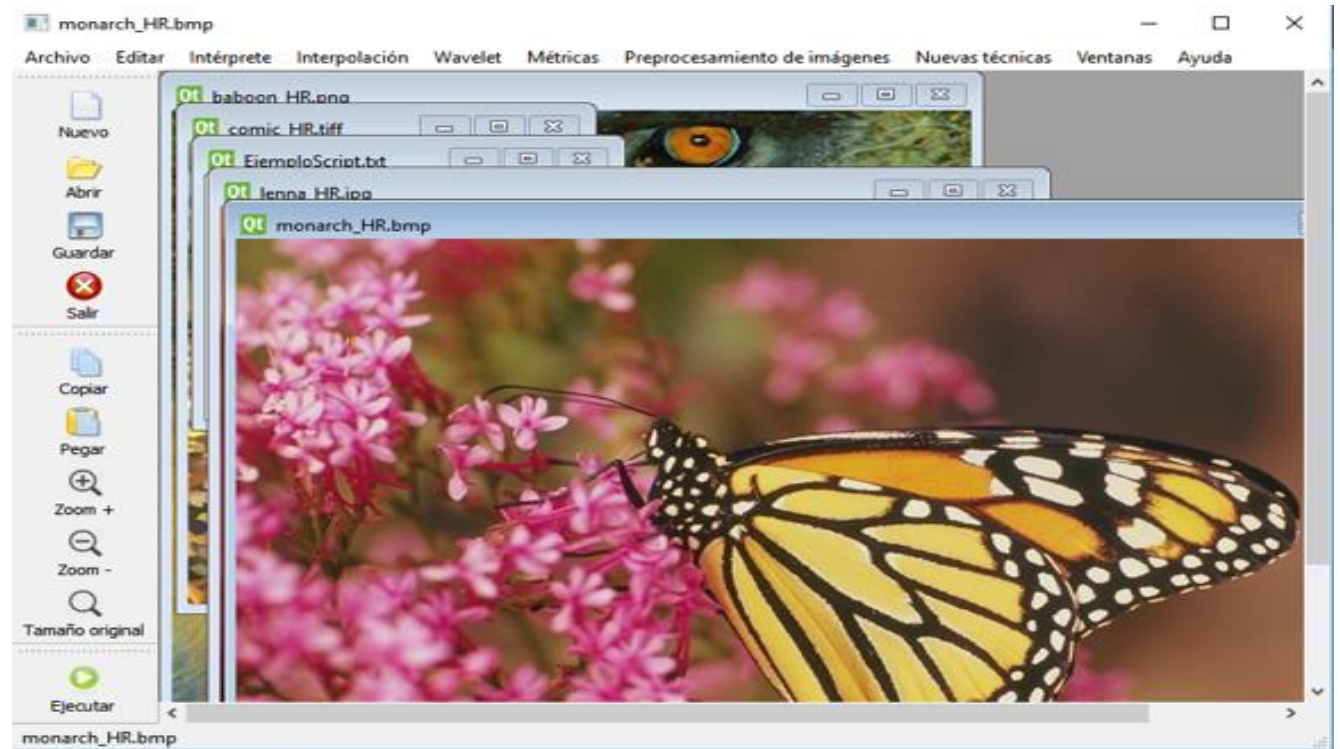

Figura 4.4. Prueba 03: Mostrar imágenes y script.

La Figuras 4.5, ejemplifica el proceso de guardar un *script* (es un archivo *.txt* el cual contiene indicaciones para ser ejecutadas por el intérprete) con el nombre *EjemploScriptModificado.txt*.

| *********************      |                          |                            |  | Archivo Editar Intérprete Interpolación Wavelet Métricas Preprocesamiento de imágenes Nuevas técnicas Ventanas |    |         |                         | Ayuda    |                          |
|----------------------------|--------------------------|----------------------------|--|----------------------------------------------------------------------------------------------------|----|---------|-------------------------|----------|--------------------------|
| ×<br>Nuevo                 | <b>E</b> Guardar         |                            |  |                                                                                                    |    |         |                         |          | $\times$                 |
| $\bigcirc$                 |                          | Este equipo >              |  | Escritorio > Imagenes                                                                                          | w. | $\circ$ | Buscar en Imagenes      |          | ₽                        |
| Abrir                      | Organizar =              | Nueva carpeta              |  |                                                                                                    |    |         |                         | 图 -      | ℯ                        |
| F<br>Guardar               | Unidad 1                 |                            |  | Archivo PNG<br>453 KB                                                                                          |    |         | Archivo TIFF<br>262 KB  |          | $\hat{\phantom{a}}$      |
| Ø<br>Salir                 | <b>Co.</b> OneDrive      |                            |  | EjemploScript<br>Documento de texto                                                                            |    |         | lenna_HR<br>Archivo JPG |          |                          |
| *********************      | Este equipo<br>Descargas |                            |  | 9.16 KB                                                                                                    |    |         | 38.7 KB                 |          |                          |
| u<br>Copiar                | 闇<br>Documentos          |                            |  | monarch HR<br>Archivo BMP                                                                                      |    |         |                         |          |                          |
| Ū                          | Escritorio               | $\checkmark$               |  | 1.12 MB                                                                                                    |    |         |                         |          | $\overline{\phantom{a}}$ |
| Pegar                      | Nombre de archivo:       | EjemploScriptModificado.bt |  |                                                                                                    |    |         |                         |          | $\sim$                   |
| $^{\circledR}$<br>$Zoom +$ |                          | Tipo: All Files            |  |                                                                                                    |    |         |                         |          | $\sim$                   |
| Q<br>$Z$ oom -             | $\land$ Ocultar carpetas |                            |  |                                                                                                    |    |         | Guardar                 | Cancelar |                          |

Figura 4.5. Prueba 03: Guardar script.

Las Figuras 4.6 y 4.7 ejemplifican el proceso de guardar una imagen en formato *.tiff* con el nombre de *Copia\_comic\_HR.tiff*, y cómo se visualizan los archivos almacenados en la ruta seleccionada.

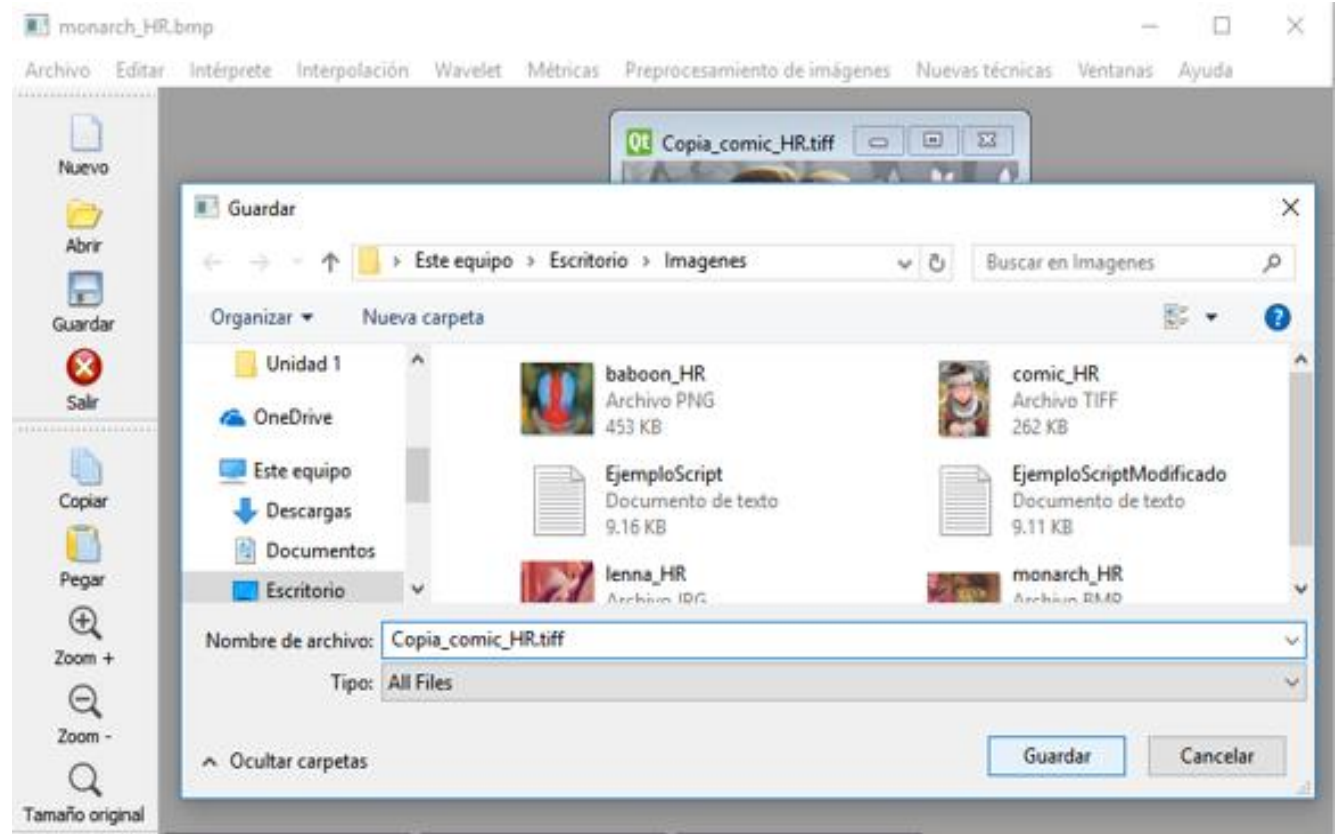

Figura 4.6. Prueba 03: Guardar imagen.

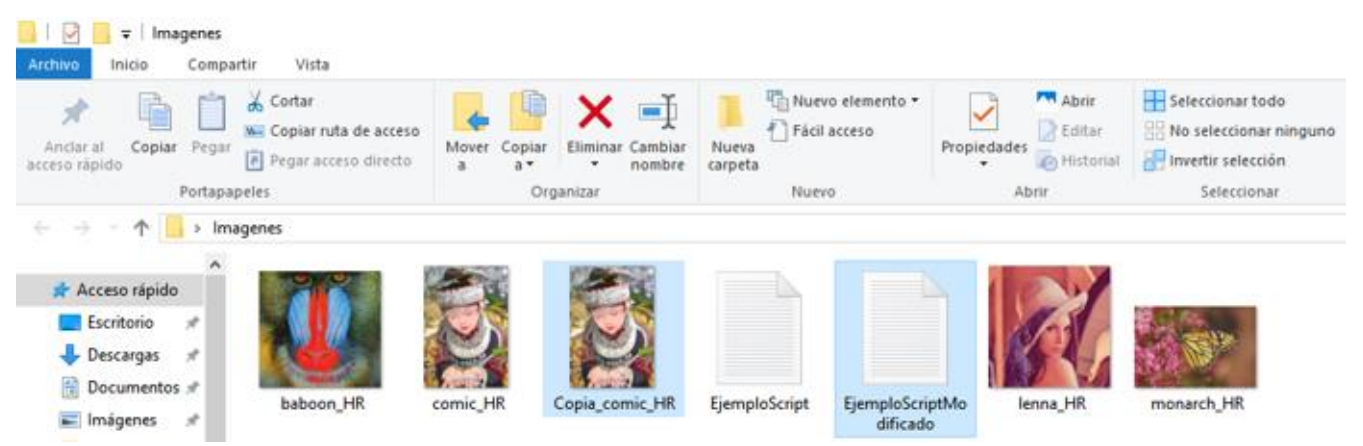

Figura 4.7. Prueba 03: Guardar imagen y script.

En la Figura 4.8 se puede observar el resultado de copiar y pegar una imagen, se crea una nueva ventana con la copia de la imagen seleccionada y en el título de la ventana, se muestra al inicio, la palabra *Copia\_*.

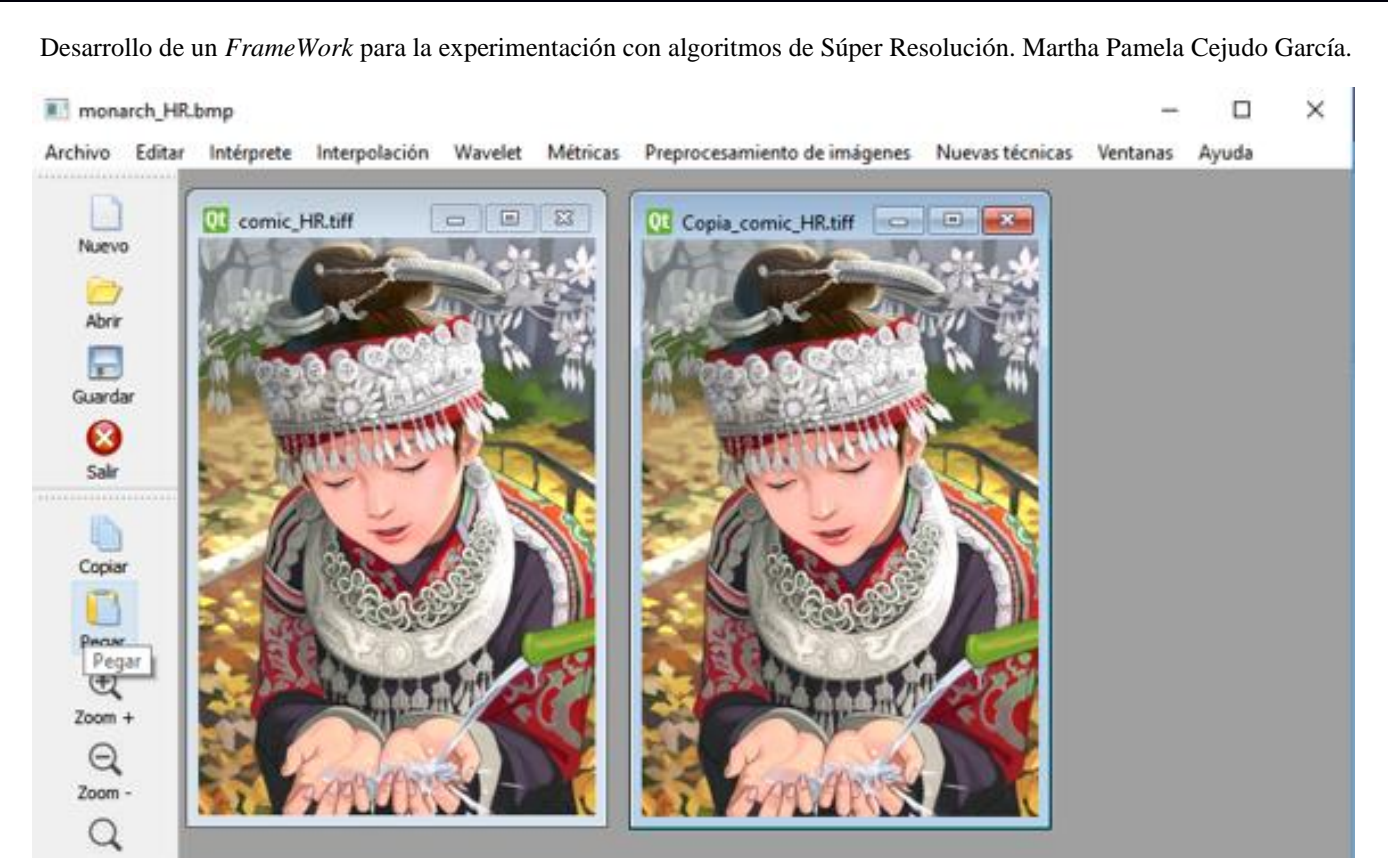

Figura 4.8. Prueba 03: Copiar y pegar una imagen.

#### **4.3.4 Prueba 04**

**Nombre:** Algoritmos clásicos de Súper Resolución.

**Objetivo:** Esta prueba se enfoca en validar el cumplimiento del requerimiento R-05 Algoritmos clásicos de Súper Resolución, verificando el correcto funcionamiento de las cinco técnicas de SR agregadas al *framework* (las interpolaciones vecino más cercano, bilineal, bicúbica, *lanczos* así como la *wavelet haar).*

**Secuencia:** Para aplicar una técnica de SR es necesario seleccionar una imagen y después hacer *clic* en el menú *Interpolación* o en *Wavelet* y seleccionar algún submenú: *Vecino más cercano, Bilineal, Bicúbica, Lanczos* o *Haar,* después introducir el valor de la *Escala* (en un elemento de los números naturales (ℕ)) a la que se desea aumentar la imagen y por último pulsar la tecla *Enter*.

**Resultados:** Se creará una nueva ventana con la imagen aumentada a la escala establecida, en el título contendrá el nombre de la imagen original así como la técnica y la escala aplicadas.

Para llevar a cabo esta prueba se utilizaron las imágenes *img\_017, img\_077, img\_033, img\_039* y *man*  de los bancos de imágenes *Urban100, SunHays80* y *Set14*, a dichas imágenes se les aplicó las cinco técnicas de SR, las interpolaciones Vecino más cercano, Bilineal, Bicúbica y *Lanczos* así como la *Wavelet Haar,* todas con un factor de escala igual a 4. A continuación, se observan los resultados de aplicar alguna

Desarrollo de un *FrameWork* para la experimentación con algoritmos de Súper Resolución. Martha Pamela Cejudo García. técnica a las imágenes mencionadas, la Figura 4.9 muestra la imagen obtenida al aplicar la interpolación del vecino más cercano 4X a la imagen *img\_017*.

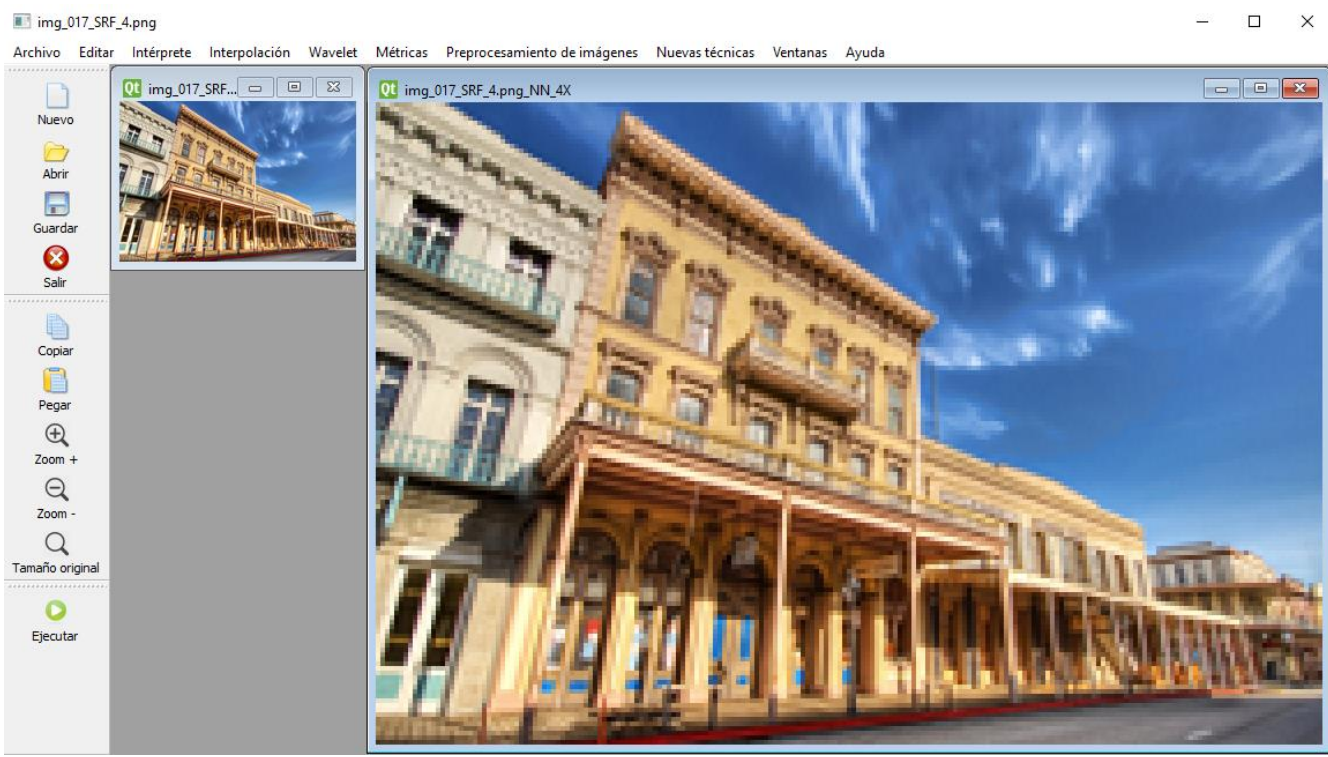

Figura 4.9. Prueba 04: Interpolación del vecino más cercano 4X.

La Figura 4.10 muestra la imagen obtenida al aplicar la interpolación bilineal 4X a la imagen *img\_077*.

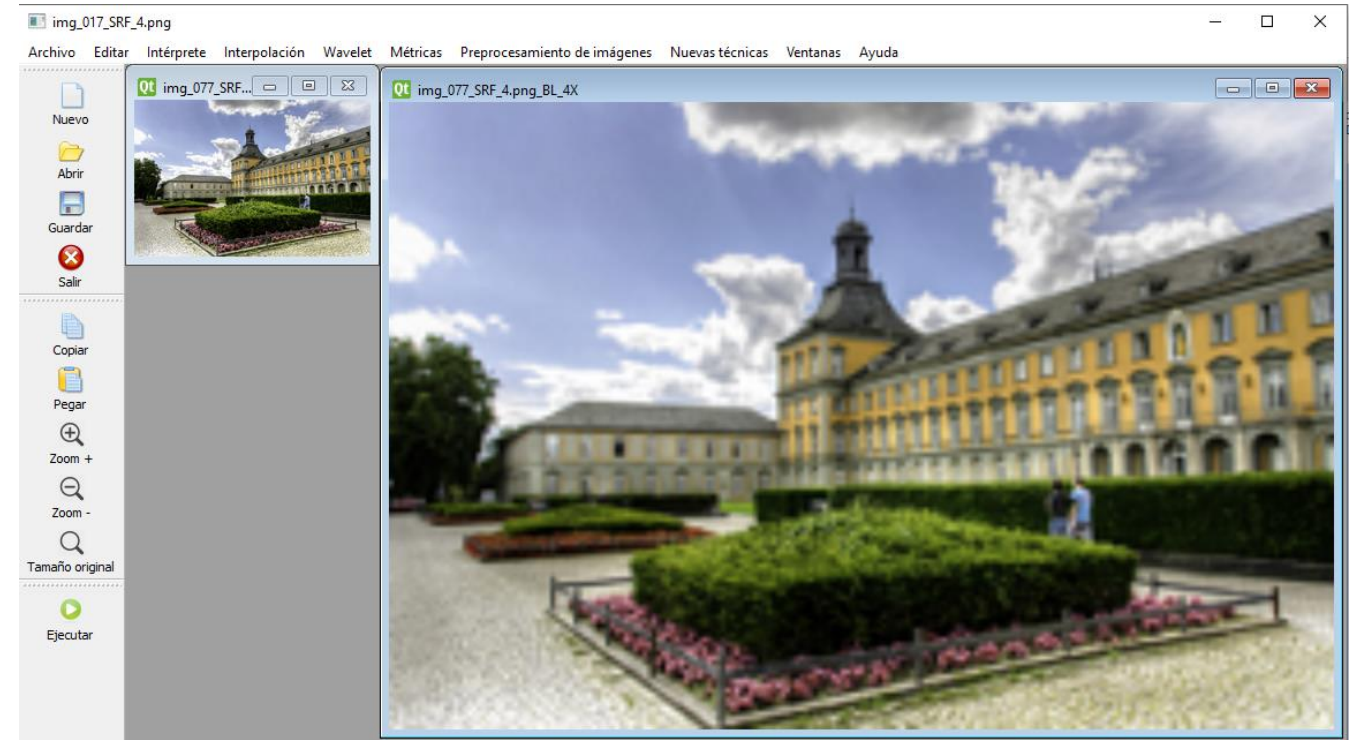

Figura 4.10. Prueba 04: Interpolación bilineal 4X.

Desarrollo de un *FrameWork* para la experimentación con algoritmos de Súper Resolución. Martha Pamela Cejudo García. En la Figura 4.11 se observa la imagen obtenida al aplicar la interpolación bicúbica 4X a la imagen *img\_033*.

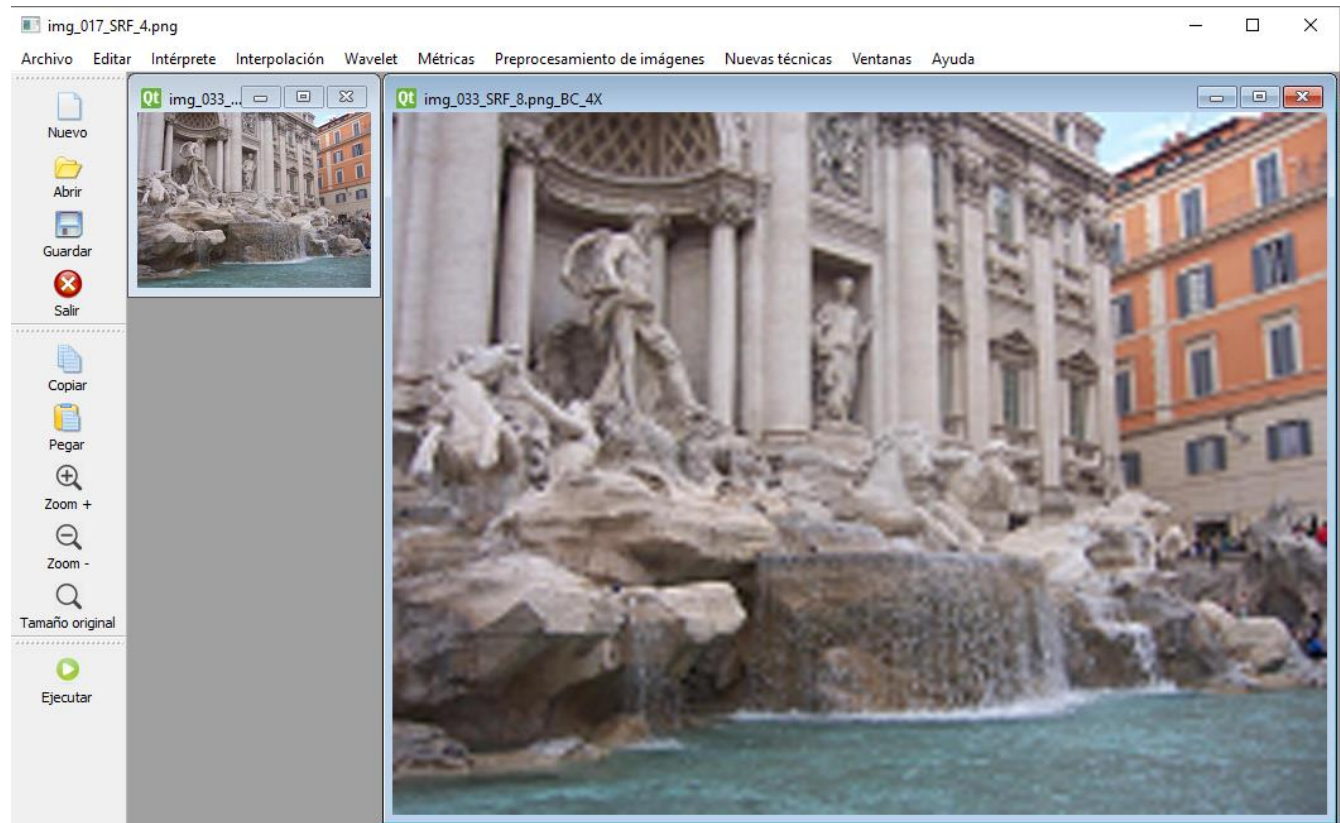

Figura 4.11. Prueba 04: Interpolación bicúbica 4X.

La Figura 4.12 muestra la imagen obtenida al aplicar la interpolación *lanczos* 4X a la imagen *img\_039.*

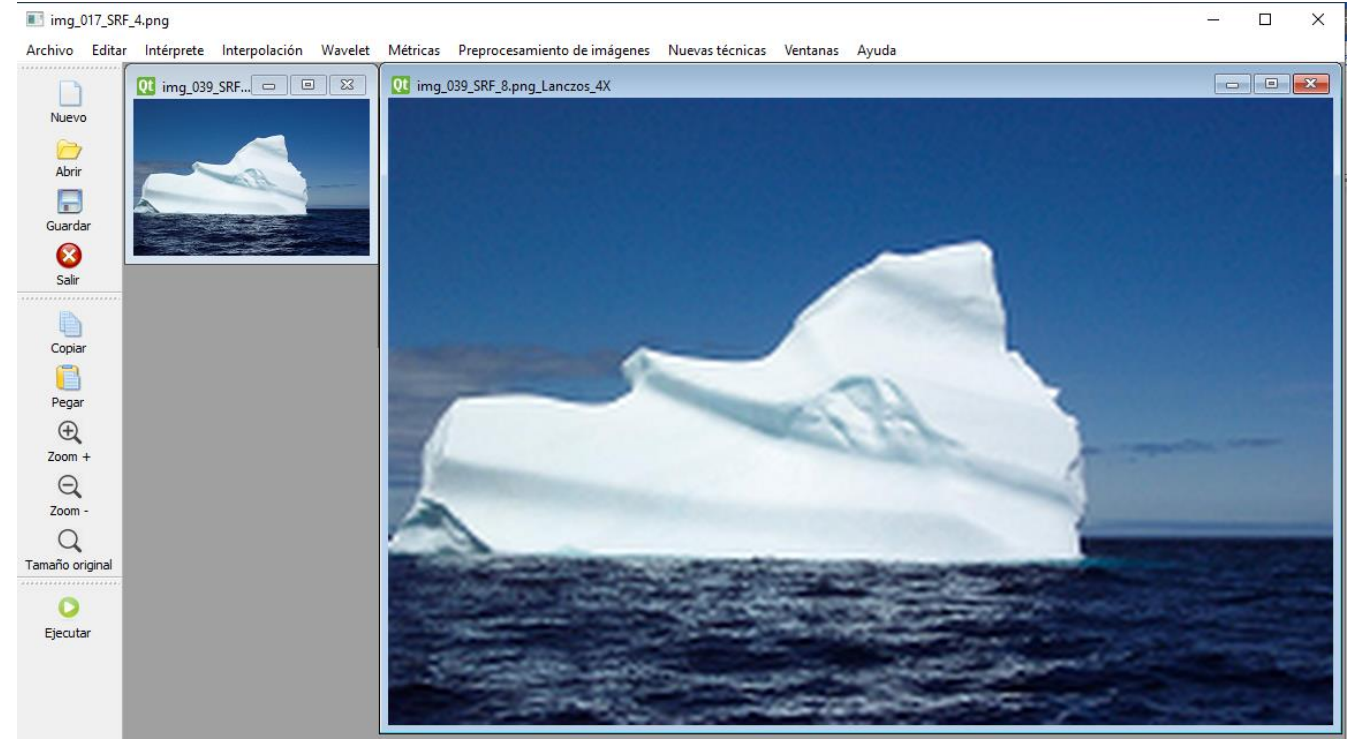

Figura 4.12. Prueba 04: Interpolación *Lanczos* 4X.

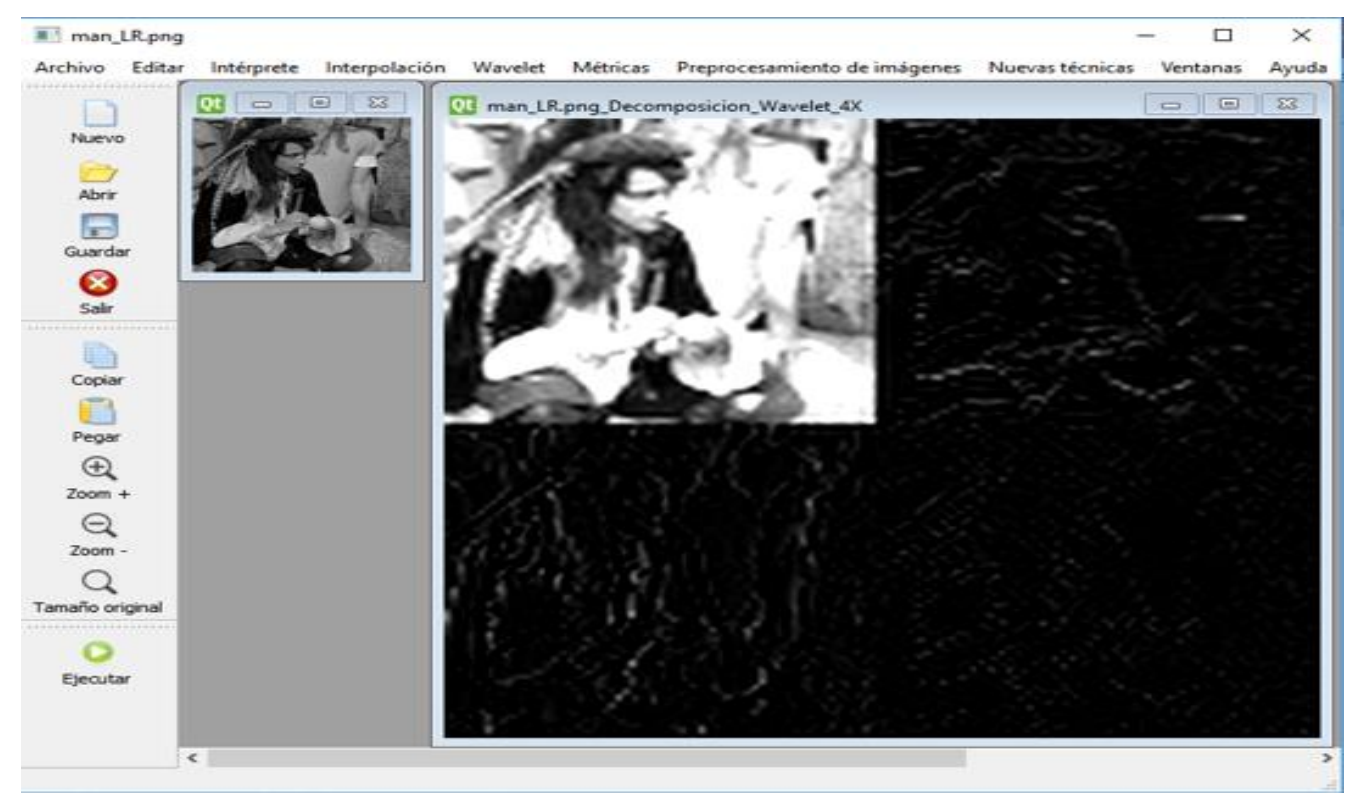

En la Figura 4.13 se muestra la descomposición de la *wavelet haar* 4X de la imagen *man*.

Figura 4.13. Prueba 04: Descomposición Wavelet haar 4X.

En la Figura 4.14 se observa la imagen obtenida al aplicar la *wavelet haar* 4X a la imagen *man*.

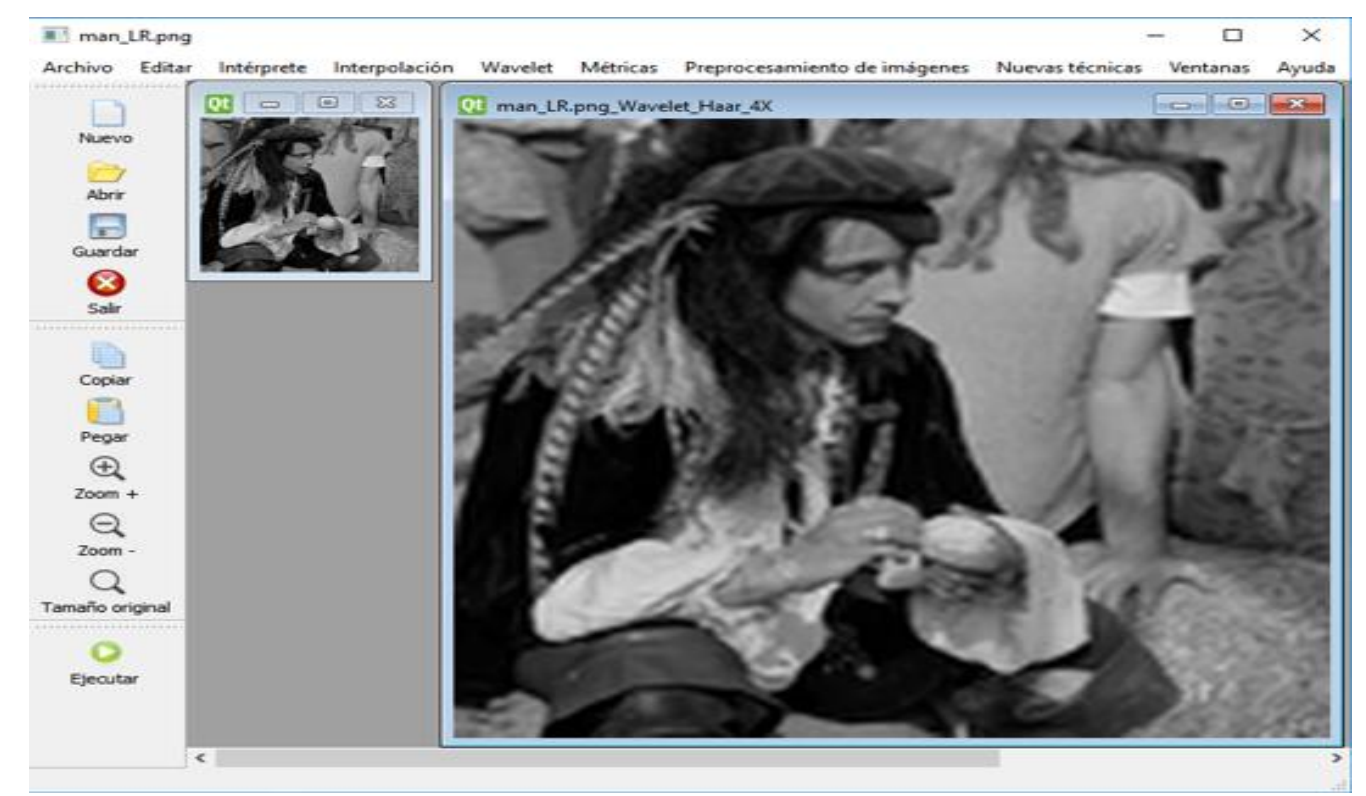

Figura 4.14. Prueba 04: Wavelet haar 4X.

#### **4.3.5 Prueba 05**

**Nombre:** Métricas para evaluar la calidad de las imágenes.

**Objetivo:** En esta prueba se valida la implementación y correcto funcionamiento de las cuatro métricas (Error Cuadrático Medio *MSE*, Raíz del Error Cuadrático Medio *RMSE*, Proporción Máxima de Señal a Ruido *PSNR* e Índice de Similitud Estructural *SSIM*) para evaluar la calidad de las imágenes obtenidas después de aplicar alguna técnica de SR.

**Secuencia:** Para aplicar las métricas de evaluación es necesario seleccionar una imagen y después hacer *clic* en el menú *Métricas* y después *clic* en *ImagenReferencia*, a continuación, seleccionar la imagen de referencia y hacer *clic* en *Abrir*.

**Resultados:** Se crea una nueva ventana con la imagen de referencia, así como una ventana con una tabla la cual consta de siete columnas, la primera contiene el nombre de la imagen a *Evaluar*, la segunda la ruta y nombre de la imagen de *Referencia*, en la tercera la *Técnica* que se le aplicó a la imagen original, así como el resultado obtenido de las cuatro métricas que evalúan la calidad de las imágenes *MSE*, *RMSE*, *PSNR* y *SSIM*.

En la Figura 4.15 se muestra la imagen de referencia así como la imagen a evaluar y la tabla que muestra los valores obtenidos para cada métrica de evaluación.

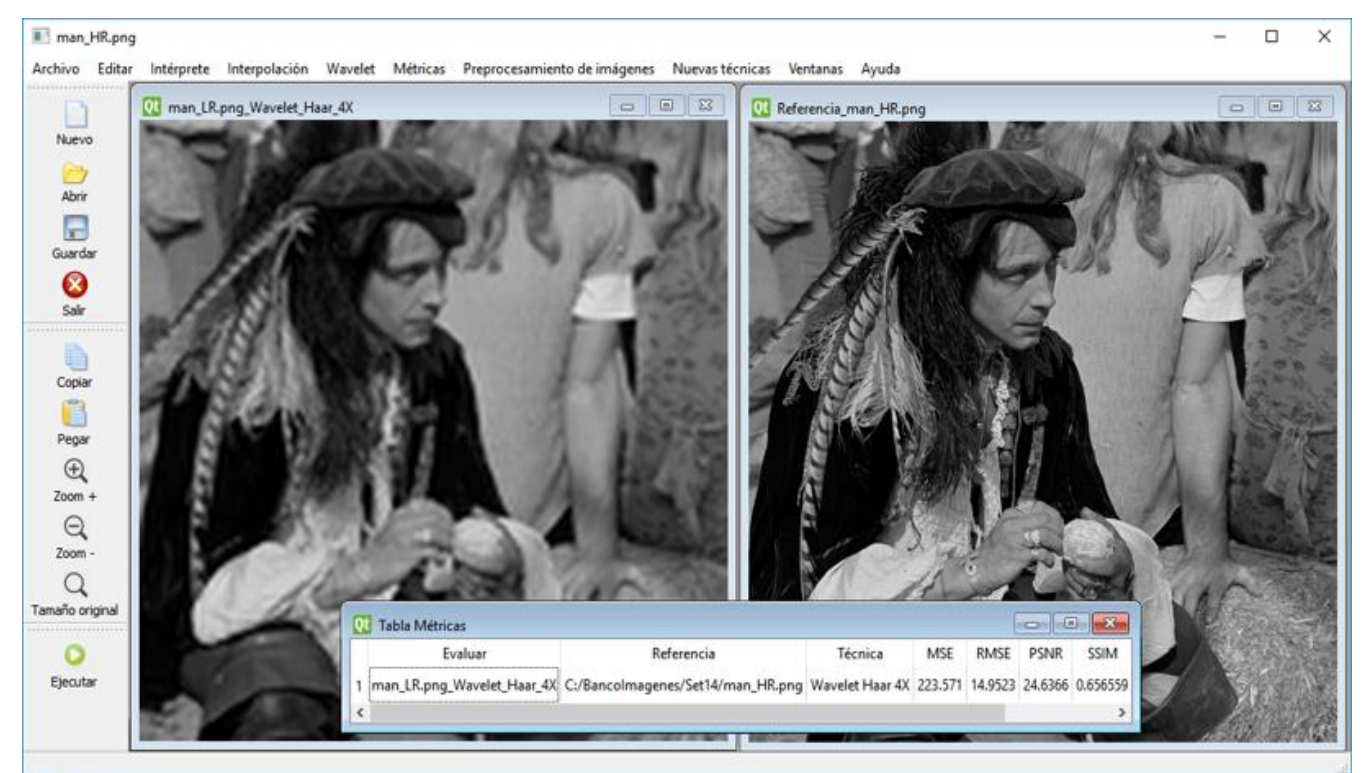

Figura 4.15. Prueba 05: Métricas de evaluación.

La Tabla 4.1. muestra los resultados de las cuatro métricas (Error Cuadrático Medio *MSE*, Raíz del Error Cuadrático Medio *RMSE*, Proporción Máxima de Señal a Ruido *PSNR* e Índice de Similitud Estructural *SSIM*) para evaluar la calidad de las imágenes obtenidas al aplicar las cinco técnicas de SR (*Interpolación Vecino más cercano NN, Bilineal BL, Bicúbica BC, Lanczos* y *Wavelet Haar*) con una escala igual a 4, de cinco imágenes *img\_017, img\_077, img\_033, img\_039* y *man*.

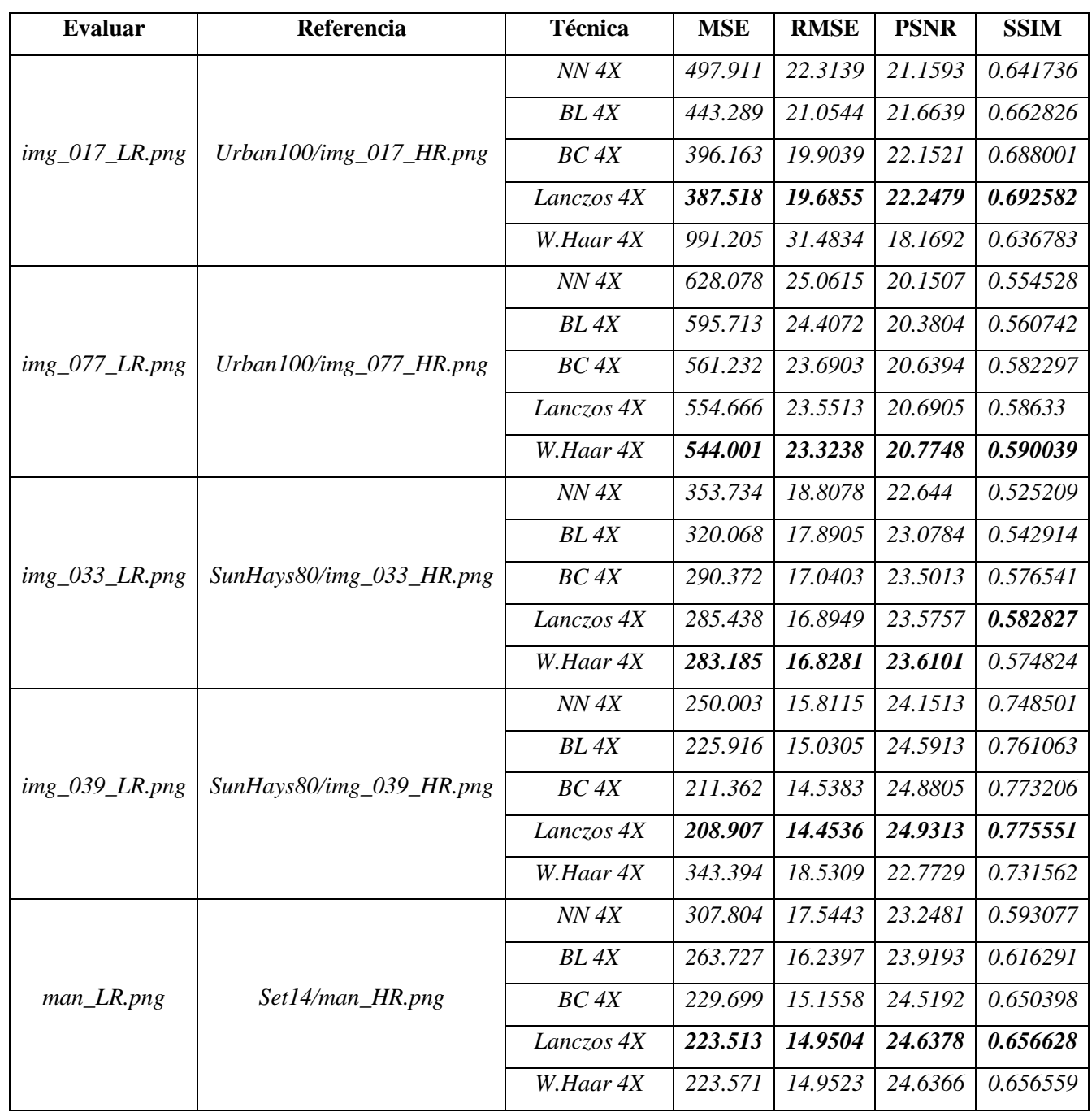

Tabla 4.1. Resultados de aplicar las métricas a las imágenes mostradas en la prueba 04.

#### **4.3.6 Prueba 06**

**Nombre:** Nuevas técnicas de Súper Resolución.

**Objetivo:** En esta prueba se valida la implementación y el funcionamiento para que el usuario pueda agregar nuevas técnicas al *framework*.

**Secuencia:** Para llevar a cabo dicha funcionalidad, el usuario deberá modificar el archivo *AgregarTecnicas.txt* (dicho archivo se localiza generalmente en la ruta *C:\Program Files\ FrameworkParaSR\AgregarTecnicas,* dichas carpetas se crearon al instalar el *framework*) en el cual se debe agregar el nombre de la nueva técnica, la ruta del ejecutable, el número de parámetros que recibe el programa, el tipo de dato para cada parámetro, colocar si el programa será silencioso (no mostrará ninguna ventana, únicamente se ejecutará) o no silencioso (mostrará las ventanas de la ejecución realizada) y por último especificar si la ejecución del subproceso finalizará al cerrar el *framework* o no.

**Resultados:** Al agregar la nueva técnica en el archivo *AgregarTecnicas.txt* se visualizarán dentro del *framework*, en el menú *Nuevas técnicas.*

En la Figura 4.16 se muestra un ejemplo del archivo *AgregarTecnicas.txt*, así como la forma en que se visualiza la lista de nuevas técnicas en el *framework*.

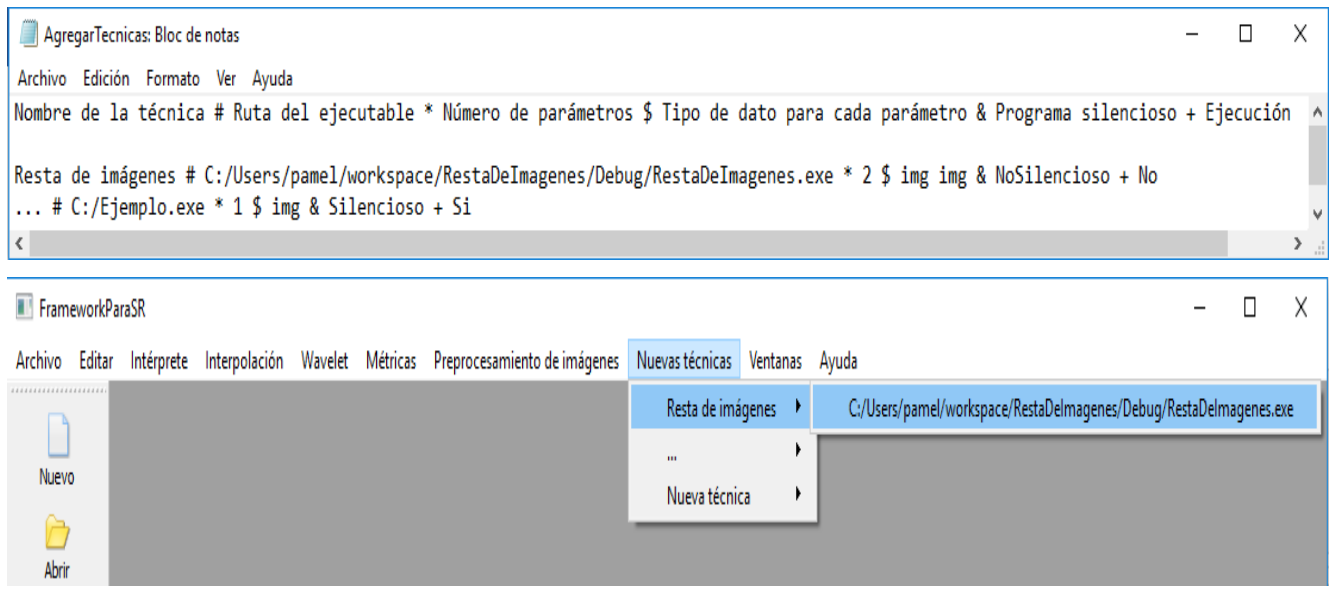

Figura 4.16. Prueba 06: Nuevas técnicas de Súper Resolución.

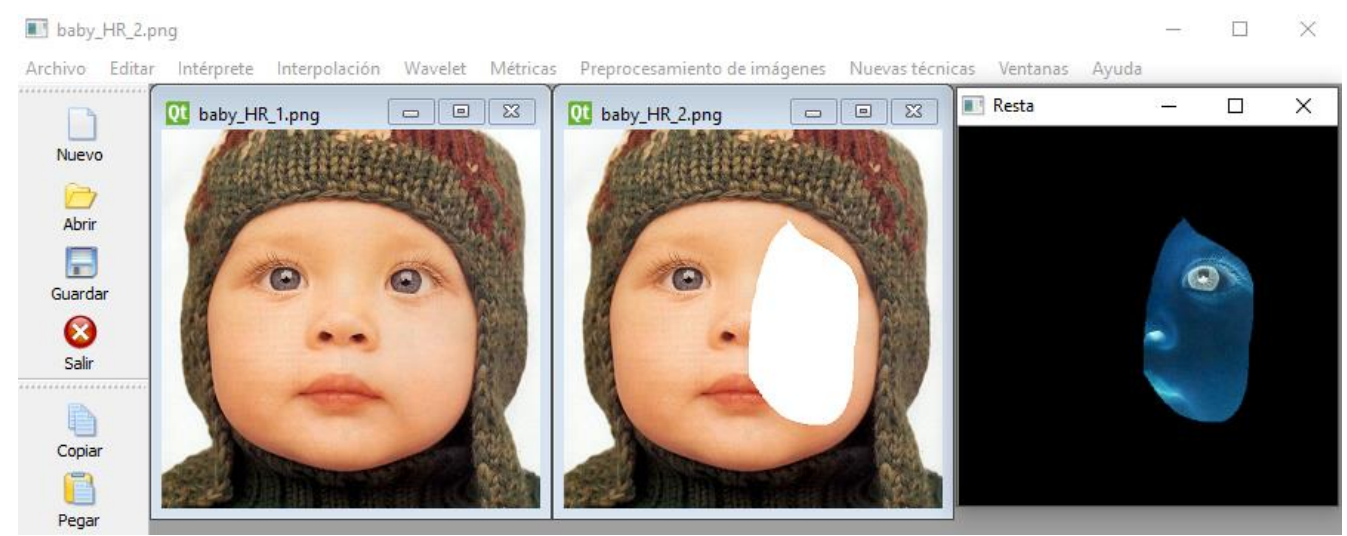

La Figura 4.17 muestra la ejecución de la nueva técnica agregada denominada Resta de imágenes.

Figura 4.17. Resta de imágenes.

#### **4.3.7 Prueba 07**

**Nombre:** Funcionalidades adicionales (técnicas de preprocesamiento de imágenes y documentación de ayuda).

**Objetivo:** Para dar evidencia del potencial del *framework* al extender la funcionalidad con algoritmos de Visión Artificial, como son las técnicas de preprocesamiento de las imágenes las cuales incluyen ocho transformaciones de color, ecualización del histograma, cuatro operaciones morfológicas y tres transformaciones geométricas, así como la documentación de ayuda la cual consta de tres manuales, uno para el uso del sistema, otro para la programación de *scripts* y el último para agregar nuevas técnicas.

**Secuencia:** Para aplicar las transformaciones de color, se debe seleccionar una imagen y después, hacer *clic* en el menú *Procesamiento de imágenes,* a continuación hacer *clic* en *Transformaciones de color* y seleccionar alguna de las opciones *Escala de grises, HSV, HSL, Cielab, Luv, XYZ, YCrCb* o *YUV*. Para realizar una ecualización del histograma es necesario seleccionar la imagen y después pulsar el menú *Procesamiento de imágenes,* a continuación hacer *clic* en *Ecualización del histograma*. Para realizar alguna operación morfológica es necesario seleccionar la imagen y a continuación dar *clic* en el menú *Procesamiento de imágenes*, después seleccionar *Operaciones morfológicas* y seleccionar alguna opción *Erosión, Dilatación, Apertura o Cerradura*, a continuación debe ingresar el valor del *Elemento Estructurante* y por último presionar la tecla *Enter*.

Desarrollo de un *FrameWork* para la experimentación con algoritmos de Súper Resolución. Martha Pamela Cejudo García. Para aplicar las transformaciones geométricas, se debe seleccionar una imagen y después, hacer *clic* en el menú *Procesamiento de imágenes,* a continuación hacer *clic* en *Transformaciones geométricas* y después seleccionar el tipo de transformación a realizar. Si selecciona *Rotación* debe introducir los *Grados a rotar* y por último presionar la tecla *Enter.* Si selecciona *Traslación* debe introducir las *Columnas a trasladar* y presionar la tecla *Enter*, después introducir las *Filas a trasladar* y por último presionar la tecla *Enter*. Si selecciona *Escala* debe introducir el *Porcentaje a escalar* y por último presionar la tecla *Enter*.

Para hacer uso de los manuales de ayuda, se debe seleccionar el menú *Ayuda*, hacer *clic* en *Manuales* y a continuación hacer *clic* en el menú a consultar, el cual puede ser *Manual del uso del sistema*, *Manual de la programación de scripts* o *Manual para agregar nuevas técnicas.*

**Resultados:** Al aplicar alguna de las técnicas para el preprocesamiento de las imágenes, se crea una nueva ventana con la imagen resultante y en el título se visualiza la técnica aplicada (y sus parámetros si es el caso).

En la Figura 4.18 se observan las imágenes resultantes de aplicar las ocho transformaciones de color a la imagen *img\_043* del banco de imágenes *SunHays80.*

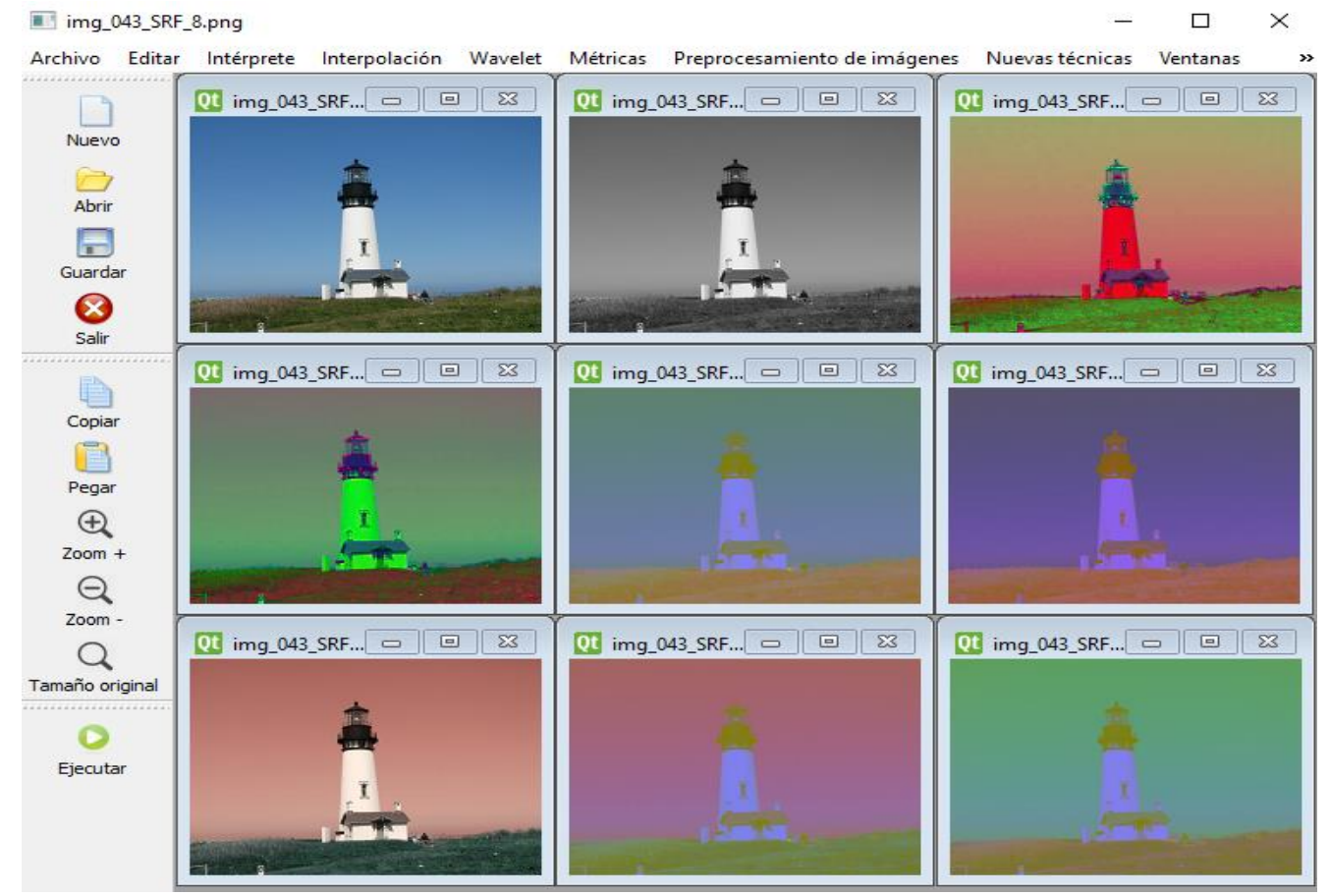

Figura 4.18. Prueba 07: Transformaciones de color.

La Figura 4.19 muestra la imagen *man* del banco de imágenes *Set14*, así como el resultado de aplicarle la ecualización del histograma.

Archivo Editar Intérprete Interpolación Wavelet Métricas Preprocesamiento de imágenes Nuevas técnicas Ventanas Ayuda

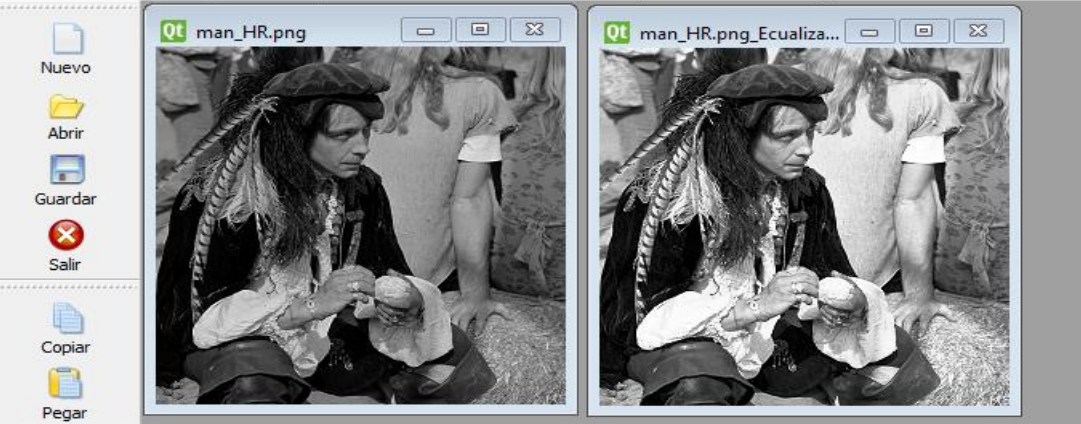

Figura 4.19. Prueba 07: Ecualización del histograma.

En la Figura 4.20 se muestran las imágenes resultantes de aplicar las cuatro operaciones morfológicas con un elemento estructurante igual a cinco a la imagen *bird* del banco de imágenes *Set5*, como muestra de las funciones complementarias.

Archivo Editar Intérprete Interpolación Wavelet Métricas Preprocesamiento de imágenes Nuevastécnicas Ventanas Ayuda

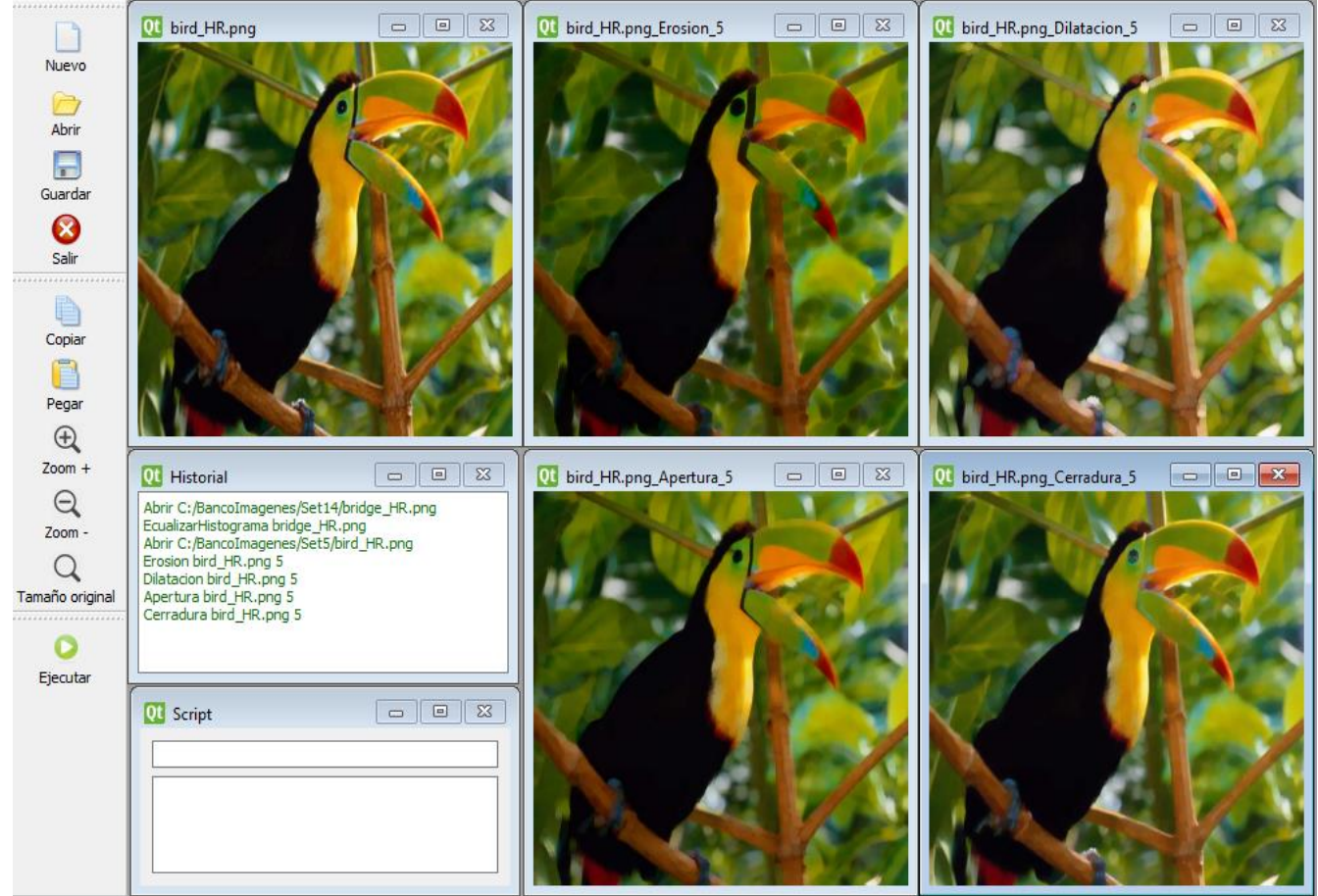

Figura 4.20. Prueba 07: Operaciones morfológicas.

Desarrollo de un *FrameWork* para la experimentación con algoritmos de Súper Resolución. Martha Pamela Cejudo García. La Figura 4.21 muestra la imagen *108005* del banco de imágenes *BSD100*, a la cual se le aplicaron las tres transformaciones geométricas, se rotó cuarenta y cinco grados, se trasladó 20 filas y 20 columnas y se escaló al ochenta por ciento de su tamaño original.

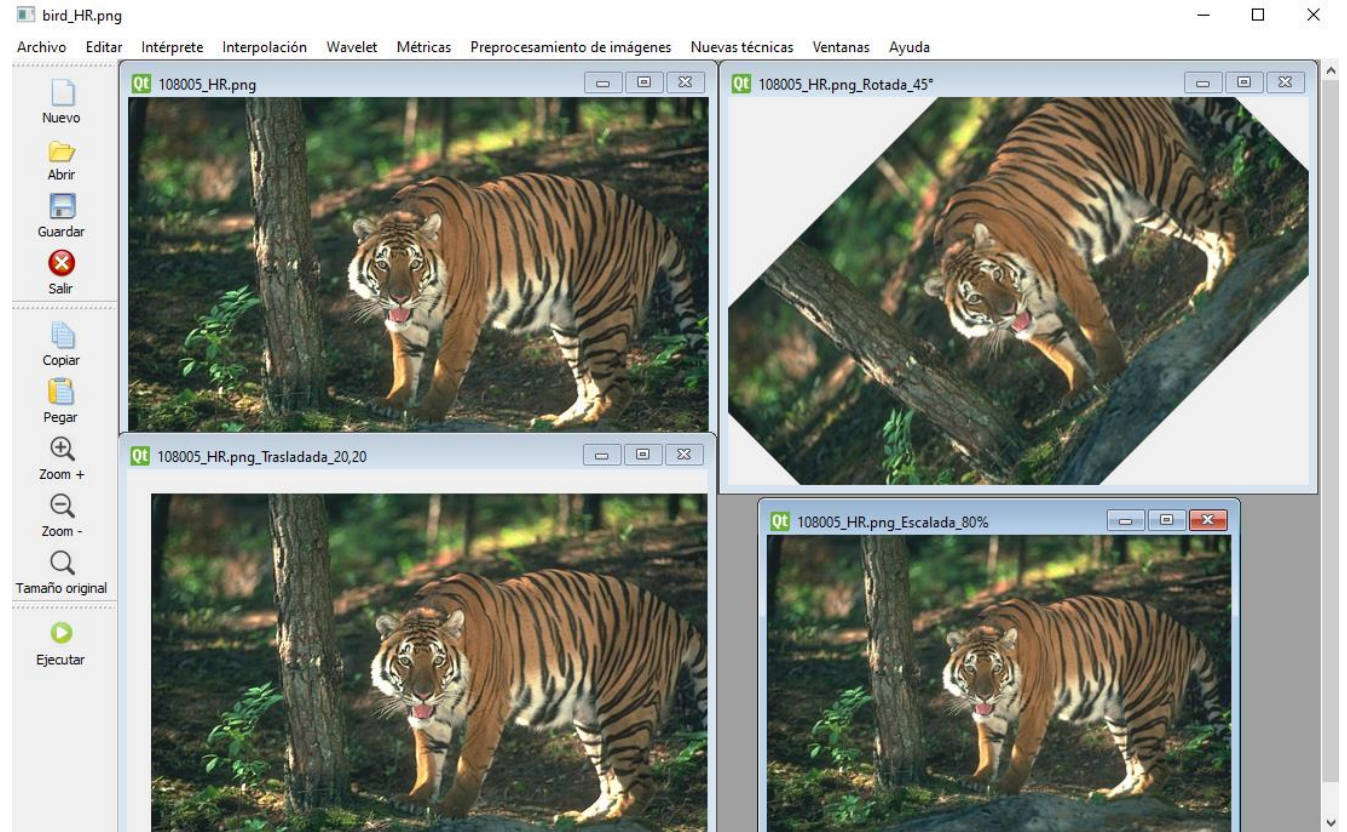

Figura 4.21. Prueba 07: Transformaciones geométricas.

Por último, la Figura 4.22 permite la visualización del menú de ayuda, el cual contiene los tres manuales así como la muestra de acceder alguno de ellos.

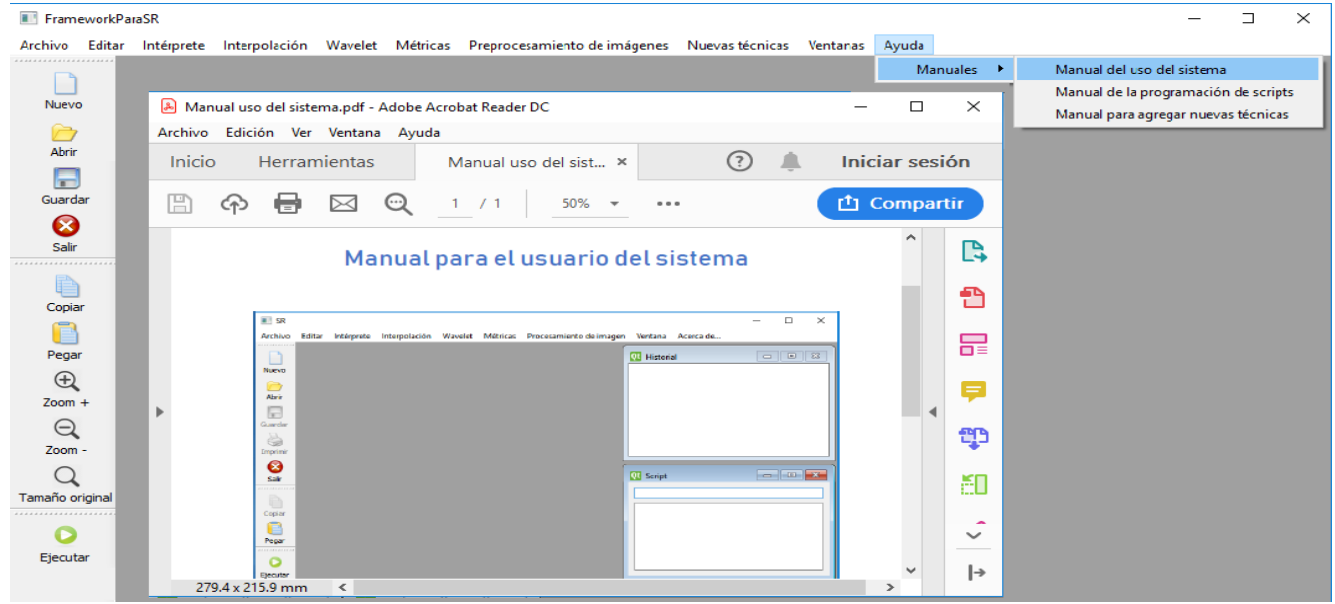

Figura 4.22. Prueba 07: Menú de ayuda, manual del uso del sistema.

#### **4.3.8 Prueba 08**

**Nombre:** Ventana del historial.

**Objetivo:** Esta prueba permite validar el funcionamiento y actualización de la ventana que va almacenando el historial, tanto de las acciones realizadas desde los menús y la barra de herramientas, así como desde los comandos ejecutados mediante el intérprete.

**Resultados:** La ventana de historial se va actualizando con las indicaciones de las acciones realizadas tanto desde los menús del *framework* así como desde la ejecución del intérprete.

La Figura 4.23 ejemplifica la ventana de historial con las técnicas aplicadas a varias imágenes.

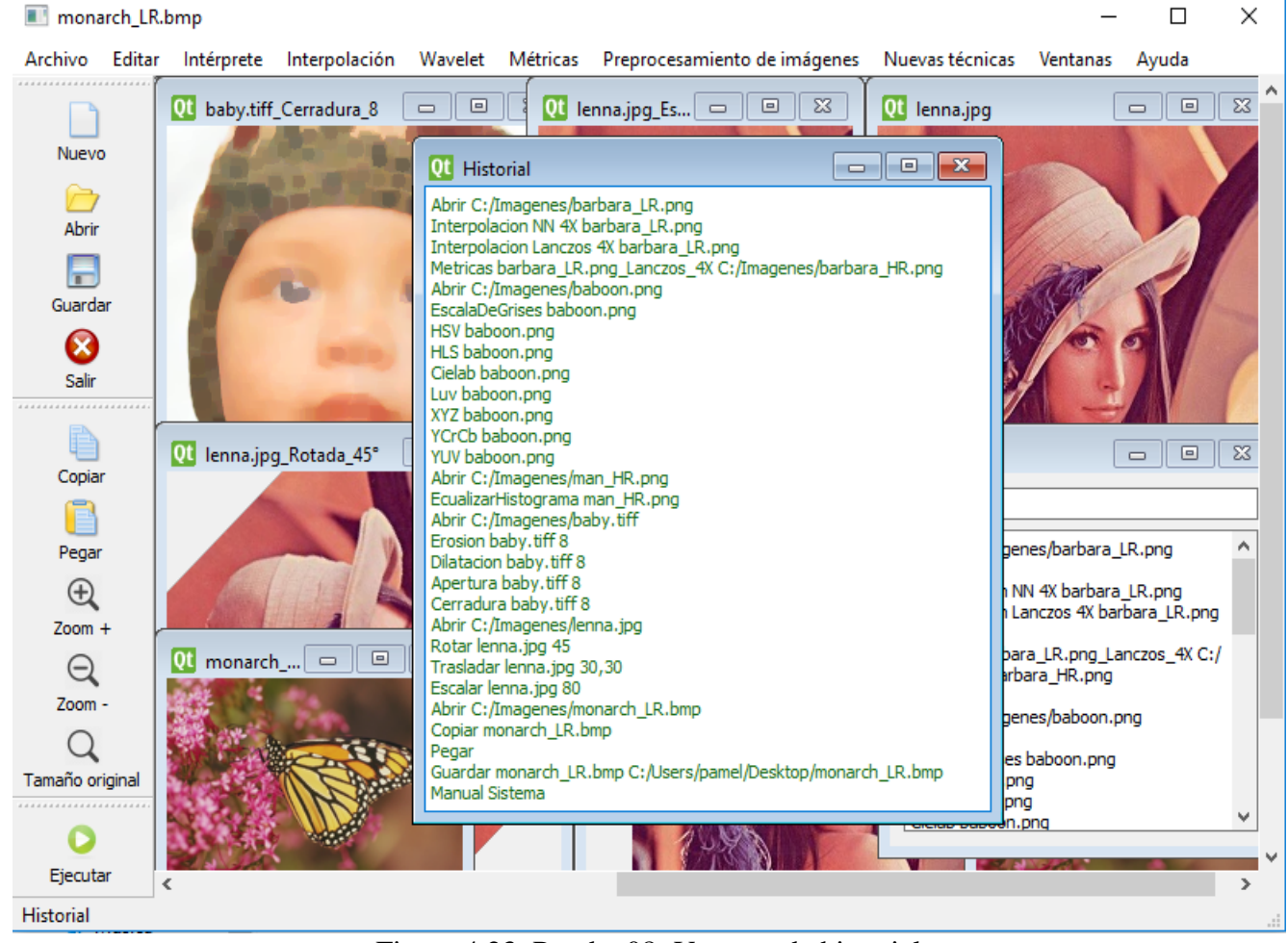

Figura 4.23. Prueba 08: Ventana de historial.

#### **4.3.9 Prueba 09**

**Nombre:** Funcionalidad del intérprete.

**Objetivo:** Validar que el *framework* cuenta con una ventana para la ejecución de los *scripts*. Y que comandos sean validados mediante el intérprete desarrollado a través de los análizadores léxico y sintáctico.

**Secuencia:** Ingresar el código dentro de la ventana del script, si el código es colocado en el primer recuadro entonces se debe hacer *clic* sobre la tecla *Enter*, si el código se coloca en el segundo recuadro es necesario hacer *clic* en el icono de *Ejecutar* el cual se localiza en la barra de herramientas, o bien hacer *clic* en el menú *Intérprete* y a continuación *clic* en *Ejecutar*.

**Resultados:** Los comandos ingresados serán analizados por el intérprete y de ser válidos se realizarán las acciones asociadas a cada comando, para algunos errores se emitirá un mensaje en una subventana. La Figura 4.24 muestra un ejemplo de algunos comandos válidos para el *script* y las acciones que se realizan mediante la ejecución de los mismos.

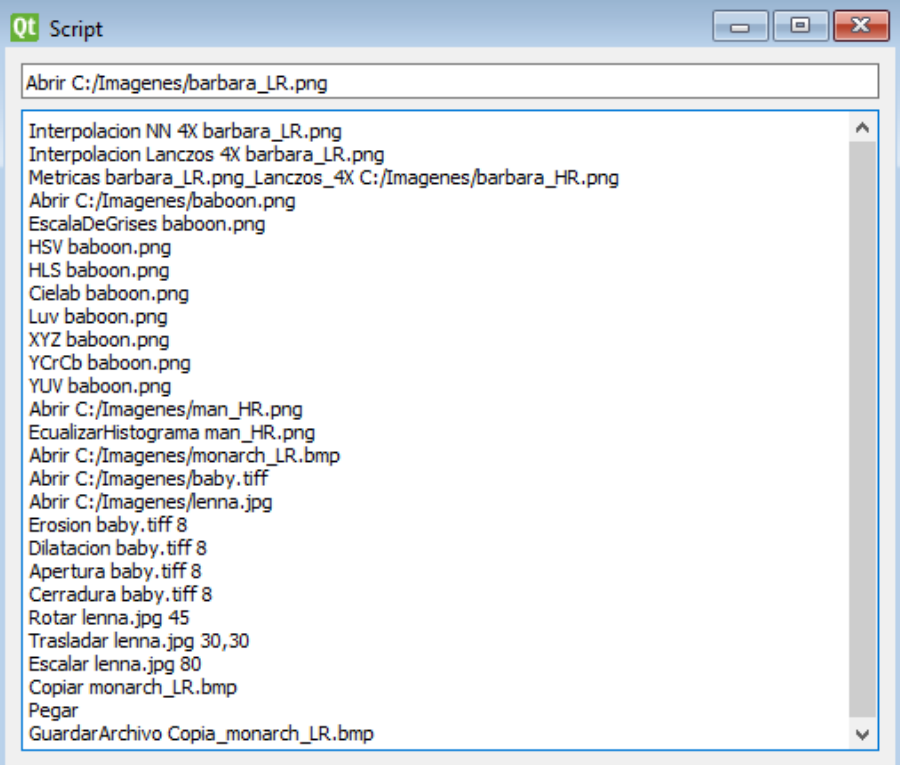

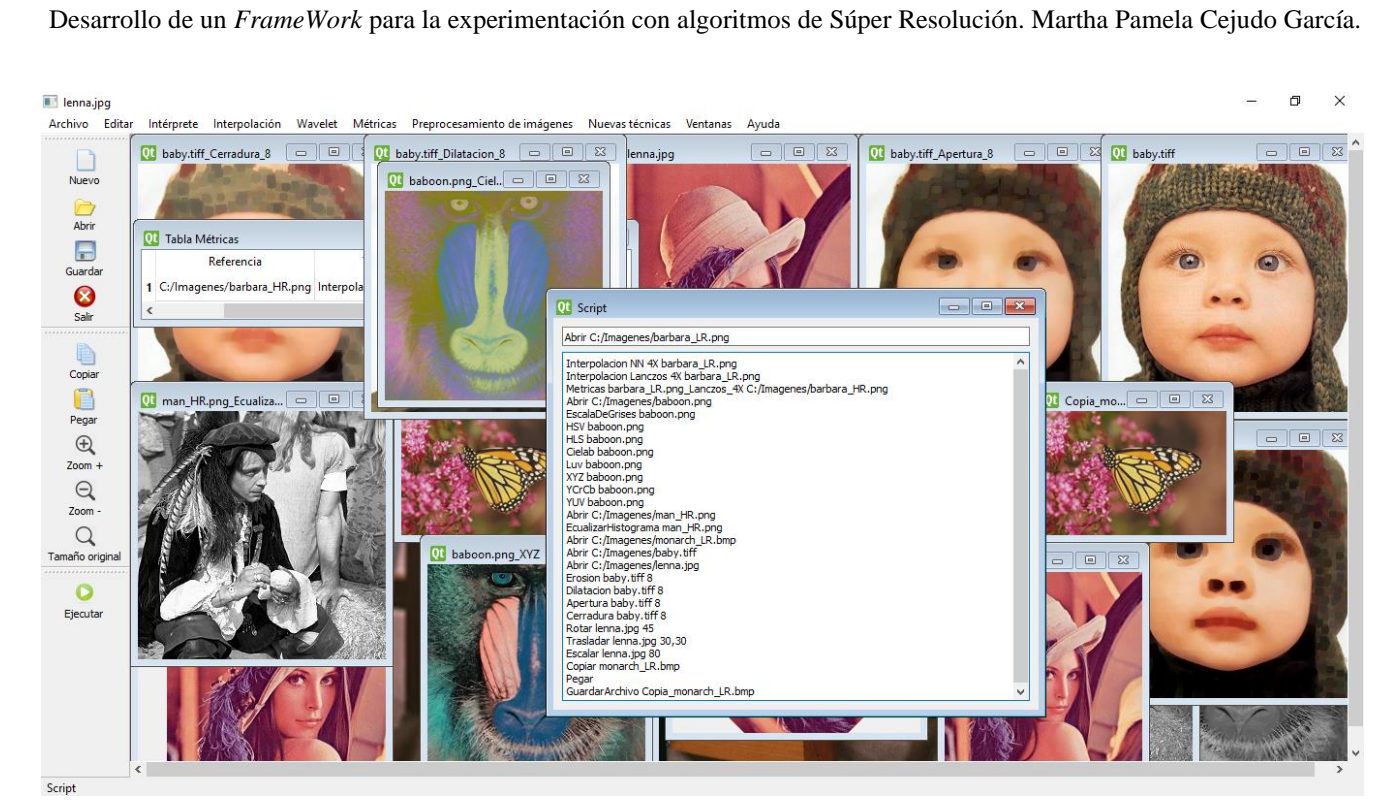

Figura 4.24. Prueba 09: Funcionalidad del intérprete.

## **4.3.10 Prueba 10**

**Nombre:** Lista de subventanas.

**Objetivo:** Permite validar el menú *Ventanas*, el cual consta de los siguientes submenús, *Cerrar* el cual cierra la subventana que tiene el foco, *Cerrar todas* cierra todas las subventanas, *Mosaico* ordena las subventanas en forma de mosaico, *Cascada* ordena las subventanas en forma de cascada, *Siguiente* y *Anterior* direccionan a la subventana que tuvo el foco antes o después de la ventana activa, y la lista de ventanas se actualiza conforme se van creando nuevas subventanas,

**Secuencia:** Para cerrar una ventana, seleccionar el menú *Ventanas* y hacer *clic* en el submenú *Cerrar*. Para cerrar todas las ventanas, seleccionar el menú *Ventanas* y hacer *clic* en el submenú *Cerrar todas*. Para ordenar las ventanas en mosaico, seleccionar el menú *Ventanas* y hacer *clic* en el submenú *Mosaico.* Para ordenar las ventanas en cascada, seleccionar el menú *Ventanas* y hacer *clic* en el submenú *Cascada.* Para seleccionar la ventana siguiente, seleccionar el menú *Ventanas* y hacer *clic* en el submenú *Siguiente.* Para seleccionar la ventana anterior, seleccionar el menú *Ventanas* y hacer *clic* en el submenú *Anterior.* Para seleccionar una ventana en específico o ver la lista de ventanas abiertas, seleccionar el menú *Ventanas* y seleccionar el nombre de la ventana en la lista de las subventanas.

**Resultados:** Al seleccionar *Cerrar*, se cierra la subventana que tiene el foco.

Al seleccionar *Cerrar todas,* se cierran todas las subventanas.

Al seleccionar *Mosaico,* se ordenan todas las subventanas en forma de mosaico.

Al seleccionar *Cascada,* se ordenan las subventanas en forma de cascada.

Al seleccionar *Siguiente* o *Anterior,* direcciona a la subventana que tuvo el foco antes o después de la ventana activa.

La lista de ventanas se actualiza conforme se van creando nuevas subventanas y al hacer *clic* en el nombre de alguna ventana se coloca el foco en dicha ventana.

La Figura 4.25 ejemplifica el resultado de seleccionar la opción de ordenamiento de las ventanas en forma de *Mosaico*.

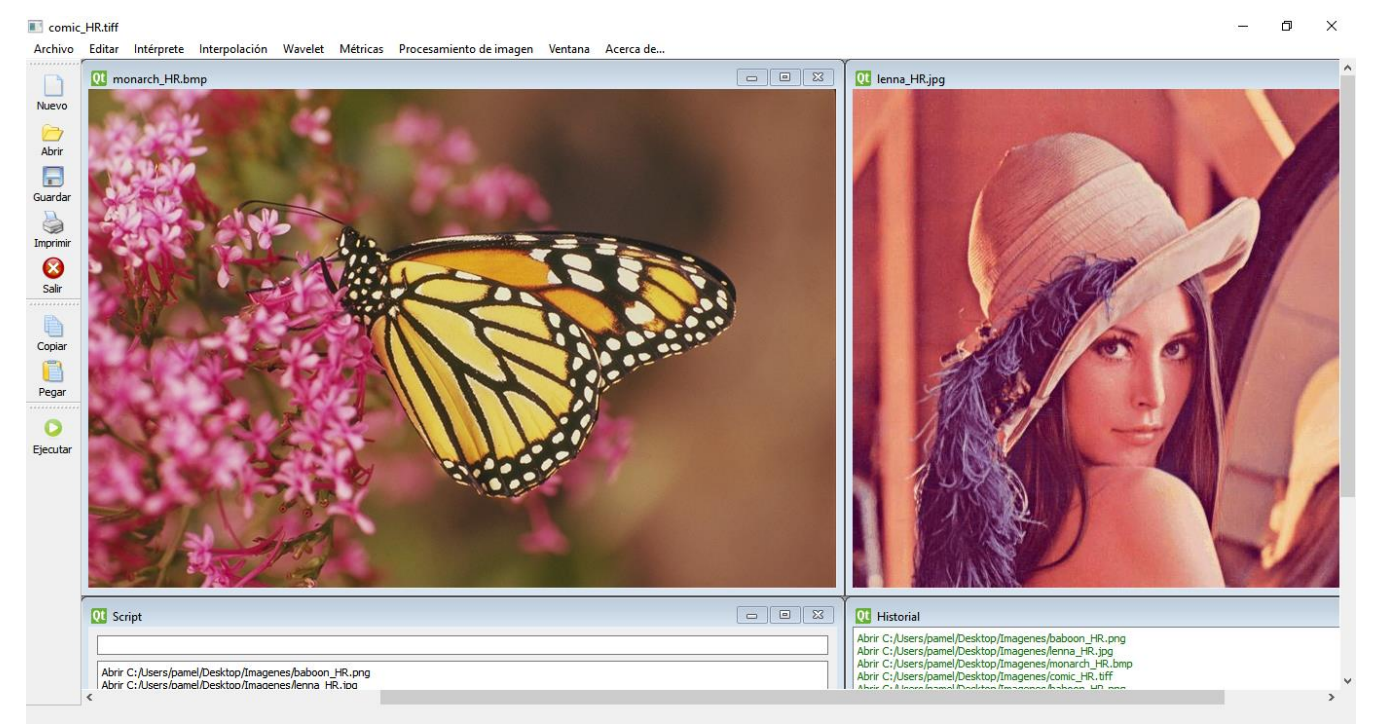

*Figura 4.25. Prueba 10: Mosaico.*

La Figura 4.26 ejemplifica el resultado de seleccionar la opción de ordenamiento de las ventanas en forma de *Cascada*. Y la Figura 4.27 muestra la lista de subventanas que se crea dentro del menú *Ventanas*.

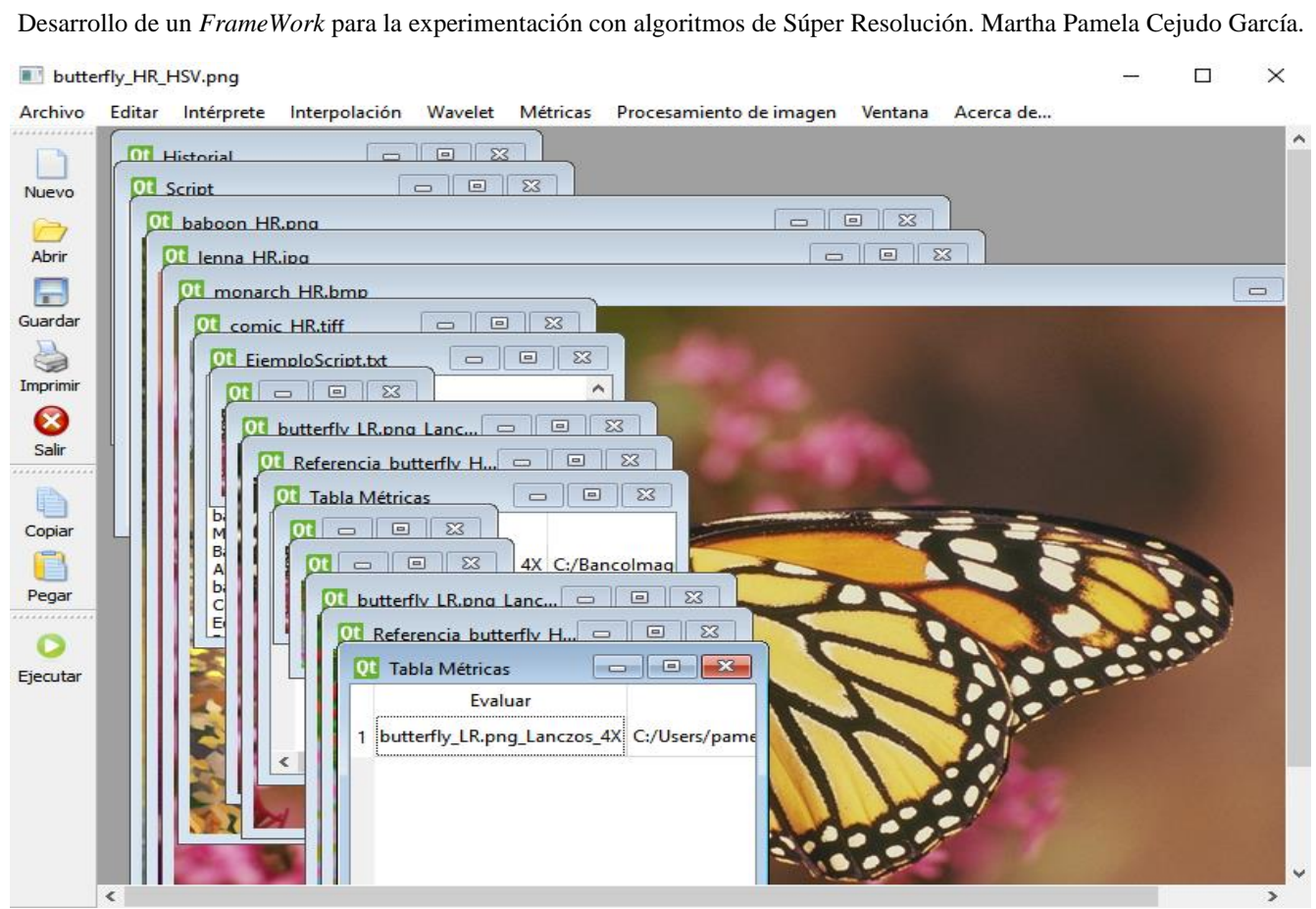

*Figura 4.26. Prueba 10: Cascada.*

 $\Box$ 

 $\times$ 

#### butterfly\_HR\_HSV.png

| Archivo            | Editar                |                   | Intérprete Interpolación Wavelet                                                     |                        | Métricas   | Procesamiento de imagen    | Ventana  | Acerca de                                               |                        |
|--------------------|-----------------------|-------------------|--------------------------------------------------------------------------------------|------------------------|------------|----------------------------|----------|---------------------------------------------------------|------------------------|
|                    |                       | EjemploScript.txt |                                                                                      | $\boxed{\square}$<br>U | $\Sigma$ 3 | $\Sigma$<br>回<br>$\equiv$  | Cerrar   | Cerrar todas                                            | $\overline{\text{23}}$ |
| Nuevo              | Nuevo<br>AbrirArchivo |                   |                                                                                      |                        |            | tricas                     |          |                                                         | $\lambda$              |
|                    |                       |                   | Abrir C:/BancoImagenes/Set14/baboon LR.png                                           |                        |            | Evalu                      | Mosaico  |                                                         |                        |
| Abrir              |                       |                   | Interpolacion Lanczos 4X baboon_LR.png<br>Guardar baboon_LR.png_Lanczos_4X C:/Users/ |                        |            | butterfly_LR.pnc           | Cascada  |                                                         |                        |
| $\overline{1}$     | Metrid                |                   | pamel/Dockton/baboon ID and Lancage AV and                                           |                        |            | utterfly_LR.               |          | Siguiente                                               |                        |
| Guardar            | Banco<br>Abrir        | Ot comic HR.tiff  |                                                                                      | $=$                    | $\Sigma$   | $\mbox{\bf <}$             | Anterior |                                                         |                        |
|                    | Copial                |                   |                                                                                      |                        |            |                            |          | 1 Historial                                             |                        |
| Imprimir           | Ecuali                |                   |                                                                                      |                        |            |                            | 2 Script |                                                         |                        |
| B                  |                       |                   |                                                                                      |                        |            |                            |          | 3 baboon_HR.png                                         |                        |
| Salir<br>********* |                       |                   |                                                                                      |                        |            |                            |          | 4 lenna_HR.jpg                                          |                        |
|                    |                       |                   |                                                                                      |                        |            |                            |          | 5 monarch_HR.bmp<br>6 comic_HR.tiff                     |                        |
| Copiar             |                       |                   |                                                                                      |                        |            |                            |          | 7 EjemploScript.txt                                     |                        |
|                    |                       |                   |                                                                                      |                        |            |                            |          | 8 butterfly_LR.png                                      |                        |
| Pegar              |                       |                   |                                                                                      |                        |            |                            |          | 9 butterfly_LR.png_Lanczos_4X                           |                        |
|                    |                       |                   |                                                                                      |                        |            |                            |          | 10 Referencia_butterfly_HR.png                          |                        |
| Ejecutar           |                       |                   |                                                                                      |                        |            |                            |          | 11 Tabla Métricas                                       |                        |
|                    |                       | 回                 | $\Sigma$                                                                             |                        |            |                            |          | 12 butterfly_LR.png                                     |                        |
|                    |                       |                   |                                                                                      |                        |            | <b>Tabla Métricas</b><br>о |          | 13 butterfly_LR.png_HSV                                 |                        |
|                    |                       |                   |                                                                                      |                        |            | Evaluar                    |          | 14 butterfly_LR.png_Lanczos_4X                          |                        |
|                    |                       |                   |                                                                                      |                        |            | butterfly_LR.png_Lanczo    |          | 15 Referencia_butterfly_HR_HSV.png<br>16 Tabla Métricas | ln1                    |
|                    |                       |                   |                                                                                      |                        |            | ≺                          |          |                                                         | $\rightarrow$          |
|                    |                       |                   |                                                                                      |                        |            |                            |          |                                                         |                        |

*Figura 4.27. Prueba 10: Lista de subventanas.*

## **4.4 Compromisos alcanzados y otros logros**

De acuerdo con la información mostrada en este capítulo se observa que cada uno de los objetivos alcances y limitaciones planteados en el Capítulo I, fueron transformados en diferentes requerimientos del sistema; y una vez implementado cada requerimiento se realizaron las pruebas para validar el correcto funcionamiento de los mismos, la Tabla 4.2 muestra la relación de cada requerimiento con sus correspondientes pruebas realizadas.

| Requerimiento                                     | Interfa<br>z de | Interfaz de<br>Múltiples | Intérpret<br>e (Script) | Lectura y<br>escritura | Algoritmo<br>s clásicos | Métrica<br>s para | Agrega<br>$\mathbf r$ | Funcionalidade<br>s adicionales |
|---------------------------------------------------|-----------------|--------------------------|-------------------------|------------------------|-------------------------|-------------------|-----------------------|---------------------------------|
| Prueba                                            | usuario         | Documento<br>s(MDI)      |                         | (formatos              | de SR                   | evaluar           | nuevas<br>técnicas    |                                 |
| Elementos de la<br>interfaz de<br>usuario         |                 |                          |                         |                        |                         |                   |                       |                                 |
| Menús y<br>submenús de la<br>interfaz             |                 |                          |                         |                        |                         |                   |                       |                                 |
| Lectura y<br>escritura de<br>diversos<br>formatos |                 |                          |                         |                        |                         |                   |                       |                                 |
| Algoritmos<br>clásicos de SR                      |                 |                          |                         |                        |                         |                   |                       |                                 |
| Métricas para<br>evaluar las<br>imágenes          |                 |                          |                         |                        |                         |                   |                       |                                 |
| Agregar nuevas<br>técnicas                        |                 |                          |                         |                        |                         |                   |                       |                                 |
| Funcionalidade<br>s adicionales                   |                 |                          |                         |                        |                         |                   |                       |                                 |
| Ventana del<br>historial                          |                 |                          |                         |                        |                         |                   |                       |                                 |
| Funcionalidad<br>del intérprete                   |                 |                          |                         |                        |                         |                   |                       |                                 |
| Lista de<br>subventanas                           |                 |                          |                         |                        |                         |                   |                       |                                 |

Tabla 4.2. Requerimientos y pruebas.
# **Capítulo 5 . Conclusiones**

# **5.1 Conclusiones**

De acuerdo con la información recabada en este documento se observa que se cumplió con los objetivos y alcances establecidos en el Capítulo 1 de esta tesis, los cuales permitieron el diseño e implementación del *framework* para la manipulación de imágenes con el enfoque de Súper Resolución.

Para llevar a cabo la elaboración del *framework* se realizó el desarrollo en lenguaje *C/C++* mediante el *IDE* de *Eclipse* y la biblioteca de desarrollo *OpenCV,* la interfaz de usuario se llevó a cabo mediante la herramienta Q*T Creator*, y el intérprete fue implementado a través de *Flex* y *Bison*. Para generar las pruebas de la funcionalidad del *framework* se seleccionaron y descargaron cinco bancos de imágenes: Set5, Set14, BSD100, Urban100 y Sun-Hays80, en formato PNG con diferentes dimensiones en alta resolución, cada una con su correspondiente imagen de baja resolución.

El *framework* facilita al usuario la ejecución de cinco algoritmos clásicos de Súper Resolución: *interpolación del vecino más cercano, bilineal, bicúbica y Lanczos*, así como *wavelet haar*. Permite realizar funciones de lectura y escritura de los formatos gráficos: *BMP, JPG, PNG, TIFF,* así como de archivos .*txt* en los cuales se pueden almacenar comandos para después ser ejecutados por el intérprete. Así como la evaluación de las imágenes mediante cuatro métricas *MSE, RMSE, PSNR y SSIM*. Y agregar nuevas técnicas como submenús dentro del *framework.* Un aporte importante es que el *framework* cuenta con un intérprete el cual da flexibilidad y posibilidades de programar tareas.

Adicionalmente, para dar evidencia del potencial del *framework* al extender la funcionalidad con algoritmos de Visión Artificial como *Transformaciones de color (Escala de grises, HSV, HSL, Cielab, Luv, XYZ, YCrCb* o *YUV), Ecualización del histograma*, *Operaciones morfológicas* (*Erosión, Dilatación, Apertura o Cerradura)* y *Transformaciones geométricas* (*Rotación, Traslación* o *Escala).* También cuenta con tres manuales de ayuda, *Manual del uso del sistema*, *Manual de la programación de scripts*  y *Manual para agregar nuevas técnicas.* 

# **5.2 Trabajos futuros**

Durante el proceso de la investigación y el desarrollo del *framework* se detectaron algunos puntos de interés que se enlistan a continuación, los cuales se pueden tomar en cuenta para trabajos futuros:

- Incrementar la gramática del intérprete, para que se puedan utilizar ciclos, de forma que permita trabajar con todo un banco de imágenes de forma automática así como aplicar técnicas al conjunto de imágenes y obtener los resultados de las métricas en una única tabla.
- Implementar, mediante *plugins,* la agregación de nuevas técnicas, para aumentar la funcionalidad del *framework* y que las técnicas agregadas sean compatibles con el funcionamiento de las técnicas ya establecidas en el sistema.
- Extender la funcionalidad del intérprete para lograr obtener un lenguaje de programación de alto nivel.
- Implementar la funcionalidad para obtener reportes que permitan analizar los resultados obtenidos de las imágenes procesadas de acuerdo con las técnicas seleccionadas y las métricas aplicadas.
- Aumentar la cantidad de algoritmos correspondientes a técnicas de Súper Resolución.
- Implementar la funcionalidad para exportar y graficar los datos proporcionados por la métrica de evaluación.

# **Referencias**

Aaby, A. (2003). *Compiler Construction using Flex and Bison*. Retrieved from http://webdiis.unizar.es/asignaturas/LGA/material\_2004\_2005/Intro\_Flex\_Bison.pdf

Agustsson, E., & Timofte, R. (2017). NTIRE 2017 Challenge on Single Image Super-Resolution: Dataset and Study. *IEEE Computer Society Conference on Computer Vision and Pattern Recognition Workshops*, *2017*–*July*, 1122–1131. https://doi.org/10.1109/CVPRW.2017.150

Álvarez, V., Ponomaryov, V., Shkvarko, Y., & Reyes, R. (2017). Image Super-Resolution via Block Extraction and Sparse Representation. *IEEE Latin America Transactions*, *15*(10), 1977–1982. https://doi.org/10.1109/TLA.2017.8071243

Béjar, R. (2005). *Introducción a Flex y Bison*. Retrieved from <http://webdiis.unizar.es/asignaturas/LGA> /material\_2004\_2005/Intro\_Flex\_Bison.pdf

Bhatt, U., & Singh, A. (2016). Performance Analysis of Wavelet Filter Bank for an Image Super Resolution Algorithm. *2016 1st India International Conference on Information Processing (IICIP)*, 3– 6. https://doi.org/10.1109/IICIP.2016.7975346

Blanes, J., & Gorricho, J. (2015). Técnicas de Evaluación de la Calidad de la Imagen. Tendencias y métricas basadas en Bordes, 12. Retrieved from https://upcommons.upc.edu/bitstream/handle/ 2117/9805/Image.pdf?sequence=3&isAllowed=y

Castro, E., Nakano, M., Sánchez, G., & Pérez, H. (2017). Improvement of Image Super-resolution Algorithms using Iterative Back Projection. *IEEE Latin America Transactions*, *15*(11), 2214–2219. https://doi.org/10.1109/TLA.2017.8070429

Cheng, S. (2019). Demostración de Súper Resolución*. MATLAB Central File Exchange*. Retrieved from <https://www.mathworks.com/matlabcentral/fileexchange/30488-superresolution-demo>

Dong, C., Loy, C. C., & He, K. (2016). Image Super-Resolution Using Deep Convolutional Networks. *IEEE Transactions on Pattern Analysis and Machine Intelligence*, *38*(2), 295–307. Retrieved from https://ieeexplore.ieee.org/document/7115171

Donnelly, C., & Stallman, R. (2019). *Bison, versión 3.4*. Retrieved from https://www.gnu.org/software/bison/manual/bison.pdf

Dumic, E., Grgic, S., & Grgic, M. (2007). The Use of Wavelets in Image Interpolation : Possibilities and Limitations. *RADIOENGINEERING*, *16*(4), 101–109. Retrieved from https://www.researchgate.net/publication/26511783 The Use of Wavelets in Image Interpolation P ossibilities\_and\_Limitations

Fernandez, R., Latorre P. & Pla, F. (2016) Super-resolution Toolbox. Single-Image Super-Resolution In Remote Sensing: A Practical Overview. *International Journal of Remote Sensing.* Retrieved from <https://www.vision.uji.es/srtoolbox/index.html>

Galindo, J., & Camps, J. (2008). Diseño e implementación de un marco de trabajo ( framework ) de presentación para aplicaciones JEE. *Universitat Oberta de Catalunya*, 173. Retrieved from http://openaccess.uoc.edu/webapps/o2/bitstream/10609/876/1/00765tfc.pdf

Gao, Z., & Zheng, Y. F. (2007). Quality Constrained Compression Using DWT Based Image Quality Metric, 1–25. Retrieved from http://www2.ece.ohio-state.edu/~zheng/publications/Quality-constrainedcompression.pdf

Gómez, R., & Salamanca, J. (2012). *Intérprete para un Lenguaje de Programación Orientado a Objetos, con mecanismos de optimización y modificación dinámica de código.* (Tesis de licenciatura). Pontifica Universidad Católica del Perú, Facultad de Ciencias e Ingeniería. Retrieved from http://tesis.pucp.edu.pe/repositorio/handle/123456789/1503

Gomeztagle, F. (2010). *Algoritmos para Superresolución en Imágenes y Video* (Tesis doctoral). Instituto Politecnico Nacional, Ingeniería Mecánica y Eléctrica. Retrieved from https://tesis.ipn.mx/bitstream/handle/123456789/9448/53.pdf?sequence=1&isAllowed=y

Gonzalez, R., & Woods, R. (2002). *Digital Image Processing (2nd Edition)*. New Jersey. Retrieved from http://web.ipac.caltech.edu/staff/fmasci/home/astro\_refs/Digital\_Image\_Processing\_2ndEd.pdf

Gutiérrez, D. (2010). *Frameworks y Componentes* (Documentos de trabajo). *Universidad de los Andes Venezuela*. Mérida. Retrieved from http://www.codecompiling.net/files/slides/IS\_clase\_10\_frameworks \_componentes.pdf

Image Processing Toolbox. (2019). Perform image processing, visualization, and analysis. *The MathWorks, Inc*. Retrieved from [https://www.mathworks.com/products/image.html?s\\_tid=FX\\_PR\\_info](https://www.mathworks.com/products/image.html?s_tid=FX_PR_info)

Levine, J. (2009). *Flex & Bison: Text Processing Tools*. Sebastopol, CA: O'Reilly Media. Retrieved from http://web.iitd.ac.in/~sumeet/flex\_\_bison.pdf

Luengo, M. (2002). *Desarrollo y evaluación de técnicas de construcción de Procesadores de Lenguaje para Máquinas Abstractas Orientadas a Objetos* (Tesis doctoral). Universidad de Oviedo, Depto. de Informática. Retrieved from http://di002.edv.uniovi.es/~cueva/investigacion/tesis/Candi.pdf

Maiseli, B. (2019). Modelo de superresolución multitrama regularizado. *MATLAB Central File Exchange.* Retrieved from https://www.mathworks.com/matlabcentral/fileexchange/49143-regularizedmultiframe-super-resolution-model

*MATLAB. (2019). The MathWorks, Inc*. Retrieved from https://www.mathworks.com/products/matlab. html?s\_tid=FX\_PR\_info

Mejía, J. (2005). *Apuentes de Procesamiento Digital de Imágenes* (Documentos de trabajo). *Universidad Autónoma de San Luis Potosí*. San Luis Potosí, México. Retrieved from https://vdocuments.site/36581524-apuntes-de-procesamiento-digital-de-imagenes-1-borrador-joseramon-mejia-vilet.html

Morera, L., Pinto, R., Ochoa, H., & Vergara, O. (2018). Auto-regularized Gradients of Adaptive Interpolation for MRI Super-Resolution. *Journal of Signal Processing Systems*, 14. https://doi.org/10.1007/s11265-018-1408-1

Nakamura, J. (2006). *Image Sensors and Signal Processing for Digital Still Cameras*. Group, Taylor & Francis. Retrieved from http://last.hit.bme.hu/download/firtha/video/Sensors/Junichi Nakamura Image sensors and signal processing for digital still cameras 2006.pdf

OpenCV. (2018). [OpenCV 2.4.13.7 documentation.](https://docs.opencv.org/2.4/index.html) *Geometric Image Transformations.* Retrieved from https://docs.opencv.org/2.4/modules/imgproc/doc/geometric\_transformations.html

Parallel Super Resolution (2013). Retrieved from https://sites.google.com/site/piotrwendykier/software/ parallelsuperresolution

Park, S. C., Park, M. K., & Kang, M. G. (2003). Super-resolution image reconstruction: A technical overview. *IEEE Signal Processing Magazine*, *20*(3), 21–36. https://doi.org/10.1109/MSP.2003.1203207

Paxson, V. (1995). *Flex, versión 2.5*. Retrieved from http://es.tldp.org/Manuales-LuCAS/FLEX/flexes-2.5.pdf

Platero, C. (2009). *Introducción a la Visión Artificial* (Documentos de trabajo). Universidad Politécnica de Madrid, Departamento de Electrónica, Automática e Informática Industrial, Madrid, España. Retrieved from http://www.elai.upm.es/webantigua/spain/Asignaturas/MIP\_VisionArtificial/ApuntesV A/cap1IntroVA.pdf

Pérez, J. (2018). *Implementación de algoritmos de Súper Resolución, en hardware dedicado, para imágenes de resonancia magnética* (Tesis de maestría). Centro Nacional de Investigación y Desarrollo Tecnológico, Departamento de Ciencias Computacionales. Cuernavaca, México.

Rodríguez, D. (2012). *Diseño e implementación de un Framework de Presentación* (Tesis de licenciatura). Universitat Oberta de Catalunya (UOC), Estudios de Informática y Multimedia. Retrieved from http://openaccess.uoc.edu/webapps/bitstream/10609/18968/9/drodriguezsiTFC0113memoria.pdf

Sánchez, A. (2008). *Super - Resolution : Multi - Frame Registration and Interpolation Using Optimal Projections on Functional Spaces* (Tesis doctoral). Universidad Nacional de Educación a Distancia (España). Escuela Técnica Superior de Ingeniería Informática. Retrieved from http://espacio.uned.es/fez/view/tesisuned:IngInf-Asanchez

Sánchez, L. (2018). *Desarrollo e implementación de algoritmos de Súper Resolución empleando Wavelets* (Tesis de maestría (en proceso)). Centro Nacional de Investigación y Desarrollo Tecnológico, Departamento de Ciencias Computacionales. Cuernavaca, México.

Sharma, M., Chaudhury, S., & Lall, B. (2017). Deep learning based frameworks for image superresolution and noise-resilient super-resolution. *2017 International Joint Conference on Neural Networks (IJCNN)*, *2017*–*May*, 744–751. https://doi.org/10.1109/IJCNN.2017.7965926

[Signal Processing Toolbox](https://www.mathworks.com/products/signal.html)*. (2019). The MathWorks, Inc*. Retrieved from https://www.mathworks.com/ products/signal.html?s\_tid=FX\_PR\_info

Souverville, S. (2016). *Diseño de un algoritmo de súper resolución en imágenes digitales utilizando la teoría de lógica difusa* (Tesis de maestría). Instituto Politécnico Nacional. Retrieved from https://tesis.ipn.mx/bitstream/handle/123456789/23127/Tesis\_Samuel\_Souverville\_Orozco\_A140423.p df?sequence=1&isAllowed=y

Tinoco, C. (2014). *Implementación de un algoritmo basado en el dominio de las frecuencias y procesamiento en paralelo para la generación de una imagen médica en super resolución* (Tesis de licenciatura). Universidad Nacional de Ingeniería, Facultad de Ingeniería Eléctrica y Electrónica. Retrieved from http://cybertesis.uni.edu.pe/handle/uni/2543

Villena S., Vega M., Babacan D., Molina R. & Katsaggelos A. (2015). *Super-resolution Software* Retrieved from https://decsai.ugr.es/pi/superresolution/software.html

Wang, X., Dong, C., & Loy, C. C. (2018). Recovering Realistic Texture in Image Super-resolution by Deep Spatial Feature Transform. *IEEE Conference on Computer Vision and Pattern Recognition (CVPR)*, 10. Retrieved from https://arxiv.org/abs/1804.02815

Yang, M., Sorkine-hornung, A., Sorkine-hornung, O., Huang, T. S., Lin, L., Zhang, K., … Wang, Y. (2018). NTIRE 2018 Challenge on Single Image Super-Resolution : Methods and Results. *The IEEE Conference on Computer Vision and Pattern Recognition (CVPR) Workshops*. Retrieved from http://openaccess.thecvf.com/content\_cvpr\_2018\_workshops/w13/html/Timofte\_NTIRE\_2018\_Challe nge\_CVPR\_2018\_paper.html

Yuan, Y., Liu, S., Zhang, J., Zhang, Y., Dong, C., & Lin, L. (2018). Unsupervised Image Super-Resolution using Cycle-in-Cycle Generative Adversarial Networks. *The IEEE Conference on Computer Vision and Pattern Recognition (CVPR) Workshops*, 814–823. Retrieved from https://arxiv.org/abs/1809.00437

Zhang, Z., & Sze, V. (2017). FAST: A Framework to Accelerate Super-Resolution Processing on Compressed Videos. *IEEE Conference on Computer Vision and Pattern Recognition Workshops*, 1015– 1024. https://doi.org/10.1109/CVPRW.2017.138

# **Anexos**

# **Anexo A. Intérprete**

#### **A.1 Expresiones Regulares**

En la Tabla A.1 se muestran las expresiones regulares declaras en el analizador léxico.

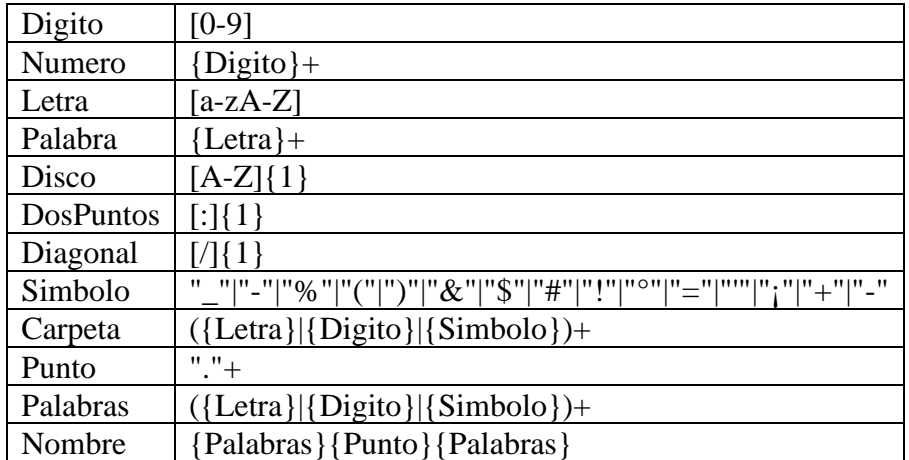

Tabla A.0.1. Expresiones regulares.

#### **A.2 Reglas léxicas**

La Tabla A.2 contiene las reglas léxicas establecidas en el analizador léxico.

#### Tabla A.0.2. Reglas léxicas.

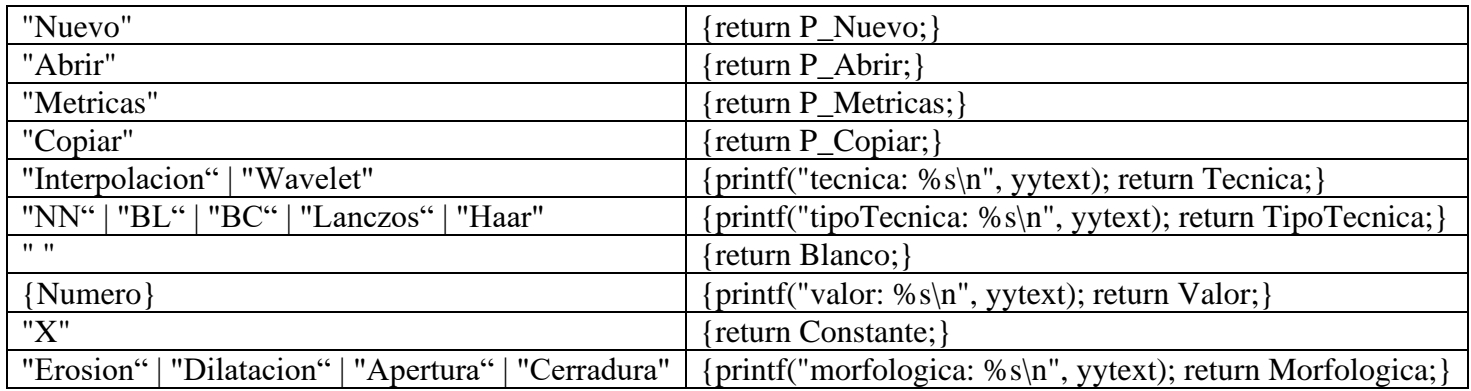

#### **A.3 Símbolos terminales**

A continuación se listan los símbolos terminales declarados en el analizador sintáctico.

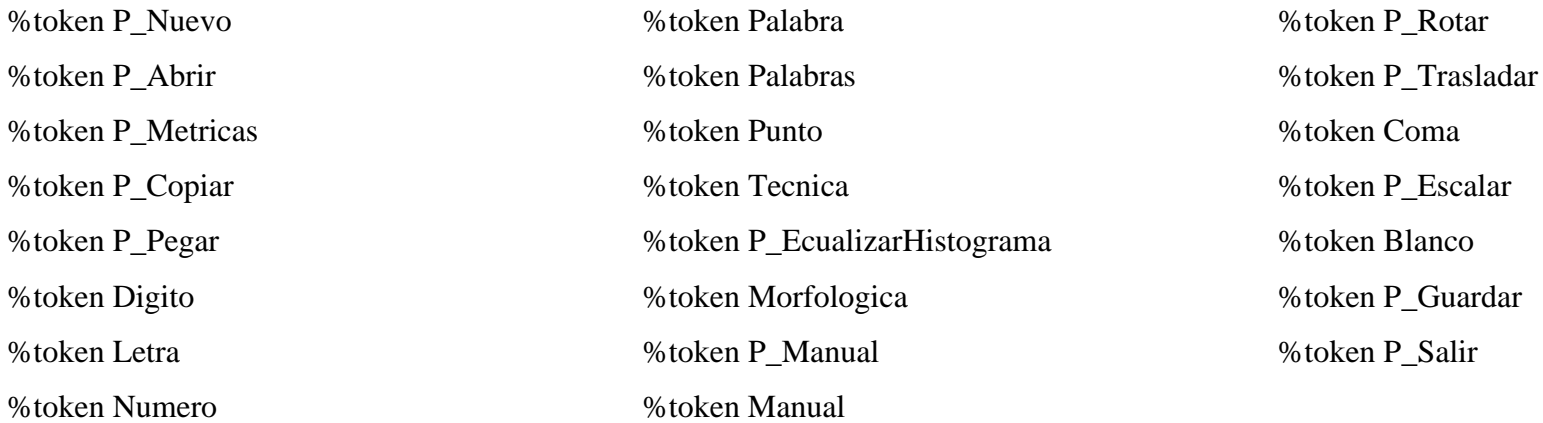

### **A.4 Reglas gramaticales**

En la Tabla A.3 se muestran las reglas gramaticales declaras en el analizador sintáctico.

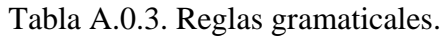

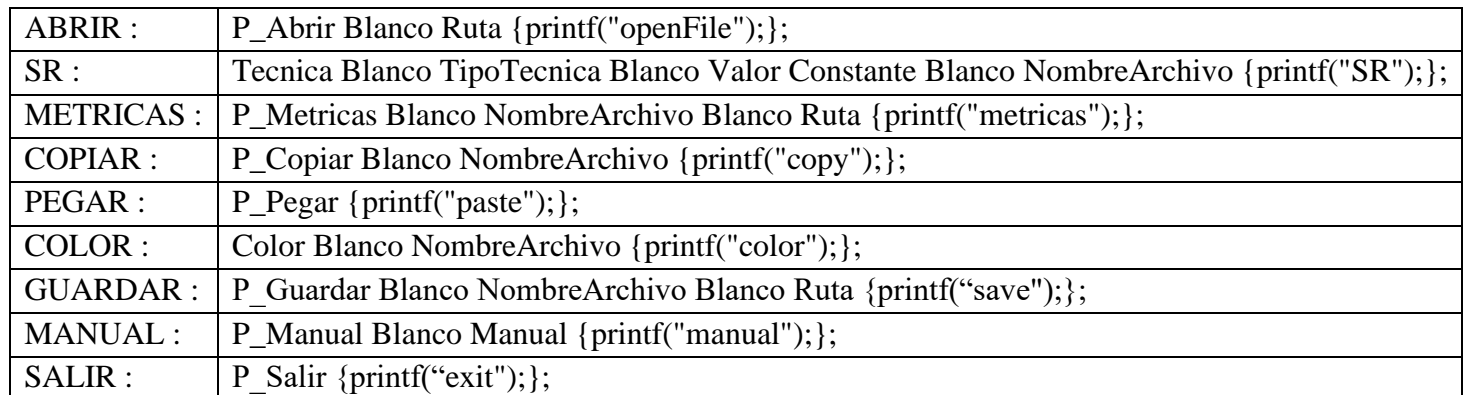

# **Anexo B. Banco de imágenes**

#### **B.1 Set5**

Contiene 5 imágenes (*baby, bird, butterfly, head* y *woman*) en formato PNG con diferentes dimensiones en alta resolución, cada una con su correspondiente imagen de baja resolución. Sitio de descarga: https://github.com/jbhuang0604/SelfExSR. La Figura B.1 muestra un conjunto del *dataset*.

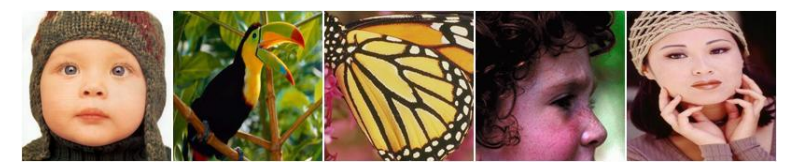

Figura B.1. Banco de imágenes Set5.

## **B.2 Set14**

Contiene 14 imágenes (*baboon, barbara, bridge, coastguard, comic, face, flowers, foreman, lenna, man, monarch, pepper, ppt3* y *zebra*) en formato PNG con diferentes dimensiones en alta resolución, cada una con su correspondiente imagen de baja resolución. Sitio de descarga: https://github.com/jbhuang0604/SelfExSR. La Figura B.2 muestra un conjunto del *dataset*.

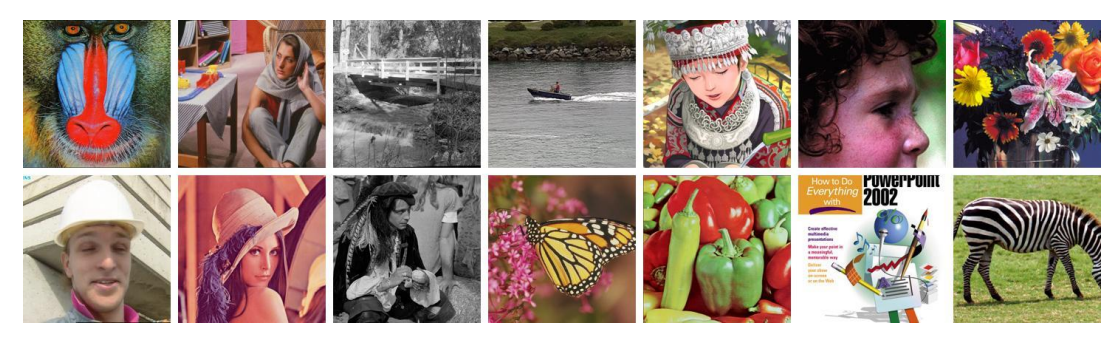

Figura B.2. Banco de imágenes Set14.

#### **B.3 BSD100**

Contiene 100 imágenes en formato PNG con diferentes dimensiones en alta resolución, cada una con su imagen de baja resolución. Sitio de descarga: https://github.com/jbhuang0604/SelfExSR. La Figura B.3 muestra un conjunto del *dataset*.

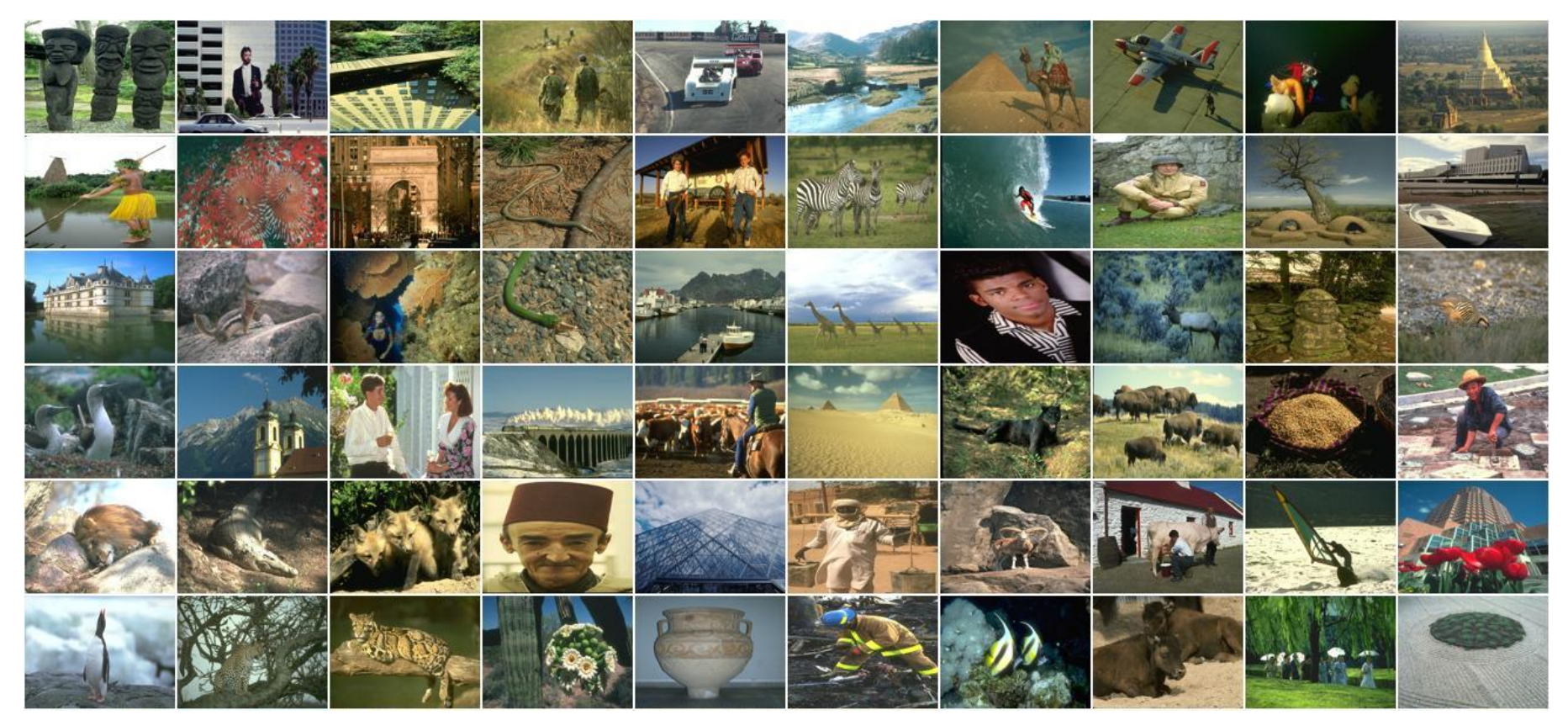

Figura B.3. Muestra del banco de imágenes BSD100.

#### **B.4 Urban100**

Contiene 100 imágenes en formato PNG con diferentes dimensiones en alta resolución, cada una con su imagen de baja resolución. Sitio de descarga: https://github.com/jbhuang0604/SelfExSR. La Figura B.4 muestra un conjunto del *dataset*.

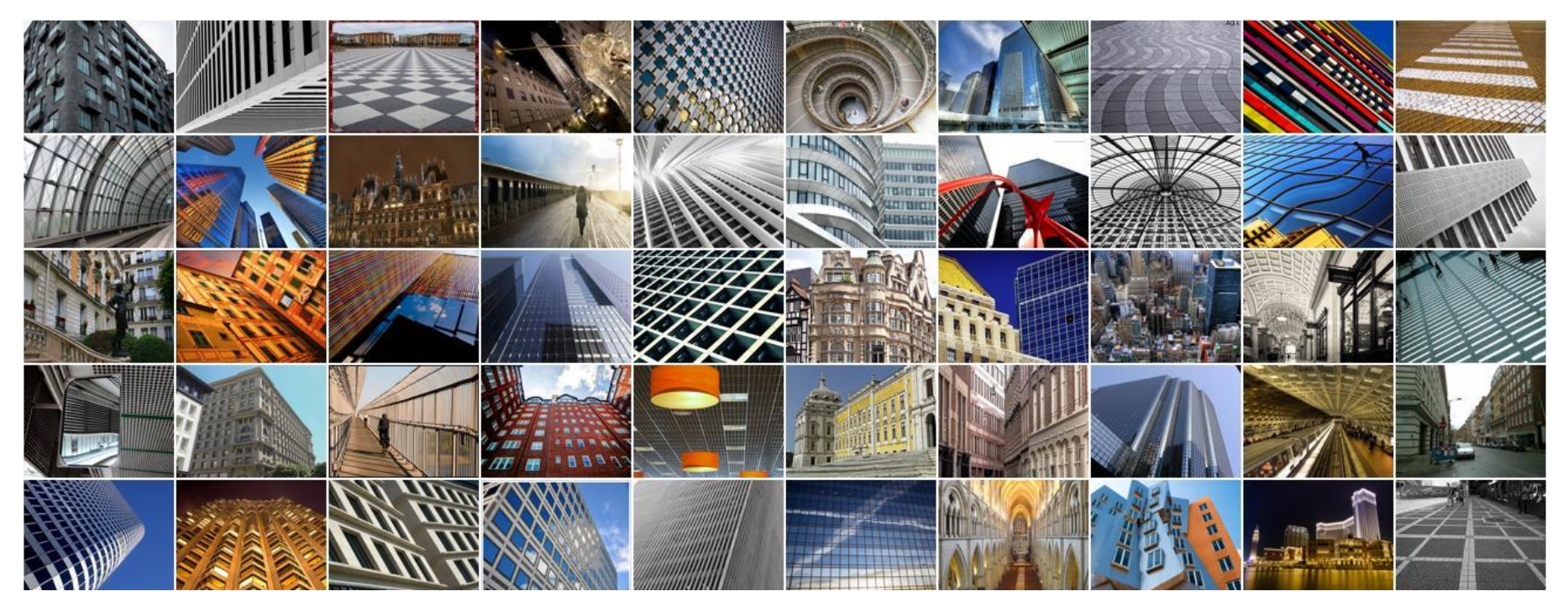

Figura B.4. Muestra del banco de imágenes Urban100.

#### **B.5 Sun-Hays80**

Contiene 80 imágenes en formato PNG con diferentes dimensiones en alta resolución, cada una con su imagen de baja resolución. Sitio de descarga: https://github.com/jbhuang0604/SelfExSR. La Figura B.5 muestra un conjunto del *dataset*.

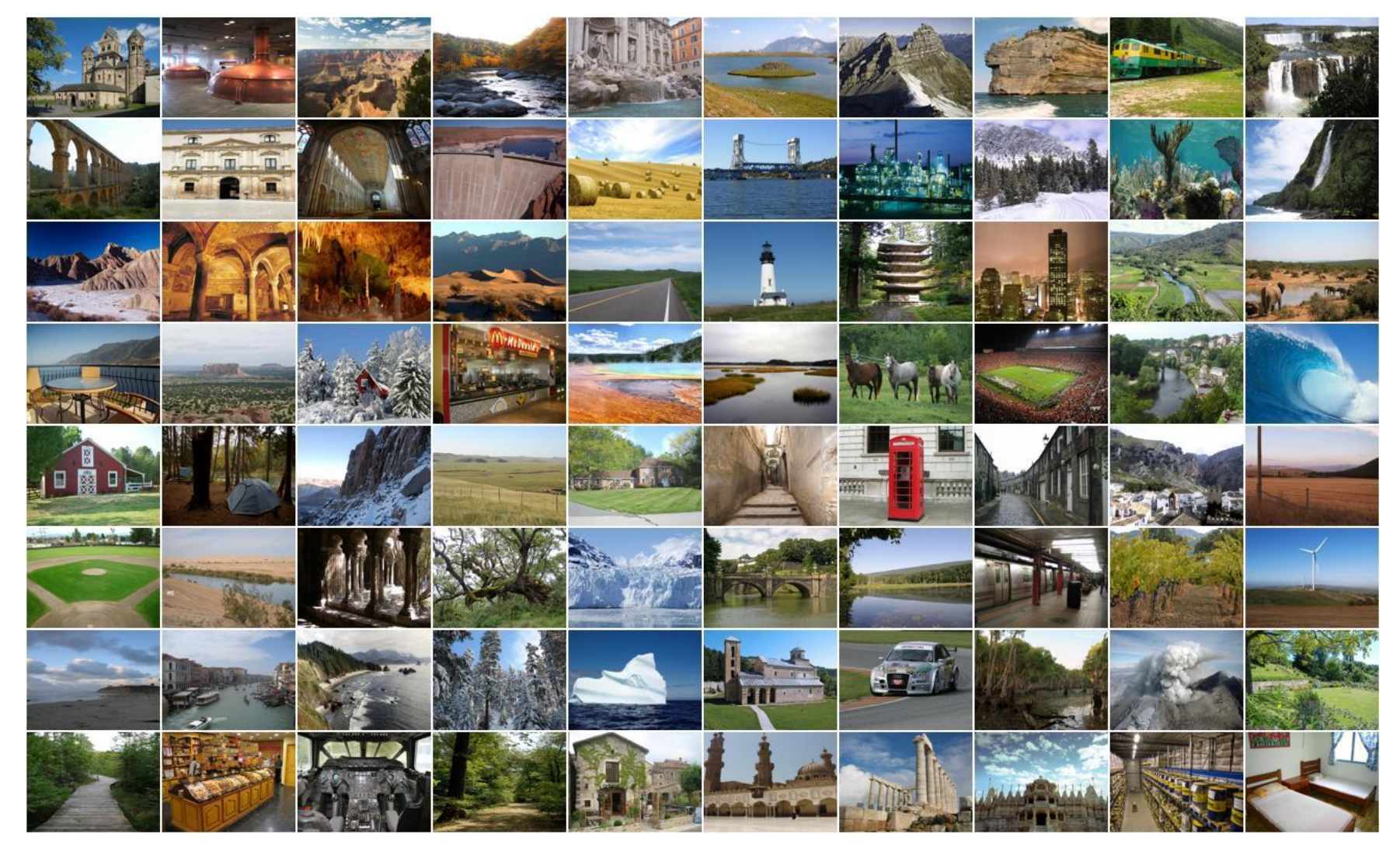

Figura B.5. Banco de imágenes Sun-Hays80.

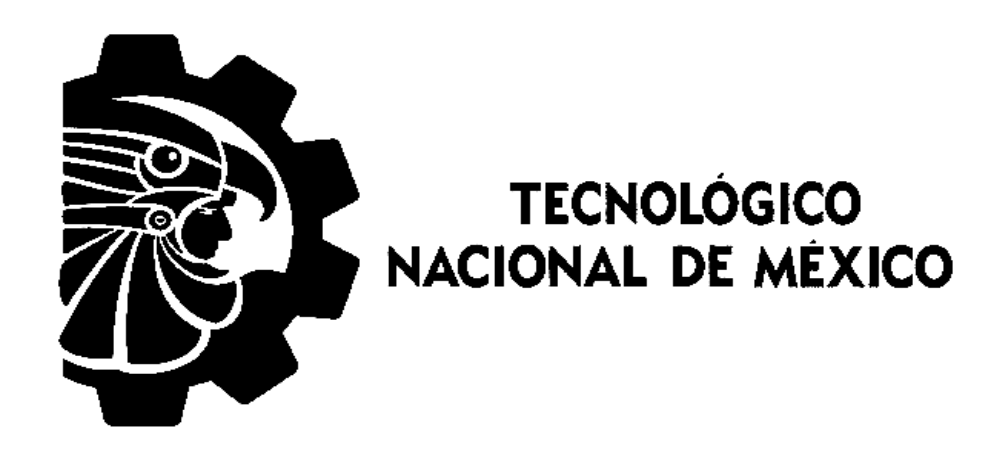

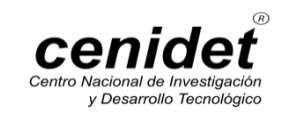